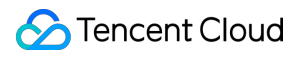

# **Cloud Log Service API Documentation Product Documentation**

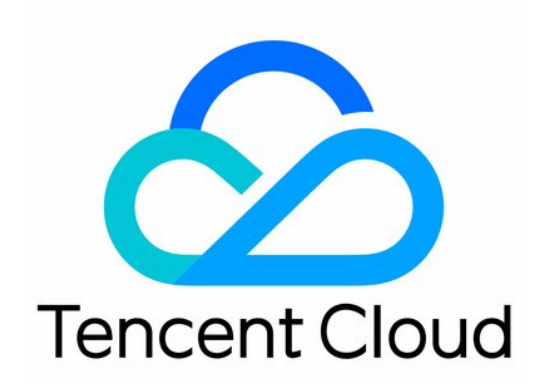

#### Copyright Notice

©2013-2019 Tencent Cloud. All rights reserved.

Copyright in this document is exclusively owned by Tencent Cloud. You must not reproduce, modify, copy or distribute in any way, in whole or in part, the contents of this document without Tencent Cloud's the prior written consent.

Trademark Notice

#### **C** Tencent Cloud

All trademarks associated with Tencent Cloud and its services are owned by Tencent Cloud Computing (Beijing) Company Limited and its affiliated companies. Trademarks of third parties referred to in this document are owned by their respective proprietors.

#### Service Statement

This document is intended to provide users with general information about Tencent Cloud's products and services only and does not form part of Tencent Cloud's terms and conditions. Tencent Cloud's products or services are subject to change. Specific products and services and the standards applicable to them are exclusively provided for in Tencent Cloud's applicable terms and conditions.

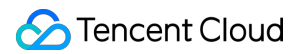

### **Contents**

[API Documentation](#page-4-0)

[API Overview](#page-4-1)

[Request Signature](#page-7-0)

[Common Request Headers](#page-15-0)

[Common Response Header](#page-16-0)

[Log Management](#page-17-0)

[Uploading Structured Log](#page-17-1)

[Get Log Cursor](#page-24-0)

[Searching for Log](#page-26-0)

[Downloading Log](#page-29-0)

[Logset Management](#page-31-0)

[Creating Logset](#page-31-1)

[Getting Logset Information](#page-33-0)

[Getting Logset List](#page-35-0)

[Modifying Logset](#page-38-0)

[Deleting Logset](#page-40-0)

[Log Topic Management](#page-42-0)

[Creating Log Topic](#page-42-1)

[Getting Log Topic Information](#page-46-0)

[Getting Server Group Bound to Log Topic](#page-50-0)

[Getting Log Topic List](#page-52-0)

[Modifying Log Topic](#page-56-0)

[Setting Server Group Bound to Log Topic](#page-60-0)

[Deleting Log Topic](#page-62-0)

[Zoning Management](#page-64-0)

[Getting Topic Partition List](#page-64-1)

[Merging Topic Partition](#page-66-0)

[Splitting Topic Partition](#page-69-0)

[Shipping Task Management](#page-72-0)

[Creating Shipping Task](#page-72-1)

[Getting Shipping Configuration](#page-76-0)

[Getting Log Topic Shipping List](#page-79-0)

[Getting Shipping Task List](#page-83-0)

[Modifying Shipping Task](#page-86-0)

[Retrying Failed Task](#page-90-0)

[Deleting Shipping Configuration](#page-92-0)

- [Server Group Management](#page-94-0)
	- [Creating Server Group](#page-94-1)
	- [Getting Server Group Information](#page-96-0)
	- [Getting Server Status](#page-98-0)
	- [Getting Server Group List](#page-100-0)
	- [Modifying Server Group](#page-102-0)
	- [Deleting Server Group](#page-104-0)
- [Consumption Management](#page-106-0)
	- [Creating Consumer Group](#page-106-1)
	- [Getting Consumption Cursor](#page-108-0)
	- [Getting Consumer Group Cursor](#page-111-0)
	- [Consumption Data](#page-114-0)
	- [Consumer Heartbeat](#page-116-0)
	- [Getting Consumer Group List](#page-118-0)
	- [Modifying Consumer Group](#page-120-0)
	- [Modifying Consumer Group Cursor](#page-122-0)
	- [Deleting Consumer Group](#page-124-0)

#### [Index Management](#page-126-0)

- [Getting Index Information](#page-126-1)
- [Modifying Index Task](#page-129-0)
- [Error Codes](#page-132-0)

# <span id="page-4-1"></span><span id="page-4-0"></span>API Documentation API Overview

Last updated:2020-05-21 14:20:21

### Log Management

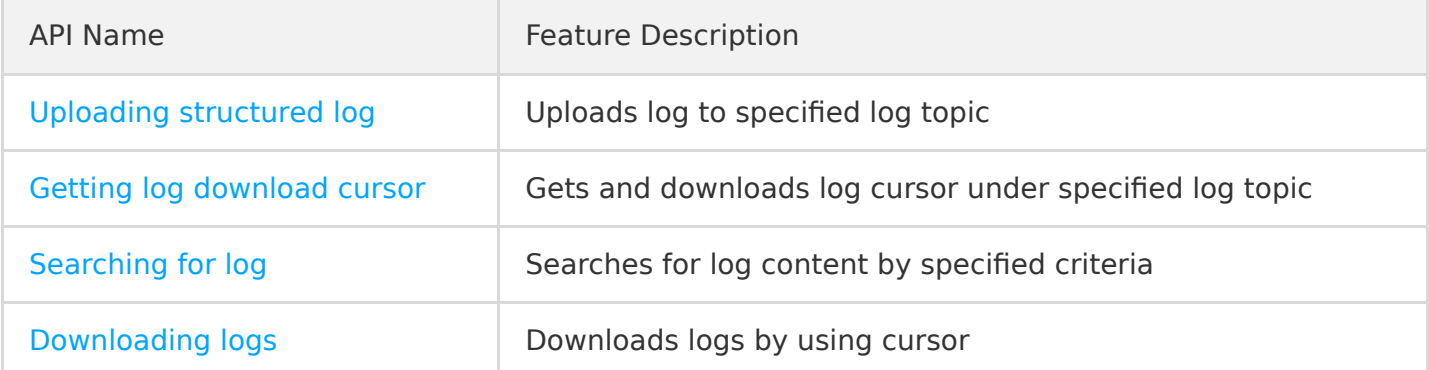

### Logset Management

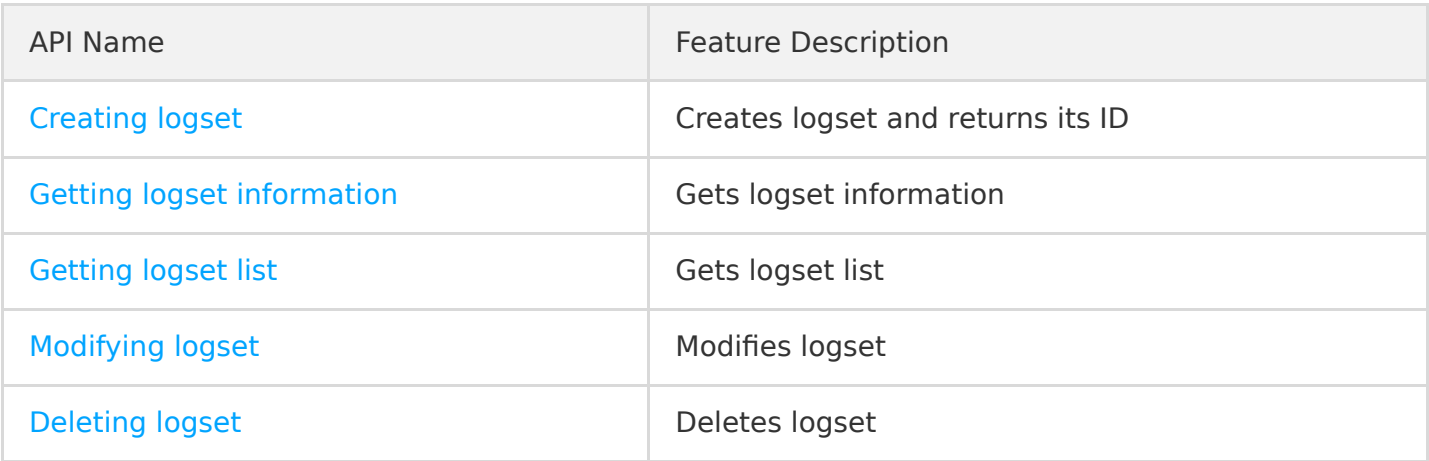

### Log Topic Management

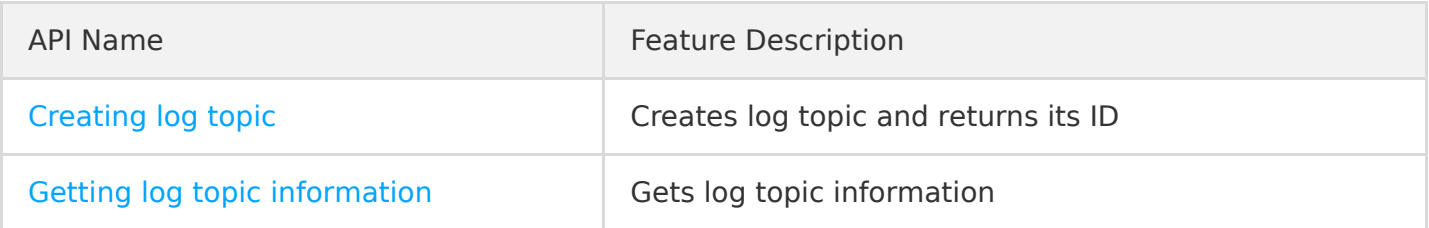

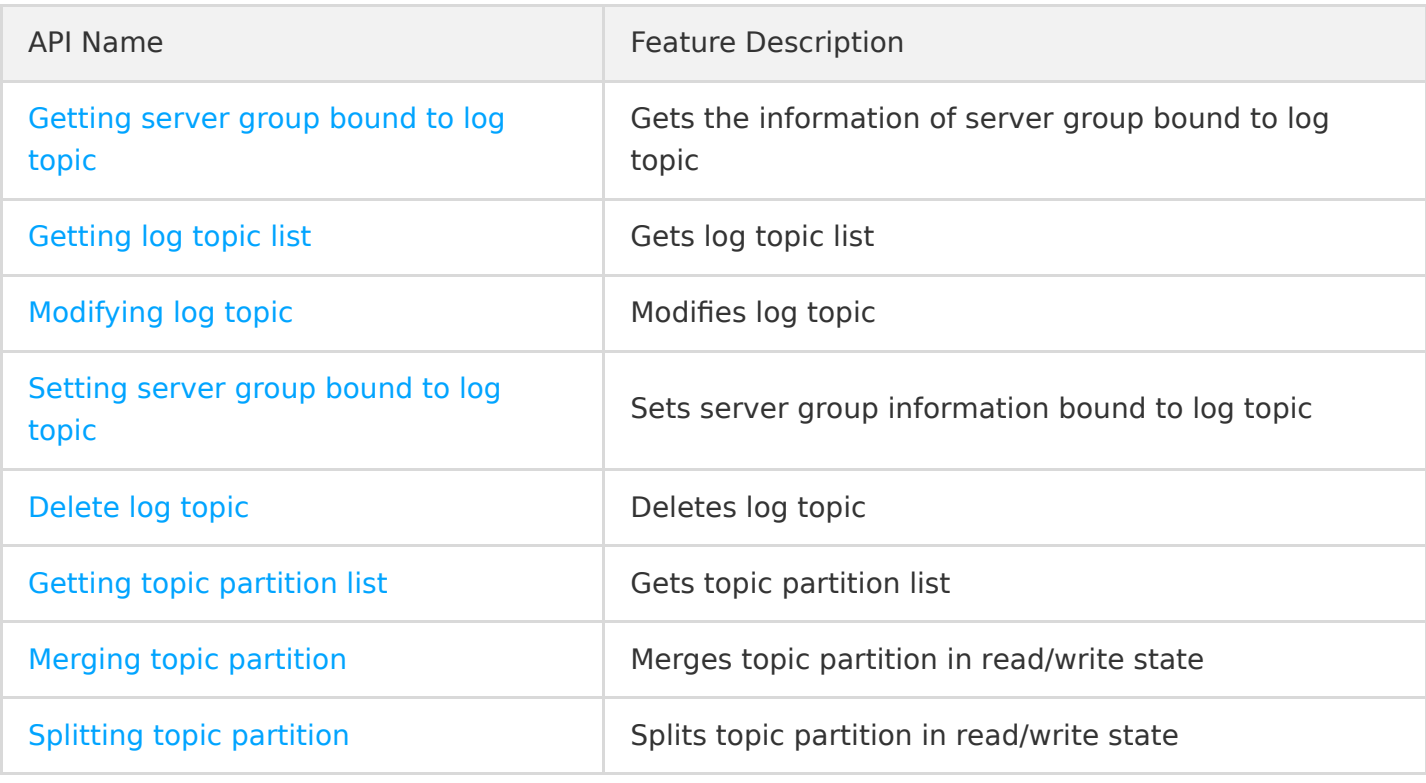

### Shipping Task Management

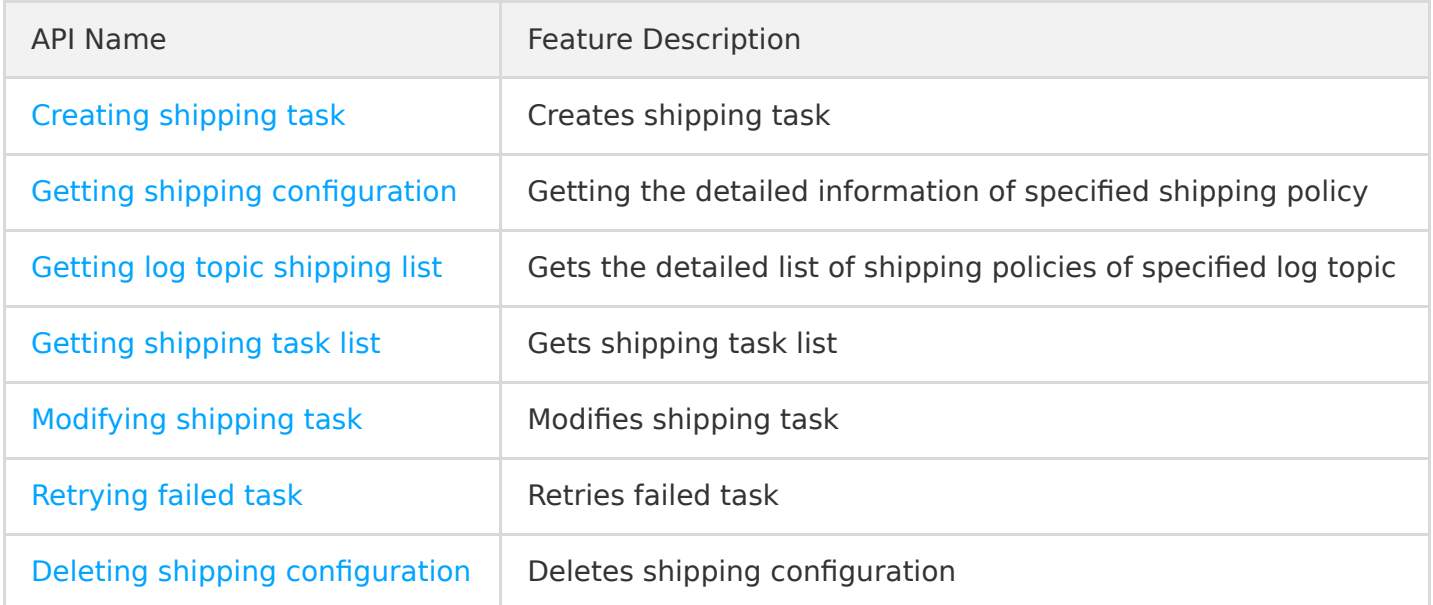

### Server Group Management

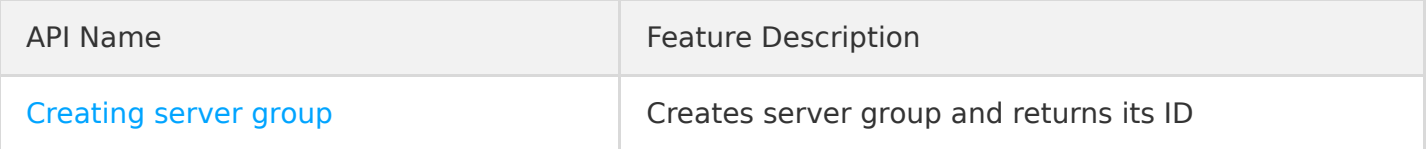

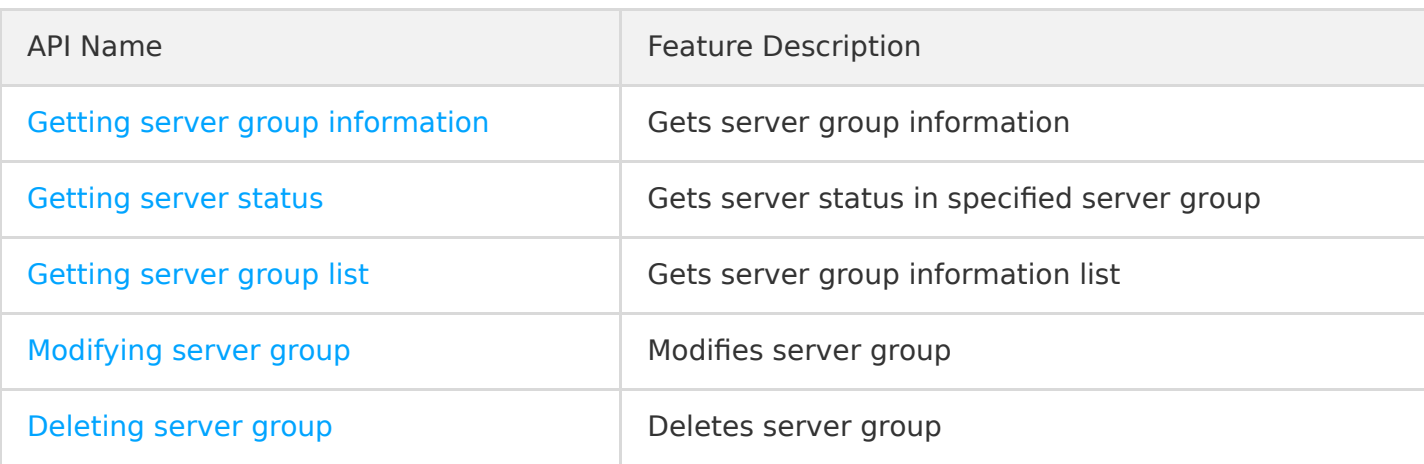

### Consumption Management

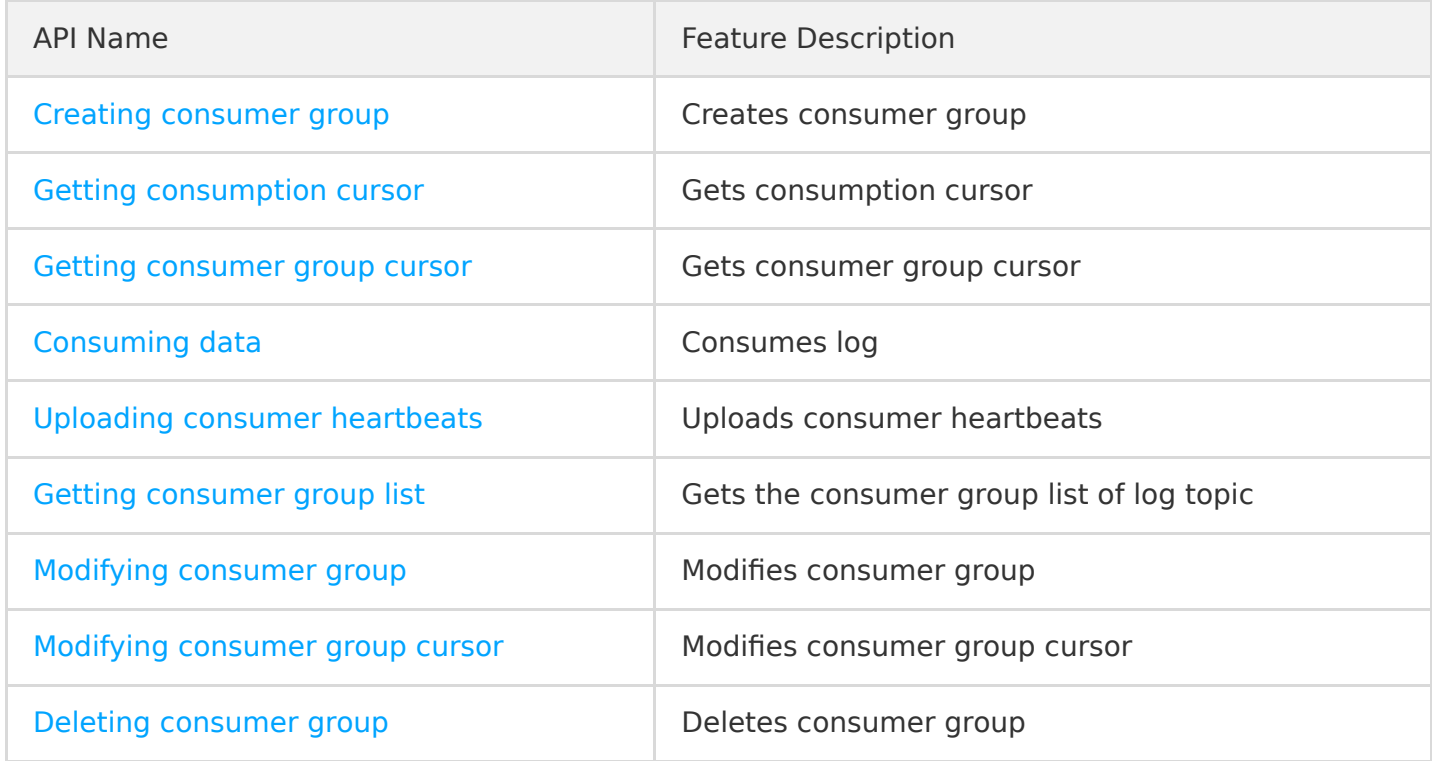

### Index Management

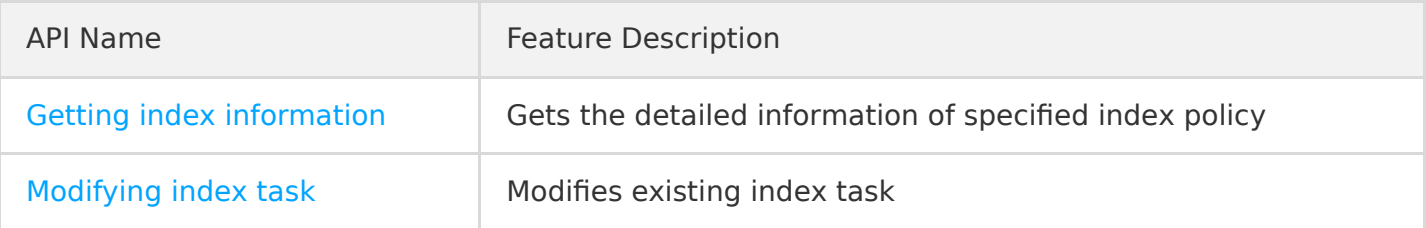

# <span id="page-7-0"></span>Request Signature

Last updated:2020-09-22 18:46:46

### **Preparations**

1. Get SecretId and SecretKey .

They can be obtained on the [TencentCloud API Key](https://console.cloud.tencent.com/capi) page in the console.

2. Determine the programming language:

Determine the HMAC-SHA1 function to use based on your development language. CLS provides a [demo for signature calculation](http://signature-1254139626.file.myqcloud.com/signature.zip) for C#, C++, Go, Java, Node.js, PHP, and Python languages.

An HTTP signature request initiated to CLS through an API is transmitted by using the standard HTTP Authorization header as shown in the following example:

```
GET /logset?logset_id=xxxxxxxx-xxxx-xxxx-xxxx-xxxxxxxxxxxx HTTP/1.1
Host: ap-shanghai.cls.tencentyun.com
Authorization: q-sign-algorithm=sha1&q-ak=AKIDc9YlmrBcFk4C8sbmXQ8i65XXXXXXXXXX&q-sign-time=151010
9254;1510109314&q-key-time=1510109254;1510109314&q-header-list=content-type;host&q-url-param-list
=logset_name&q-signature=e8b23b818caf4e33f196f895218bdabdbd1f1423
```
#### **Private and public domain names**

CLS request domain names divide into private domain names and public domain names:

- A private domain name is in the format of  $f{[region]}$ .cls.tencentyun.com, which is only valid for access requests from the same region, that is, CVM or Tencent Cloud services access the CLS service in the same region through the private domain name.
- A public domain name is in the format of  $$(region)$ .cls.tencentcs.com. After the access source is connected to the internet, the public domain name of CLS can be accessed under normal circumstances.

The region field is the abbreviation of a CLS service region, such as ap-beijing for the Beijing region. For the complete region list, please see [Region List](https://intl.cloud.tencent.com/document/product/614/18940).

```
ap-beijing - Beijing
ap-shanghai - Shanghai
ap-guangzhou - Guangzhou
ap-chengdu - Chengdu
...
```
#### **Key-Value description**

The signing information in a request is composed of multiple key=value pairs concatenated by & in the following format:

q-sign-algorithm=[Algorithm]&q-ak=[SecretId]&q-sign-time=[SignTime]&q-key-time=[KeyTime]&q-header -list=[SignedHeaderList]&q-url-param-list=[SignedParamList]&q-signature=[Signature]

The key-value (Key=Value) pairs constituting the signing information above are described as follows:

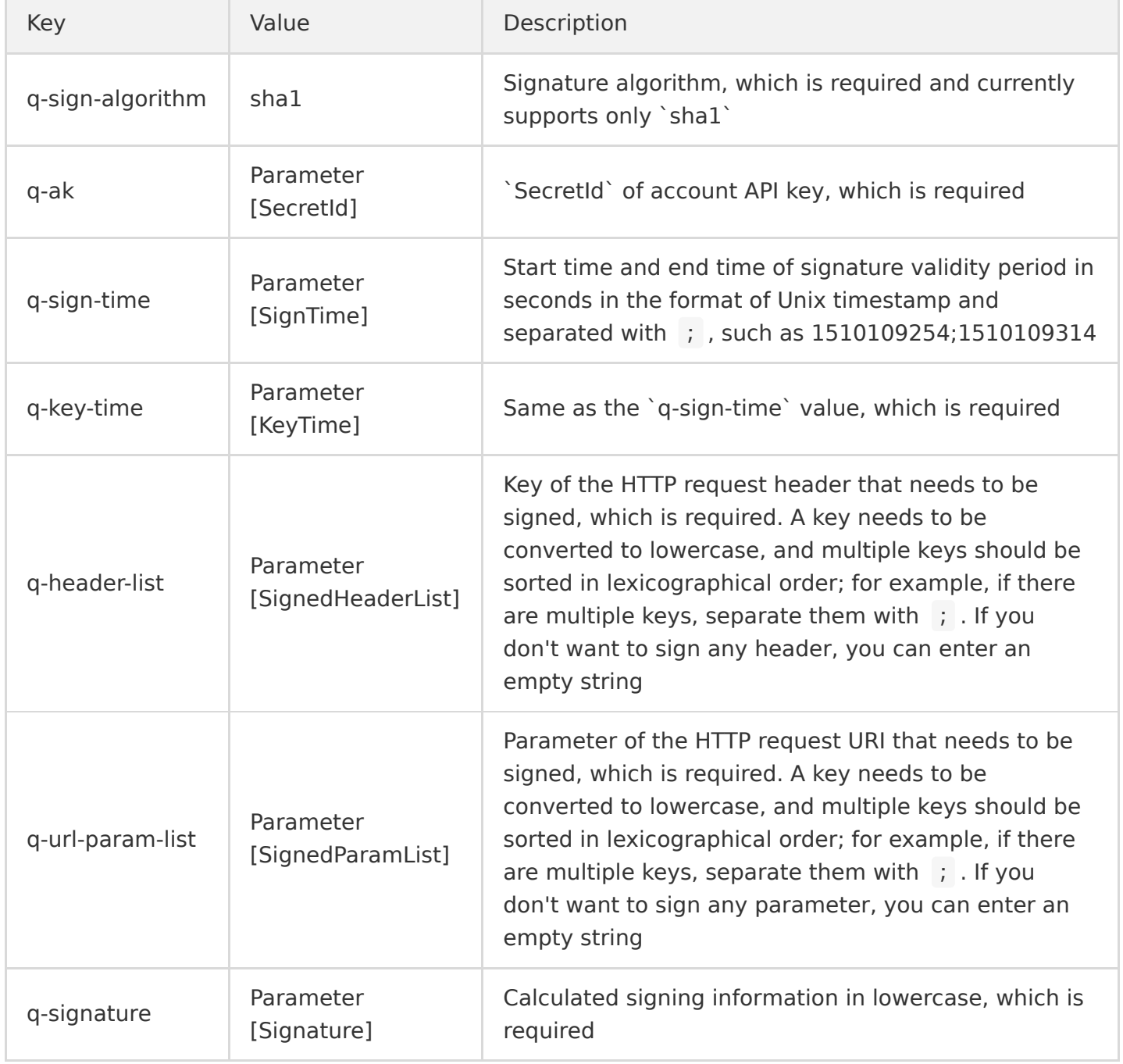

For q-sign-time and q-key-time , the end time should be after the start time; otherwise, the signature will expire immediately.

#### **Calculation method**

Signature calculation steps:

- 1. Concatenate the relevant information in the HTTP request into HttpRequestInfo according to the specified format.
- 2. Use the sha1 algorithm to calculate the hash value of HttpRequestInfo, and concatenate other specified parameters into the original string of the signature StringToSign according to the specified format.
- 3. Use SecretKey to encrypt q-key-time to get SignKey .
- 4. Use SignKey to encrypt StringToSign to generate Signature .

URL-encoded special symbols should be in uppercase; for example, / should be encoded as %2F instead of %2f ,

#### **Step 1. Concatenate HttpRequestInfo**

HttpRequestInfo consists of Method , Uri , Headers , and Parameters in the HTTP request. It is concatenated in the following way:

 $HttpRequestInfo = Method + "In"$  $+$  Uri  $+$  "\\in" + FormatedParameters + "\\*n" + FormatedHeaders + "\n"

The  $\lambda$ n above indicates a line break escape character,  $+$  indicates a string concatenation operation, and other parameters are defined as follows:

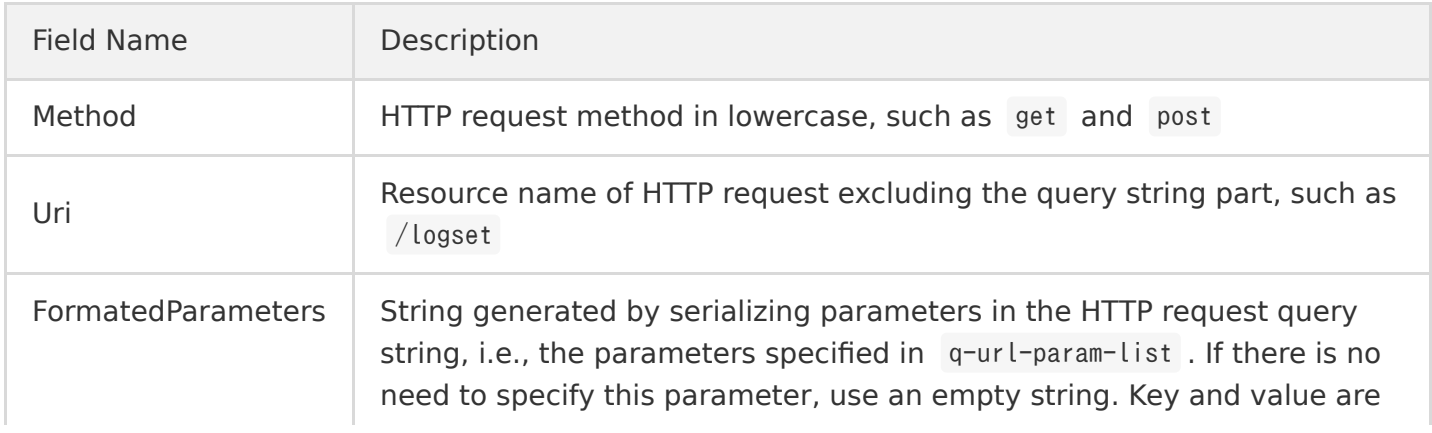

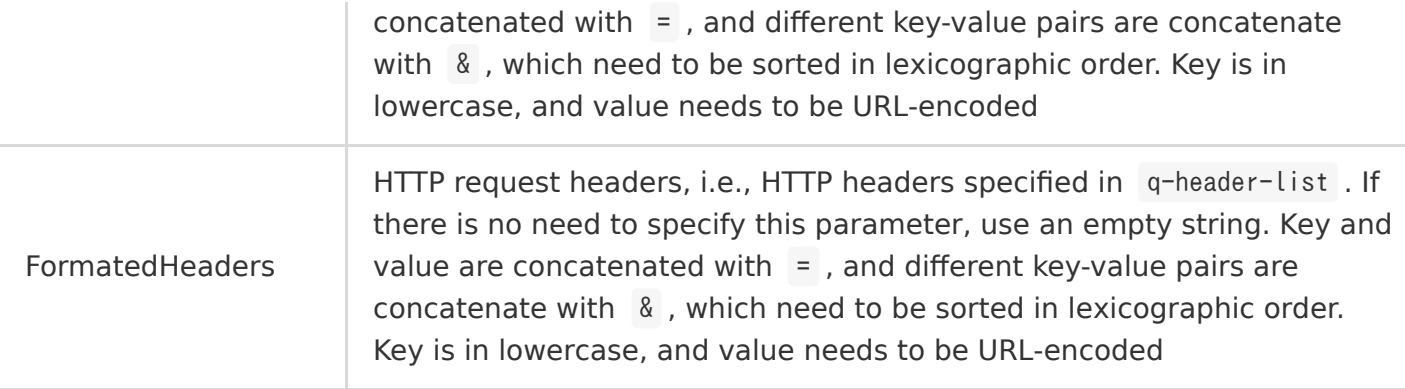

To get logset information, the HTTP request is as follows:

```
GET /logset?logset_id=xxxxxxxx-xxxx-xxxx-xxxx-xxxxxxxxxxxx HTTP/1.1
Host: ap-shanghai.cls.tencentyun.com
```
The corresponding HttpRequestInfo is as follows:

With request parameter:

```
get\n/logset\nlogset_id=xxxxxxxx-xxxx-xxxx-xxxxxxxxxxxxxxxxx\nhost=ap-shanghai.cls.tencentyun.com
\n  <i>Y</i>n\n
```
Without request parameter:

get\n/logset\n\nhost=ap-shanghai.cls.tencentyun.com\n

Even without parameters,  $\mathbb{1}$  cannot be omitted, so  $\mathbb{1}$ <sup>2</sup> is generated.

#### **Step 2. Concatenate StringToSign**

StringToSign is composed of q-sign-algorithm , q-sign-time , and sha1 hash value of HttpRequestInfo . It is concatenated in the following way:

StringToSign =  $q-sign-algorittnm + "In"$  $+$  q-sign-time  $+$  "\\n" + sha1(HttpRequestInfo) + "\\n"

The  $\lambda$ n above indicates a line break escape character,  $+$  indicates a string concatenation operation, and other parameters have been described above, where the sha1 hash value of HttpRequestInfo is a hexadecimal lowercase string.

You need to escape  $\mathcal{H}_1$  to a line break first and then perform sha1 calculation on HttpRequestInfo .

The corresponding result is as follows:

 $StringToSign = sha14n1578973108;15789749184n7be58ef9a64ecca66f96b79dc70d279bd93915cf4n$ 

#### **Step 3. Generate SignKey**

Currently, the API only supports one digital signature algorithm, i.e., the default signature algorithm hmac-sha1 . The pseudo code is as follows:

SignKey = Hexdigest(HMAC-SHA1(q-key-time, SecretKey))

Here, HMAC-SHA1 is the encryption algorithm, and Hexdigest is the method for conversion to hexadecimal string. The output result of the encryption algorithm in some languages is directly a hexadecimal string, so no conversion is required.

The corresponding result is as follows:

SignKey = Hexdigest(HMAC-SHA1(1578973108;1578974918, LUSE4nPK1d4tX5SHyXv6tZXXXXXXXXXX))

#### **Step 4. Generate Signature**

Currently, the API only supports one digital signature algorithm, i.e., the default signature algorithm hmac-sha1 . The pseudo code is as follows:

Signature = Hexdigest(HMAC-SHA1(StringToSign, SignKey))

Here, HMAC-SHA1 is the encryption algorithm, and Hexdigest is the method for conversion to hexadecimal string. The output result of the encryption algorithm in some languages is directly a hexadecimal string, so no conversion is required.

The corresponding signature is as follows:

 $S$ ignature = Hexdigest(HMAC-SHA1(sha1\n1578973108;1578974918\r7be58ef9a64ecca66f96b79dc70d279bd939 15cf\n, 100edfdb73b873dae3d94665a2a7505258475486))

### Sample

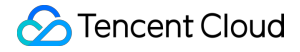

SecretId and SecretKey are used as an example below to describe the signature:

```
SecretId = "AKIDc9YlmrBcFk4C8sbmXQ8i65XXXXXXXXXXXXX"
SecretKey = "LUSE4nPK1d4tX5SHyXv6tZXXXXXXXXXXX"
StartTime = 1578976553
```
#### **Sample 1**:

EndTime = 1578978363

To get logset information, the HTTP request is as follows:

```
GET /logset?logset_id=xxxxxxxx-xxxx-xxxx-xxxx-xxxxxxxxxxxx HTTP/1.1
Host: ap-shanghai.cls.tencentyun.com
Content-Type: application/json
```
For the above request, after the signature is added in the request header Host, the generated string will be:

```
HttpRequestInfo=get\n/logset\nlogset_id=xxxxxxxx-xxxx-xxxx-xxxx-xxxxxxxxxxxx\ncontent-type=applic
ation%2Fison&host=ap-shanghai.cls.tencentyun.com\n
```
The original string of the signature generated according to HttpRequestInfo is:

 $StringToSign = sha14n1578976553:15789783634ne2d0126b61269ef047d9d05b6c385cea0aea97994n$ 

Encrypt q-key-time with SecretKey to get:

SignKey = f49255658de17084898d83beaa755b9f0301591f

Encrypt StringToSign with SignKey to generate:

Signature = 315dfa0d0ce55582145f7800df5eb3e9c88d2f84

The final concatenated signature is:

Authorization = q-sign-algorithm=sha1&q-ak=AKIDc9YlmrBcFk4C8sbmXQ8i65XXXXXXXXXX&q-sign-time=15789 76553;1578978363&q-key-time=1578976553;1578978363&q-header-list=content-type;host&q-url-param-lis t=logset\_id&q-signature=315dfa0d0ce55582145f7800df5eb3e9c88d2f84

The final request content is:

```
GET /logset?logset_id=xxxxxxxx-xxxx-xxxx-xxxx-xxxxxxxxxxxx HTTP/1.1
Host: ap-shanghai.cls.tencentyun.com
Content-Type: application/json
```
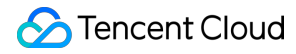

Authorization: q-sign-algorithm=sha1&q-ak=AKIDc9YlmrBcFk4C8sbmXQ8i65XXXXXXXXXX&q-sign-time=157897 6553;1578978363&q-key-time=1578976553;1578978363&q-header-list=content-type;host&q-url-param-list =logset\_id&q-signature=315dfa0d0ce55582145f7800df5eb3e9c88d2f84

#### **Sample 2**:

To modify logset information, the HTTP request is as follows:

```
PUT /logset HTTP/1.1
Host: ap-shanghai.cls.tencentyun.com
Content-Type: application/json
Content-Length: 50
```

```
{"logset_id":"xxxx-xx-xx-xx-xxxxxxxx","period":30}
```
For the above request, after the signature is added in the request header Host , the generated string will be:

```
HtpRequestInfo = put\namet\notent-type=application%2Fjson&host=ap-shanghai.cls.tencentyu
n.com\n
```
The  $\overline{u}$  uri parameter is empty, so it is a null character; however,  $\overline{a}$  cannot be omitted, so \n\n is generated.

The original string of the signature generated according to sha1(HttpRequestInfo) is:

 $StringToSign = sha14n1578976553;15789783634ne86af9693f3de2047dd10dbe2898ecaf1df00de04n$ 

Encrypt q-key-time with SecretKey to get:

SignKey = f49255658de17084898d83beaa755b9f0301591f

Encrypt StringToSign with SignKey to generate:

Signature = 600aeb5e646d385d7dd9da57ba9b2545cadfaa1c

The final concatenated signature is:

```
Authorization = q-sign-algorithm=sha1&q-ak=AKIDc9YlmrBcFk4C8sbmXQ8i65XXXXXXXXXX&q-sign-time=15789
76553;1578978363&q-key-time=1578976553;1578978363&q-header-list=content-type;host&q-url-param-lis
t=&q-signature=600aeb5e646d385d7dd9da57ba9b2545cadfaa1c
```
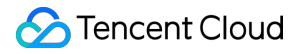

The final request content is:

PUT /logset HTTP/1.1 Host: ap-shanghai.cls.tencentyun.com Content-Type: application/json Content-Length: 50 Authorization: q-sign-algorithm=sha1&q-ak=AKIDc9YlmrBcFk4C8sbmXQ8i65XXXXXXXXXX&q-sign-time=157897 6553;1578978363&q-key-time=1578976553;1578978363&q-header-list=content-type;host&q-url-param-list =&q-signature=600aeb5e646d385d7dd9da57ba9b2545cadfaa1c {"logset\_id":"xxxx-xx-xx-xx-xxxxxxxx","period":30}

# <span id="page-15-0"></span>Common Request Headers

Last updated:2020-07-07 10:44:45

### Overview

This document describes common request headers that need to be included when CLS APIs are used. The following headers will not be detailed in specific API documents.

### Common Request Header List

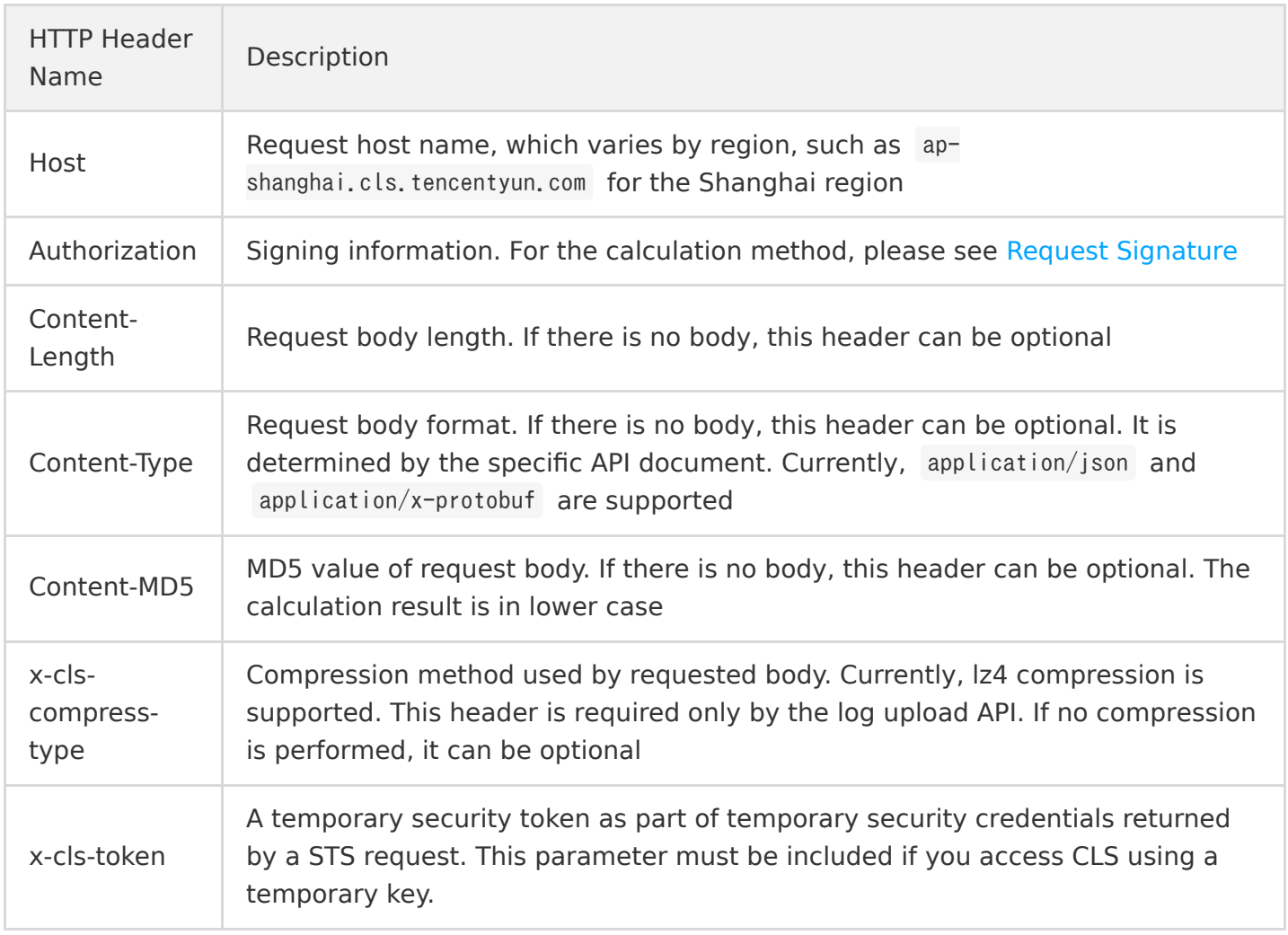

# <span id="page-16-0"></span>Common Response Header

Last updated:2020-05-21 14:20:21

### Overview

This document describes common response headers when CLS APIs are used. The following headers will not be detailed in the API documentation.

### Response Header List

The response headers are as follows:

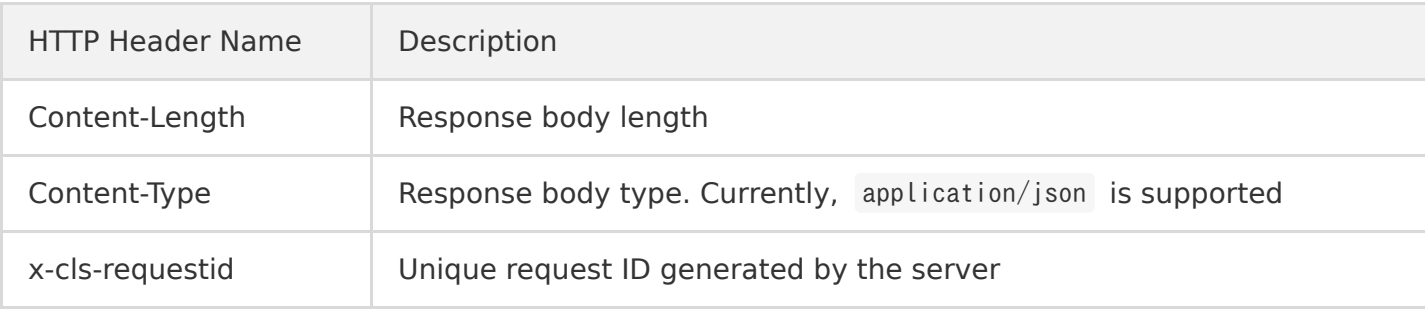

# <span id="page-17-1"></span><span id="page-17-0"></span>Log Management Uploading Structured Log

Last updated:2020-11-09 18:49:21

### Feature Description

This API is used to write logs to a specified log topic.

CLS provides the following two modes:

#### **Load balancing mode**

In this mode, logs will be automatically written to a target partition among all readable/writable partitions under the current log topic based on the load balancing principle. This mode is suitable for scenarios where the sequential consumption is not needed.

#### **Sample**

```
POST /structuredlog?topic_id=xxxxxxxx-xxxx-xxxx-xxxx HTTP/1.1
Host: <Region>.cls.tencentyun.com
Authorization: <AuthorizationString>
Content-Type: application/x-protobuf
<`LogGroupList` content packaged as a PB file>
```
#### **Hash routing mode**

In this mode, data will be written to a target partition that meets the range requirements based on the hash value (x-cls-hashkey) carried by data. For example, a log source can be bound to a topic partition through hashkey , strictly guaranteeing the sequence of the data written to and consumed in this partition.

#### **Sample**

```
POST /structuredlog?topic_id=xxxxxxxxx-xxxx-xxxx-xxxx HTTP/1.1
Host: \langleRegion\rangle.cls.tencentyun.com
Authorization: <AuthorizationString>
Content-Type: application/x-protobuf
x-cls-hashkey: xxxxxxxxxxxxxxxxxxxxxxxx
<`LogGroupList` content packaged as a PB file>
```
#### **Note**:

For more information on the PB description file format and compilation steps, please see PB Compilation Sample.

In addition, CLS allows you to upload logs in the following two modes:

#### **Uploading compressed logs**

In this mode, logs are compressed in lz4 format for collection, and then uploaded for retention. This mode reduces the log upload traffic (write traffic) and saves costs.

#### **Sample**

```
POST /structuredlog?topic_id=xxxxxxxxx-xxxx-xxxx-xxxx HTTP/1.1
Host: \langleRegion\rangle.cls.tencentyun.com
Authorization: <AuthorizationString>
Content-Type: application/x-protobuf
x-cls-compress-type:lz4
```
<`LogGroupList` content packaged as a PB file>

#### **Uploading original logs**

In this mode, logs are uploaded in their original size, which incurs higher log write traffic fees.

#### **Sample**

```
POST /structuredlog?topic_id=xxxxxxxx-xxxx-xxxx-xxxx HTTP/1.1
Host: \langleRegion\rangle.cls.tencentyun.com
Authorization: <AuthorizationString>
Content-Type: application/x-protobuf
```
<`LogGroupList` content packaged as a PB file>

#### **Request**

#### **Request line**

POST /structuredlog

#### **Request header**

The x-cls-hashkey request header indicates that logs are written to the CLS topic partitions with a range corresponding to the hashkey route, strictly guaranteeing the write sequence of logs to each topic partition for sequential consumption.

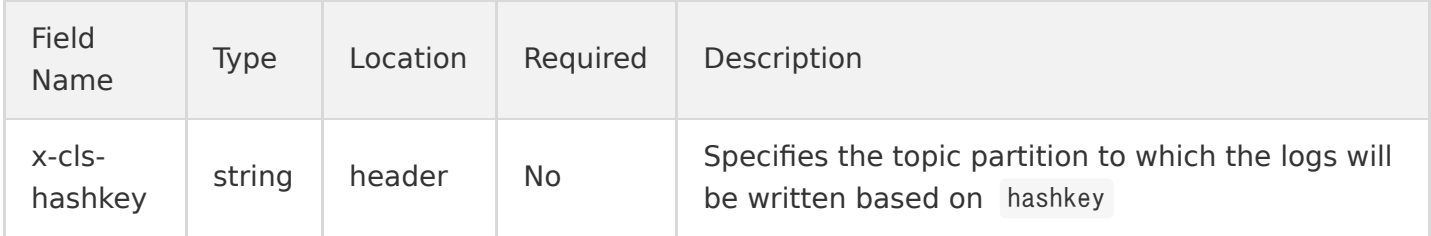

#### **Request parameters**

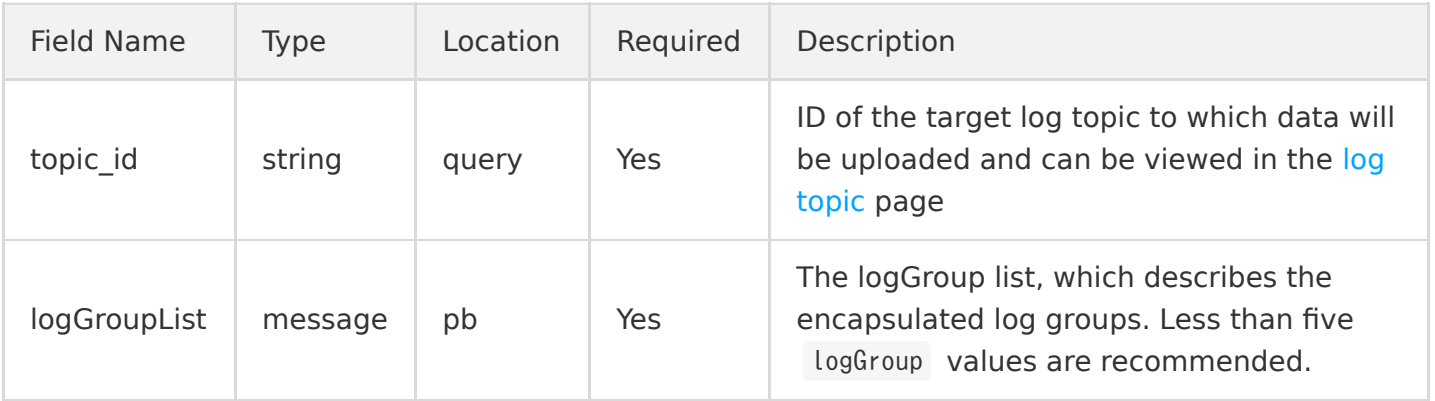

#### LogGroup description:

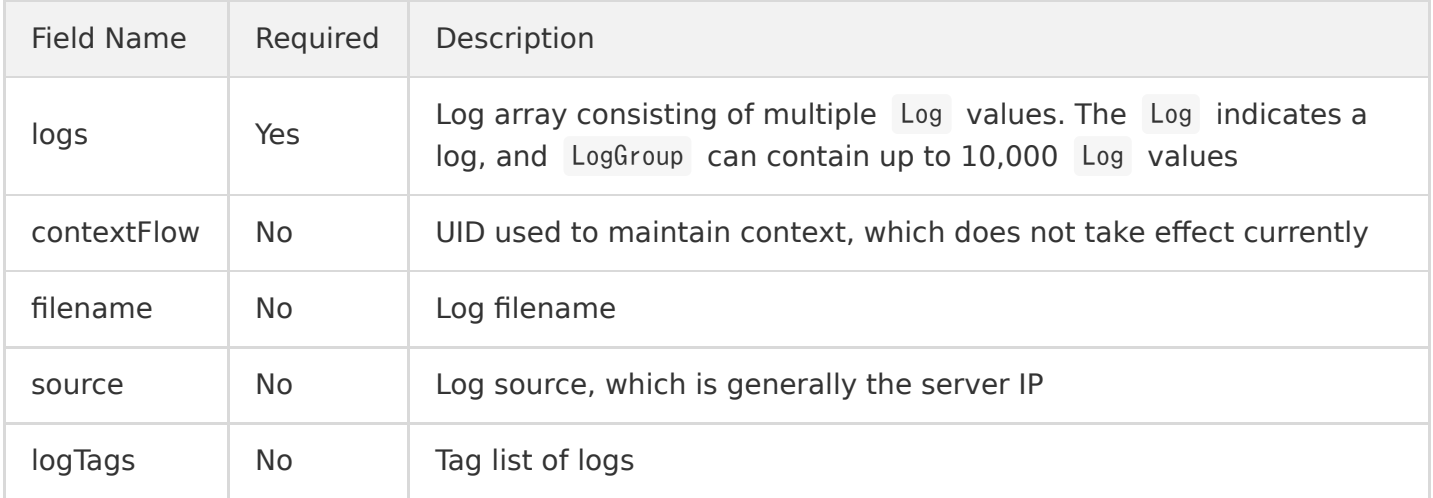

#### Log description:

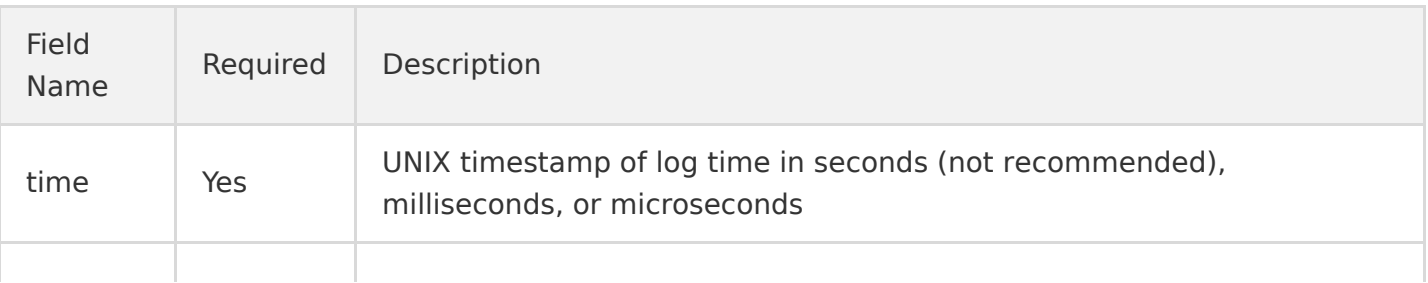

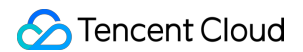

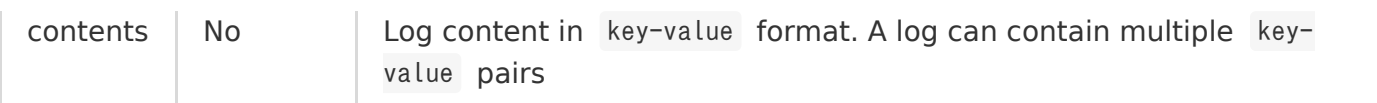

#### Content description:

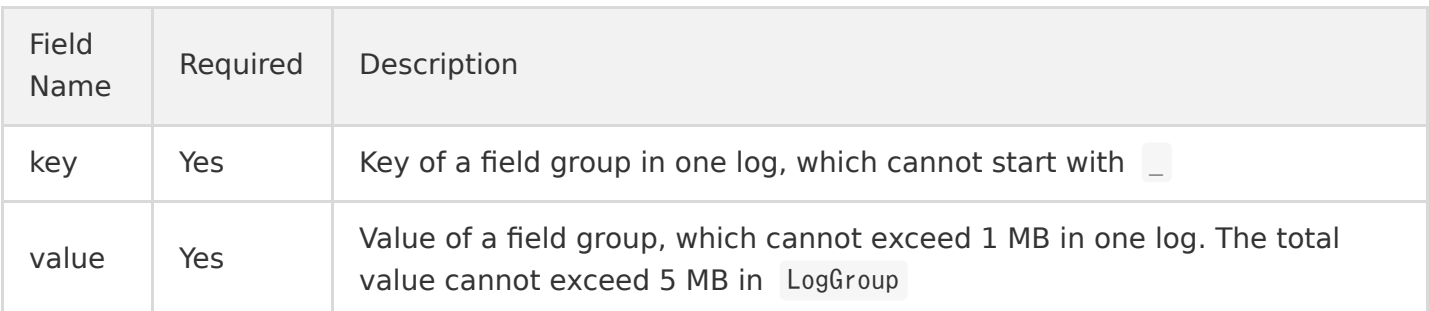

#### LogTag description:

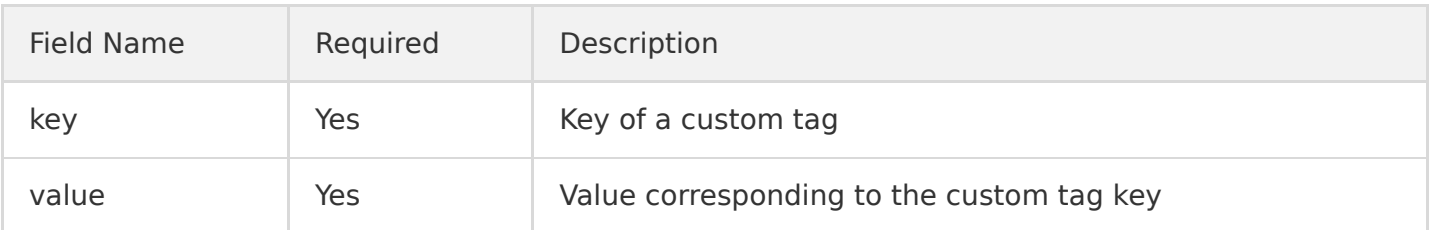

### Response

#### **Sample response**

HTTP/1.1 200 OK Content-Length: 0

#### **Response header**

No special response header is used except for common response header.

#### **Response parameters**

None.

### Error Codes

For more information, see [Error Codes](https://intl.cloud.tencent.com/document/product/614/12402).

### PB Compilation Sample

This sample describes how to use the protoc compiler to compile the PB description file into a log upload API in C++.

#### **Note**:

Currently, protoc supports compilation in multiple programming languages such as Java, C++, and Python. For more information, please see [protoc](https://github.com/protocolbuffers/protobuf).

#### ####. 1. Install Protocol Buffer

Download [Protocol Buffer](https://main.qcloudimg.com/raw/d7810aaf8b3073fbbc9d4049c21532aa/protobuf-2.6.1.tar.gz), decompress and install it. This document uses protobuf 2.6.1 running on CentOS 7.3 as an example.

Run the following command to decompress the protobuf-2.6.1.tar.gz package to /usr/local and access this directory:

```
[root@VM 0 8 centos]# tar -zxvf protobuf-2.6.1.tar.gz -C /usr/local/ && cd /usr/local/protobuf-2.
6.1
```
Run the following commands to start compilation and installation, and configure the environment variables:

[root@VM 0 8 centos protobuf-2.6.1]# ./configure [root@VM 0 8 centos protobuf-2.6.1]# make && make install  $[root@VM 0 8 centos protobuf-2.6.1]$ # export PATH=\$PATH:/usr/local/protobuf-2.6.1/bin

After the compilation succeeds, run the following command to check the version:

```
[root@VM 0 8 centos protobuf-2.6.1]# protoc --version
liprotoc 2.6.1
```
#### **2. Create a PB description file**

A PB description file is an agreed-on data exchange format for communication. To upload logs, please compile the specified protocol format to an API in the target programming language and add the API to the project code. For more information, please see [protoc](https://github.com/protocolbuffers/protobuf).

Create a PB message description file cls.proto based on the PB data format content specified by CLS.

#### **Note**:

The PB description file content cannot be modified, and the filename must end with .proto.

```
The content of cls.proto (PB description file) is as follows:
```

```
package cls;
message Log
{
message Content
{
required string key = 1; // Key of each field group
required string value = 2; // Value of each field group
}
required int64 time = 1; // Unix timestamp
repeated Content contents = 2; // Multiple `key-value` pairs in one log
}
message LogTag
{
required string key = 1;
required string value = 2;
}
message LogGroup
{
repeated Log logs = 1; // Log array consisting of multiple logs
optional string contextFlow = 2; \frac{1}{10} This parameter does not take effect currently
optional string filename = 3; // Log filename
optional string source = 4; // Log source, which is generally the server IP
repeated LogTag logTags = 5;
}
message LogGroupList
{
repeated LogGroup logGroupList = 1; // Log group list
}
```
#### **3. Compile and generate the API**

This sample uses the proto compiler to generate a  $C++$  file in the same directory as the cls. proto file. Run the following compilation commands:

```
protoc --cpp_out=./ ./cls.proto
```
#### **Note**:

 $-$ cpp\_out=./ indicates that the file will be compiled in cpp format and output to the current directory. ./cls.proto indicates the cls.proto description file in the current directory.

After the compilation succeeds, the code file in the corresponding programming language will be output. This sample generates the cls.pb.h header file and cls.pb.cc code implementation file as shown below:

```
[root@VM 0 8 centos protobuf-2.6.1]# protoc --cpp out=./ ./cls.proto
[root@VM_0_8_centos protobuf-2.6.1]# ls
cls.pb.cc cls.pb.h cls.proto
```
#### **4. Call the API**

Import the generated cls.pb.h header file into the code and call the API for data format encapsulation.

## <span id="page-24-0"></span>Get Log Cursor

Last updated:2020-05-21 14:20:22

### Feature Description

This API is used to get the log cursor under a specified log topic and download.

### Request

#### **Sample request**

GET /cursor?topic\_id=xxxxxxxx-xxxx-xxxx-xxxx&start=2017-12-28%2014%3A13%3A00 HTTP/1.1 Host: <Region>.cls.tencentyun.com Authorization: <AuthorizationString>

#### **Request line**

GET /cursor

#### **Request header**

There are only common request headers but no special request headers.

#### **Request parameters**

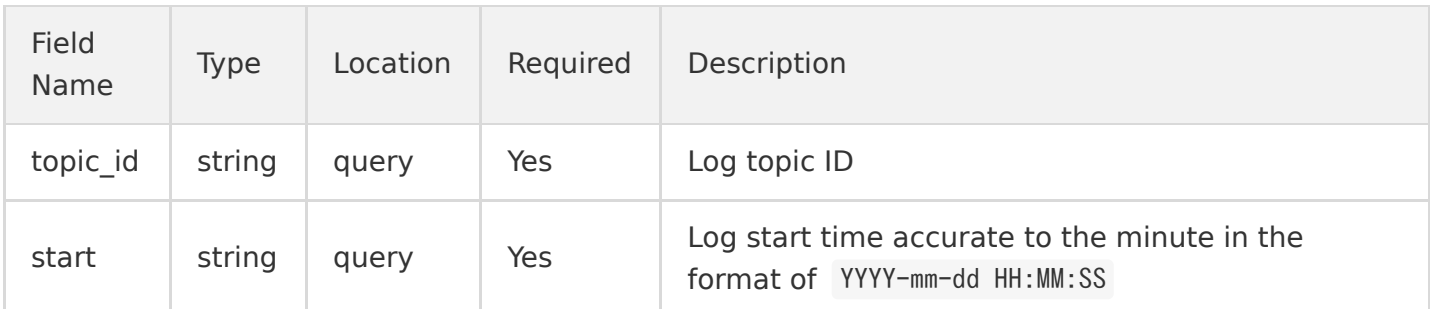

### Response

#### **Sample response**

```
HTTP/1.1 200 OK
Content-Type: application/json
```
Content-Length: 23

```
{
"cursor": "1212ssssxxxxxx"
}
```
#### **Response header**

There are only common response headers but no special response headers.

#### **Response parameters**

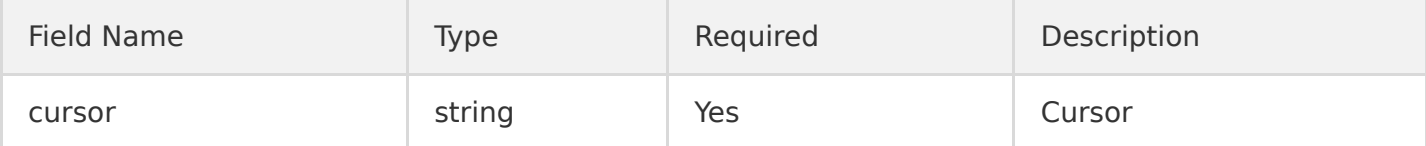

### Error Codes

For more information, please see [Error Codes.](https://intl.cloud.tencent.com/document/product/614/12402)

# <span id="page-26-0"></span>Searching for Log

Last updated:2020-11-23 16:26:04

### Feature Description

This API is used to search for log content by specified criteria.

### Request

#### **Sample request**

```
GET /searchlog?logset id=xxxx-xx-xx-xx-xxxxxxxx&topic ids=xxxx,xxxx&start time=2017-08-22%2010%3A
10%3A10&end_time=2017-08-23%2010%3A10%3A10&query_string=&limit=10&context= HTTP/1.1
Host: <Region>.cls.tencentyun.com
Authorization: <AuthorizationString>
```
#### **Request line**

GET /searchlog

#### **Request header**

There are only common request headers but no special request headers.

#### **Request parameters**

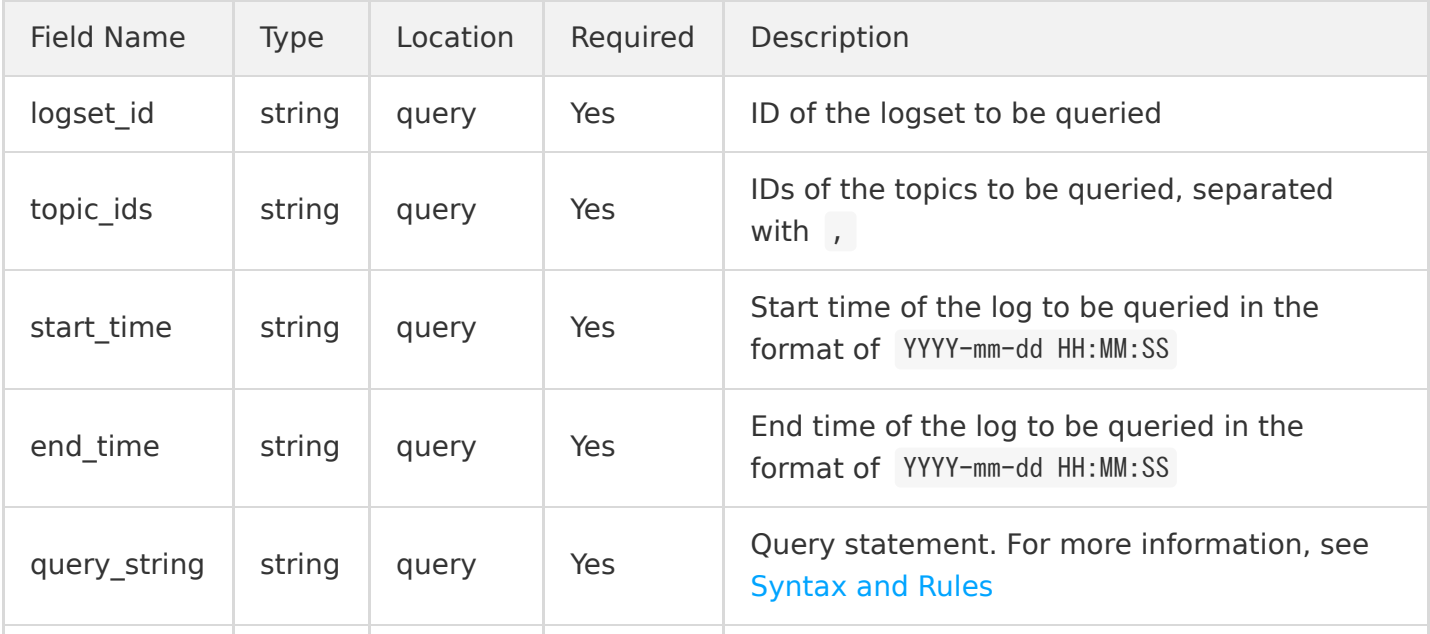

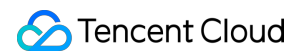

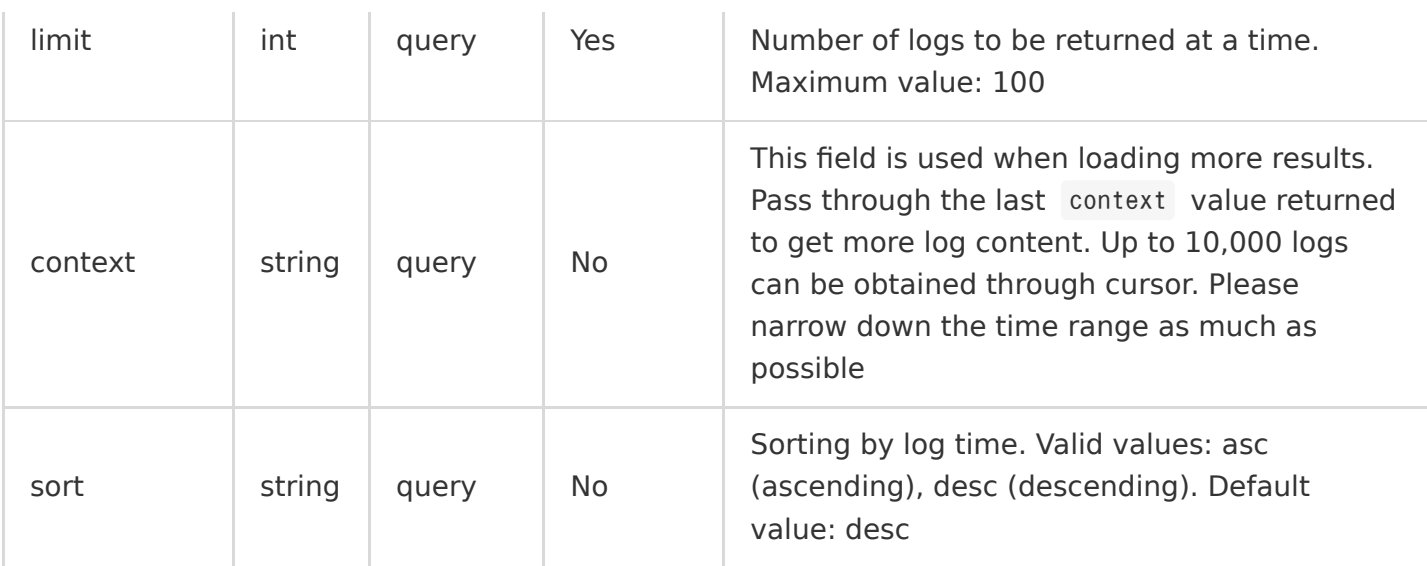

### Response

#### **Sample response**

```
HTTP/1.1 200 OK
Content-Type: application/json
Content-Length: 53
{
"context": "abcdefg",
"listover": false,
"results": [
{
"timestamp": "2017-07-14 20:43:00",
"topic_id": "xxxx-xx-xx-xx-xxxxxxxx",
"topic_name": "xxxxxxx",
"content": "xxxxxxxxxxxxxxxxxxxxxxxxxxxxxxxxxx"
},
{
"timestamp": "2017-07-14 20:42:00",
"topic_id": "xxxx-xx-xx-xx-xxxxxxxx",
"topic_name": "xxxxxxx",
"content": "xxxxxxxxxxxxxxxxxxxxxxxxxxxxxxxxxx"
}
]
}
```
#### **Response header**

There are only common response headers but no special response headers.

#### **Response parameters**

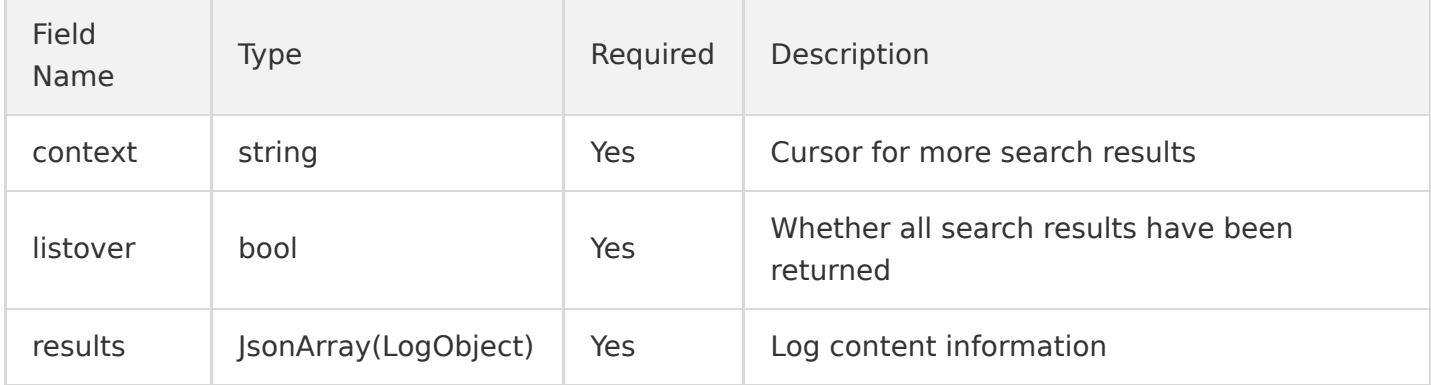

LogObject is in the following format:

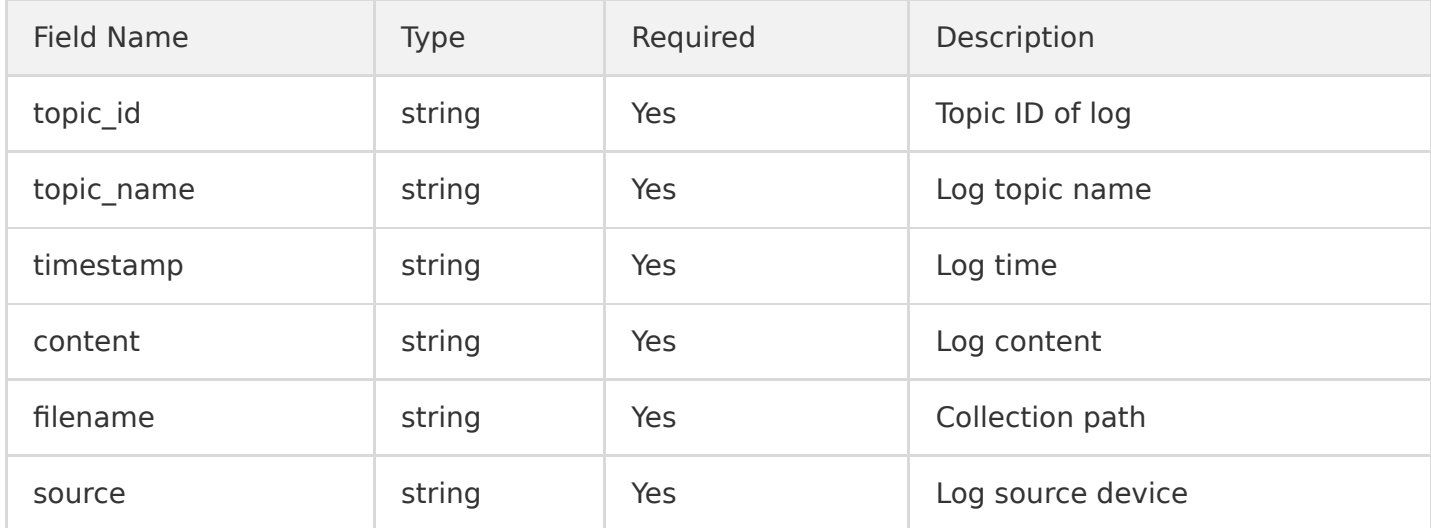

### Error Codes

For more information, please see [Error Codes.](https://intl.cloud.tencent.com/document/product/614/12402)

# <span id="page-29-0"></span>Downloading Log

Last updated:2020-05-21 14:20:22

### Feature Description

This API is used to download logs by using a cursor.

### Request

#### **Sample request**

GET /log?topic\_id=xxxxxxxx-xxxx-xxxx-xxxx&cursor=xxxxxx&count=10 HTTP/1.1 Host: <Region>.cls.tencentyun.com Authorization: <AuthorizationString>

#### **Request line**

GET /log

#### **Request header**

There are only common request headers but no special request headers.

#### **Request parameters**

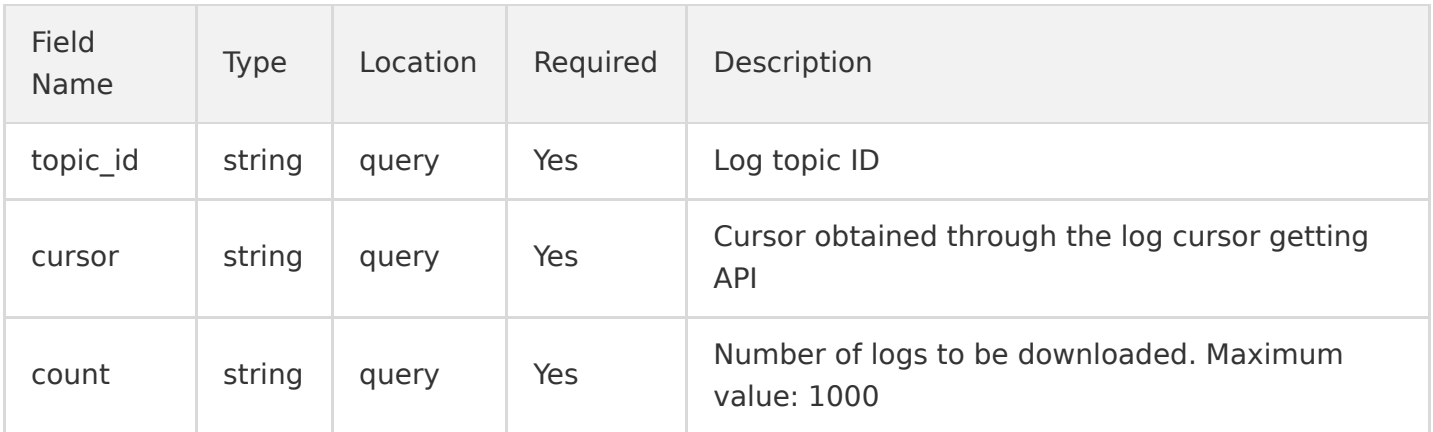

### Response

#### **Sample response**

HTTP/1.1 200 OK Content-Type: application/x-protobuf Content-Length: 23 x-cls-cursor: xxxxxx x-cls-count:10

<Packaged content of `LogGroupList` in pb format>

#### **Response header**

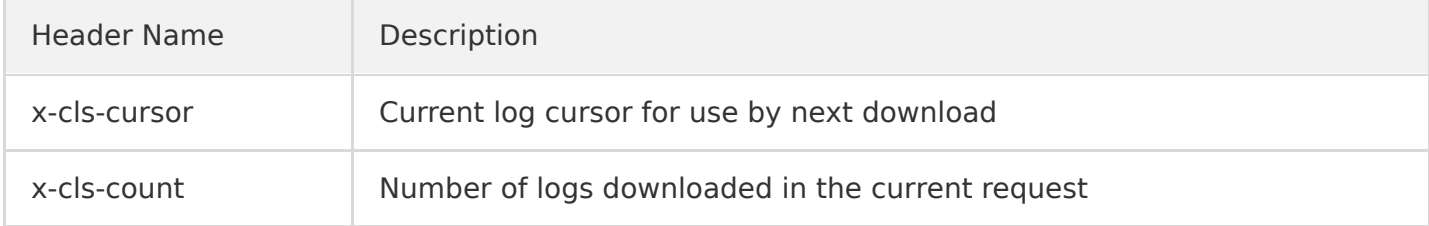

#### **Response parameters**

The packaged content of the LogGroupList object is returned. For the pb file description, please see [Uploading Structured Logs.](https://intl.cloud.tencent.com/document/product/614/16873)

### Error Codes

For more information, please see [Error Codes.](https://intl.cloud.tencent.com/document/product/614/12402)

# <span id="page-31-1"></span><span id="page-31-0"></span>Logset Management Creating Logset

Last updated:2020-05-21 14:20:22

### Feature Description

This API is used to create a logset and return its ID.

### Request

#### **Sample request**

```
POST /logset HTTP/1.1
Host: \langleRegion\rangle.cls.tencentyun.com
Authorization: <AuthorizationString>
Content-Type: application/json
```
{"logset\_name": "testname","period": 15}

#### **Request line**

POST /logset

#### **Request header**

There are only common response headers but no special response headers.

#### **Request parameters**

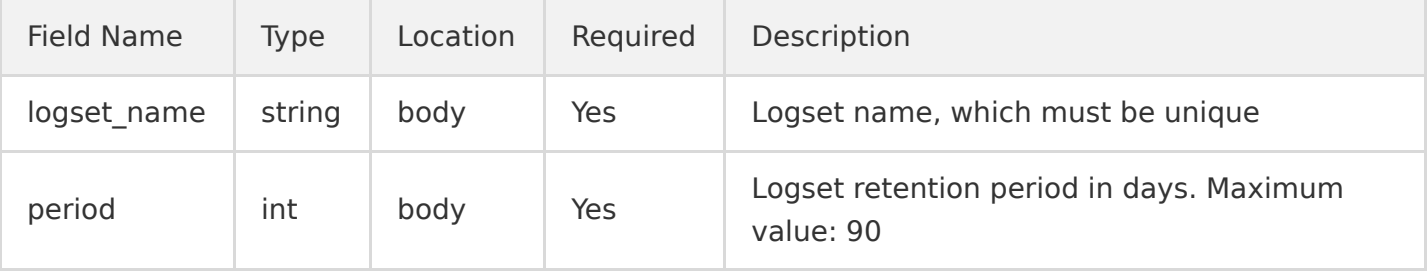

### Response

#### **Sample response**

```
HTTP/1.1 200 OK
Content-Type: application/json
Content-Length: 123
```

```
{"logset_id": "xxxx-xx-xx-xx-xxxxxxxx"}
```
#### **Response header**

There are only common response headers but no special response headers.

#### **Response parameters**

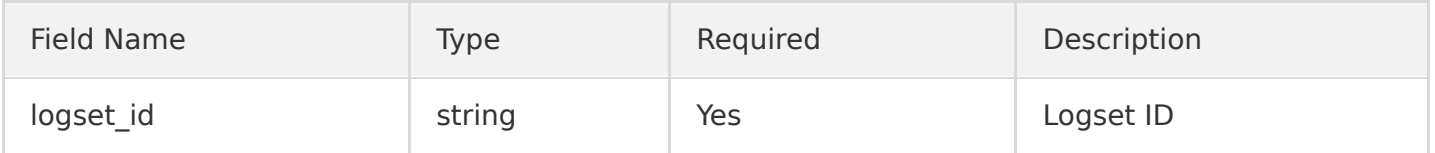

### Error Codes

For more information, please see [Error Codes.](https://intl.cloud.tencent.com/document/product/614/12402)

# <span id="page-33-0"></span>Getting Logset Information

Last updated:2020-05-21 14:20:22

### Feature Description

This API is used to get the logset information.

### Request

#### **Sample request**

```
GET /logset?logset_id=xxxx-xx-xx-xx-xxxxxxxx HTTP/1.1
Host: <Region>.cls.tencentyun.com
Authorization: <AuthorizationString>
```
#### **Request line**

GET /logset

#### **Request header**

There are only common request headers but no special request headers.

#### **Request parameters**

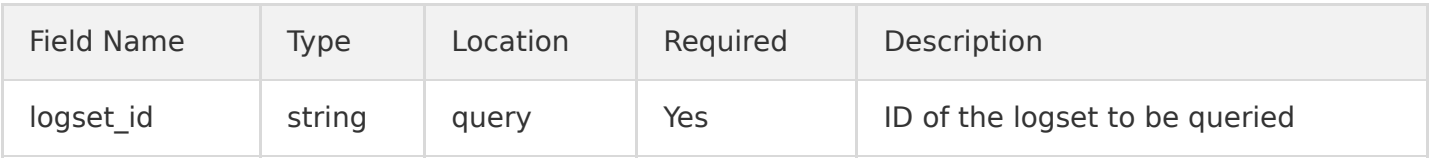

### Response

#### **Sample response**

```
HTTP/1.1 200 OK
Content-Type: application/json
Content-Length: 123
{
"logset_id": "xxxx-xx-xx-xx-xxxxxxxx",
```

```
"logset_name": "testname",
"period": 15,
"create_time": "2017-08-08 12:12:12",
"assumer_uin": 1000088888,
"assumer_name": "xxxxxx",
"logset_modify_acl": 31
}
```
#### **Response header**

There are only common response headers but no special response headers.

#### **Response parameters**

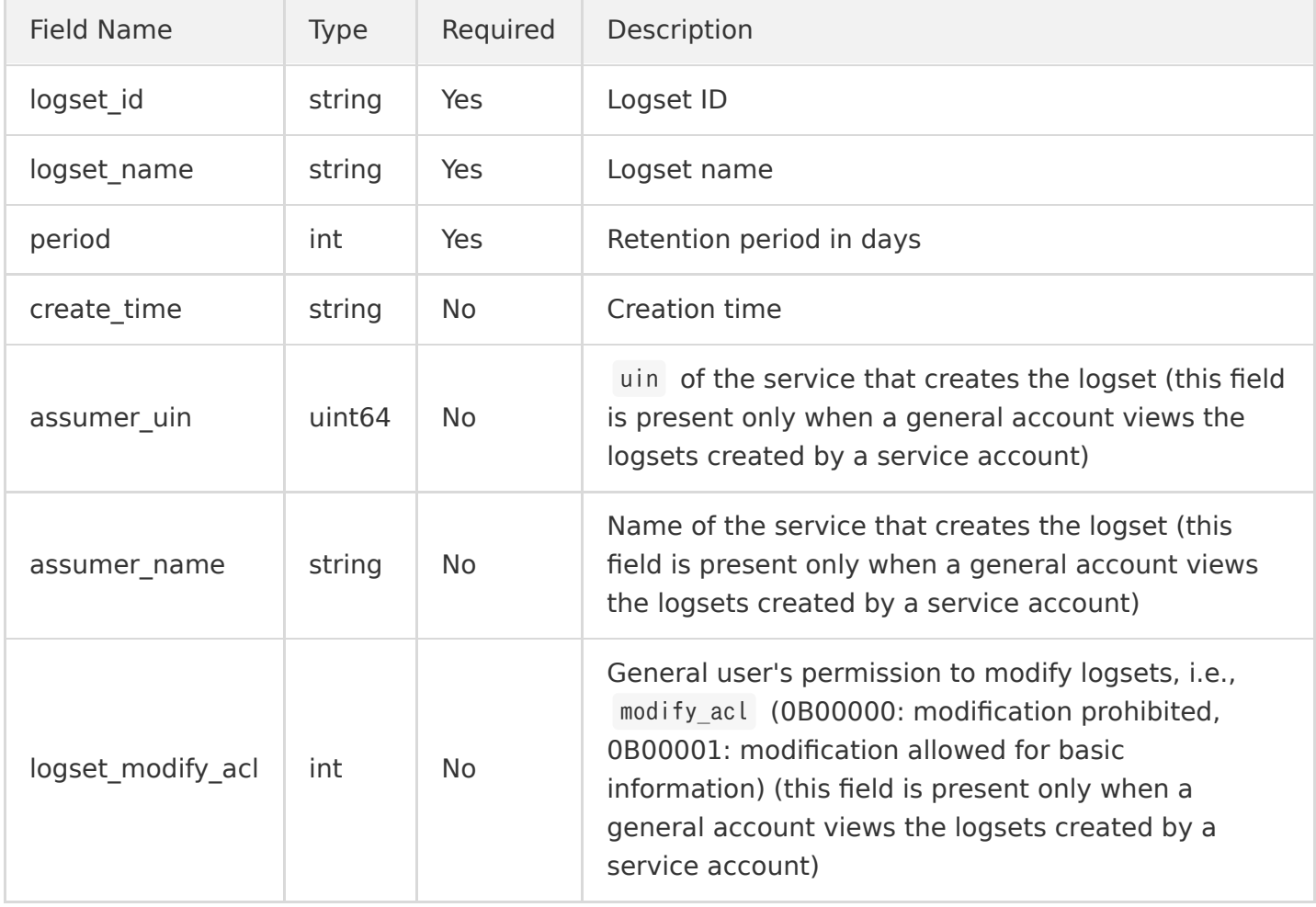

### Error Codes

For more information, please see [Error Codes.](https://intl.cloud.tencent.com/document/product/614/12402)

# <span id="page-35-0"></span>Getting Logset List

Last updated:2020-05-21 14:20:23

### Feature Description

This API is used to get the logset information list.

### Request

#### **Sample request**

GET /logsets HTTP/1.1 Host: <Region>.cls.tencentyun.com Authorization: <AuthorizationString>

#### **Request line**

GET /logsets

#### **Request header**

There are only common request headers but no special request headers.

#### **Request parameters**

None.

### Response

#### **Sample response**

```
HTTP/1.1 200 OK
Content-Type: application/json
Content-Length: 123
{
"logsets": [
{
"logset_id": "xxxx-xx-xx-xx-xxxxxxxx",
```
```
"logset_name": "testname",
"period": 15,
"create_time": "2017-08-08 12:12:12",
"assumer_uin": 1000088888,
"assumer_name": "xxxxxx",
"logset_modify_acl": 31
}
]
}
```
#### **Response header**

There are only common response headers but no special response headers.

#### **Response parameters**

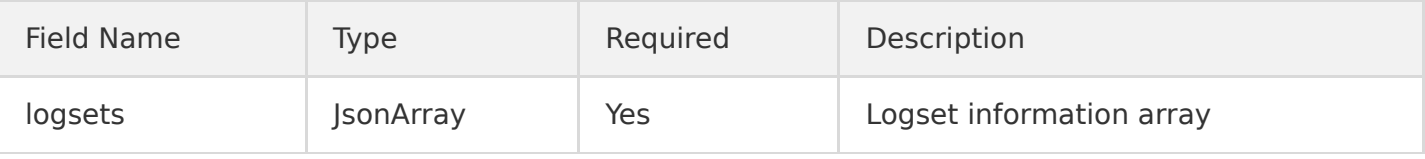

LogsetInfo is in the following format:

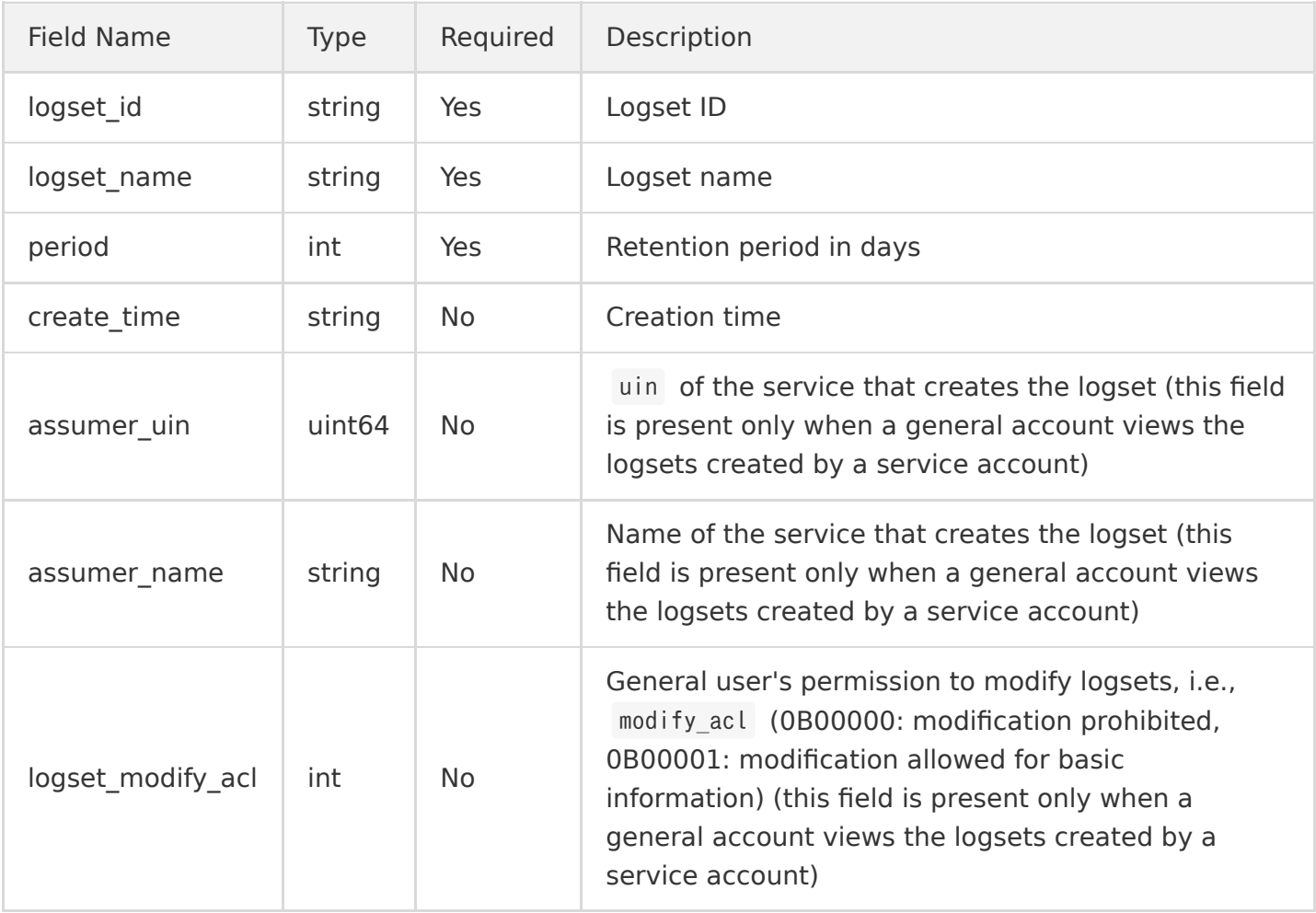

## Error Codes

# Modifying Logset

Last updated:2020-05-21 14:20:23

## Feature Description

This API is used to modify a logset.

### Request

#### **Sample request**

```
PUT /logset HTTP/1.1
Host: <Region>.cls.tencentyun.com
Authorization: <AuthorizationString>
Content-Type: application/json
```
{"logset\_id": "xxxx-xx-xx-xx-xxxxxxx","logset\_name": "testname","period": 15}

#### **Request line**

PUT /logset

#### **Request header**

There are only common response headers but no special response headers.

#### **Request parameters**

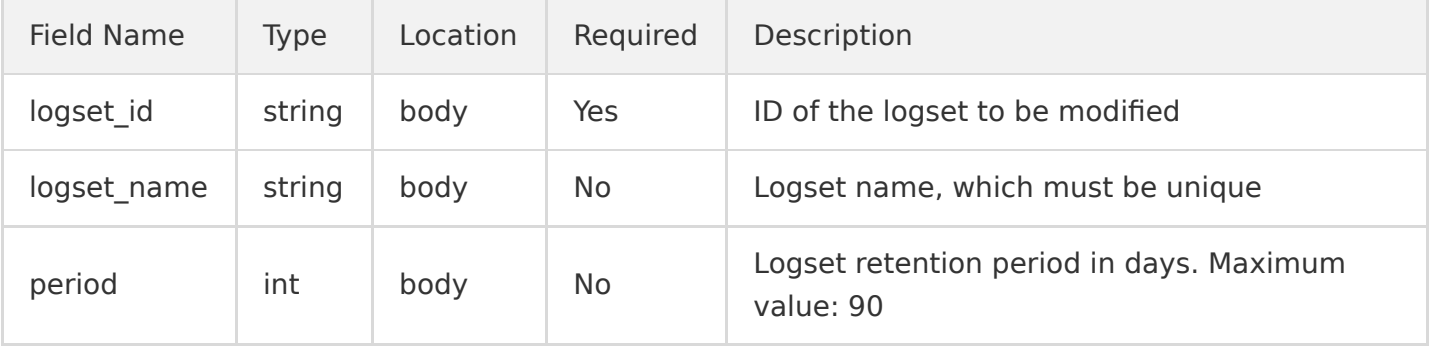

At least one parameter out of logset\_name and period must be provided.

### Response

#### **Sample response**

HTTP/1.1 200 OK Content-Length: 0

#### **Response header**

There are only common response headers but no special response headers.

#### **Response parameters**

If the update is successful, there will be no response parameters.

### Error Codes

# Deleting Logset

Last updated:2020-05-21 14:20:23

# Feature Description

This API is used to delete a logset.

### Request

#### **Sample request**

```
DELETE /logset?logset_id=xxxx-xx-xx-xx-xxxxxxxx HTTP/1.1
Host: <Region>.cls.tencentyun.com
Authorization: <AuthorizationString>
```
#### **Request line**

DELETE /logset

#### **Request header**

There are only common request headers but no special request headers.

#### **Request parameters**

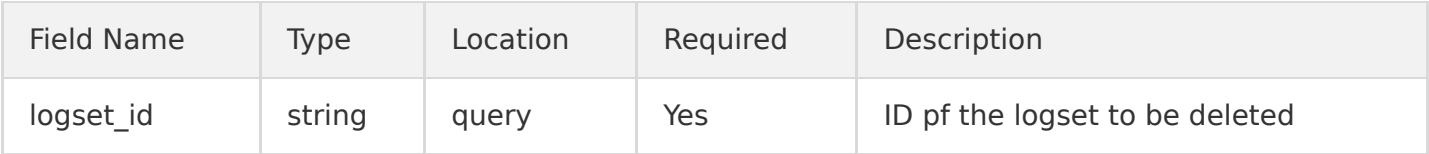

### Response

#### **Sample response**

HTTP/1.1 200 OK Content-Length: 0

#### **Response header**

There are only common response headers but no special response headers.

#### **Response parameters**

If the deletion is successful, there will be no response parameters.

## Error Codes

# Log Topic Management Creating Log Topic

Last updated:2020-05-21 14:20:23

# Feature Description

This API is used to create a log topic and return its ID.

### Request

#### **Sample request**

```
POST /topic HTTP/1.1
Host: \langleRegion\rangle.cls.tencentyun.com
Authorization: <AuthorizationString>
Content-Type: application/json
{
"logset id": "xxxxxx-xx-xx-xx-xxxxxxxx",
"topic_name": "testname",
"partition_count": "1",
"path": "/data/nginx/log/access.log",
"wild_path":"/data/nginx/log/**/access.log",
"log_type": "delimiter_log",
"extract_rule": {
"time key": "date",
"time_format": "%Y-%m-%d %H:%M:%S",
"delimiter": "|",
"log regex": ".*",
"beginning regex": "^",
"keys": ["date","","content"],
"filter_keys": [],
"filter_regex": []
}
}
```
#### **Request line**

POST /topic

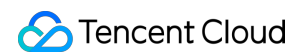

#### **Request header**

There are only common request headers but no special request headers.

#### **Request parameters**

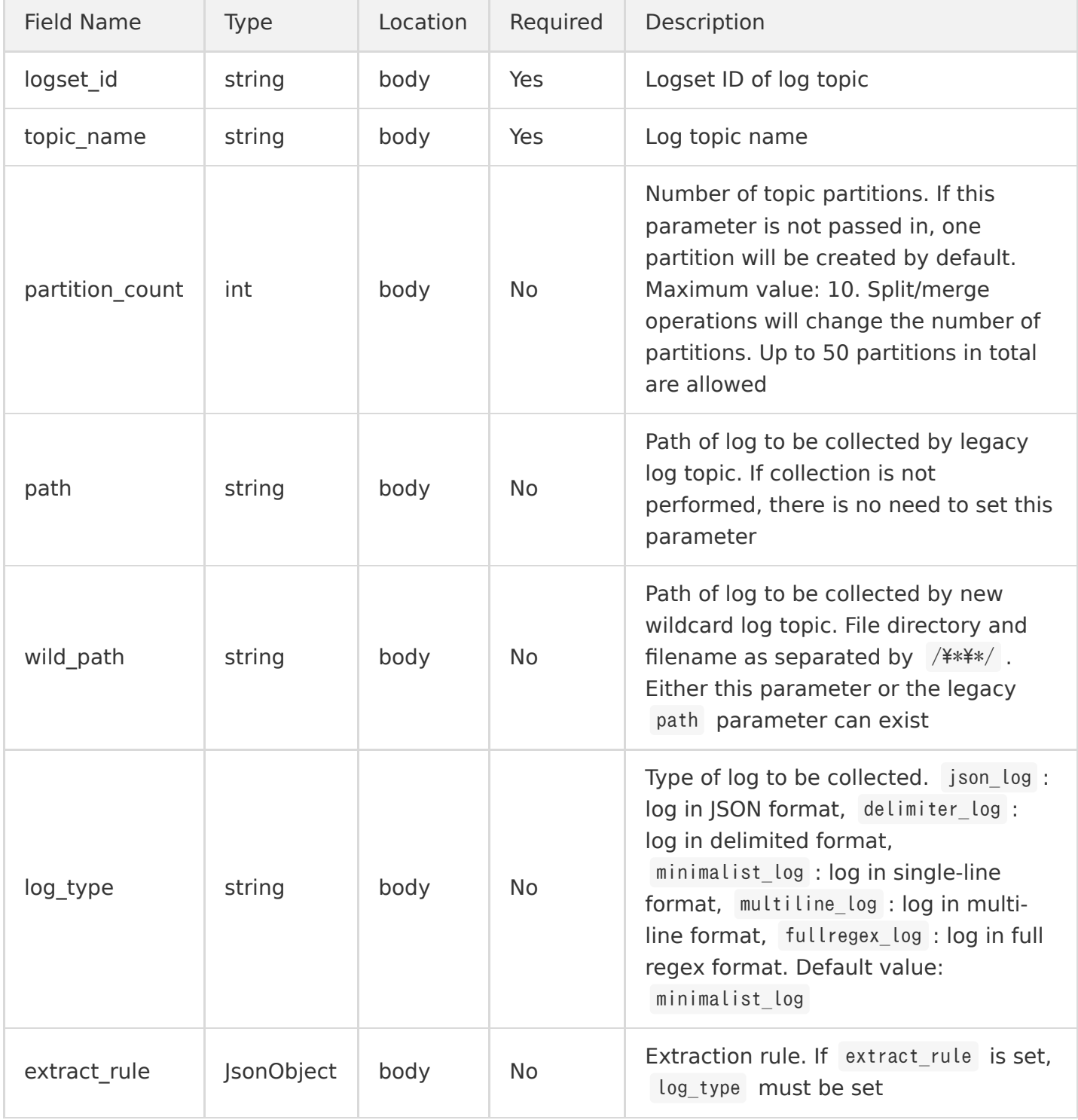

extract\_rule is in the following format:

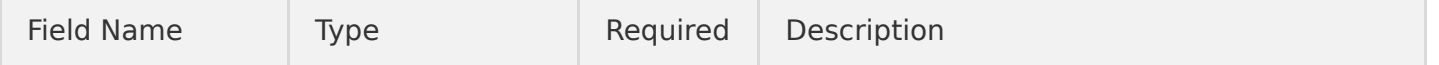

Cloud Log Service

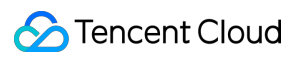

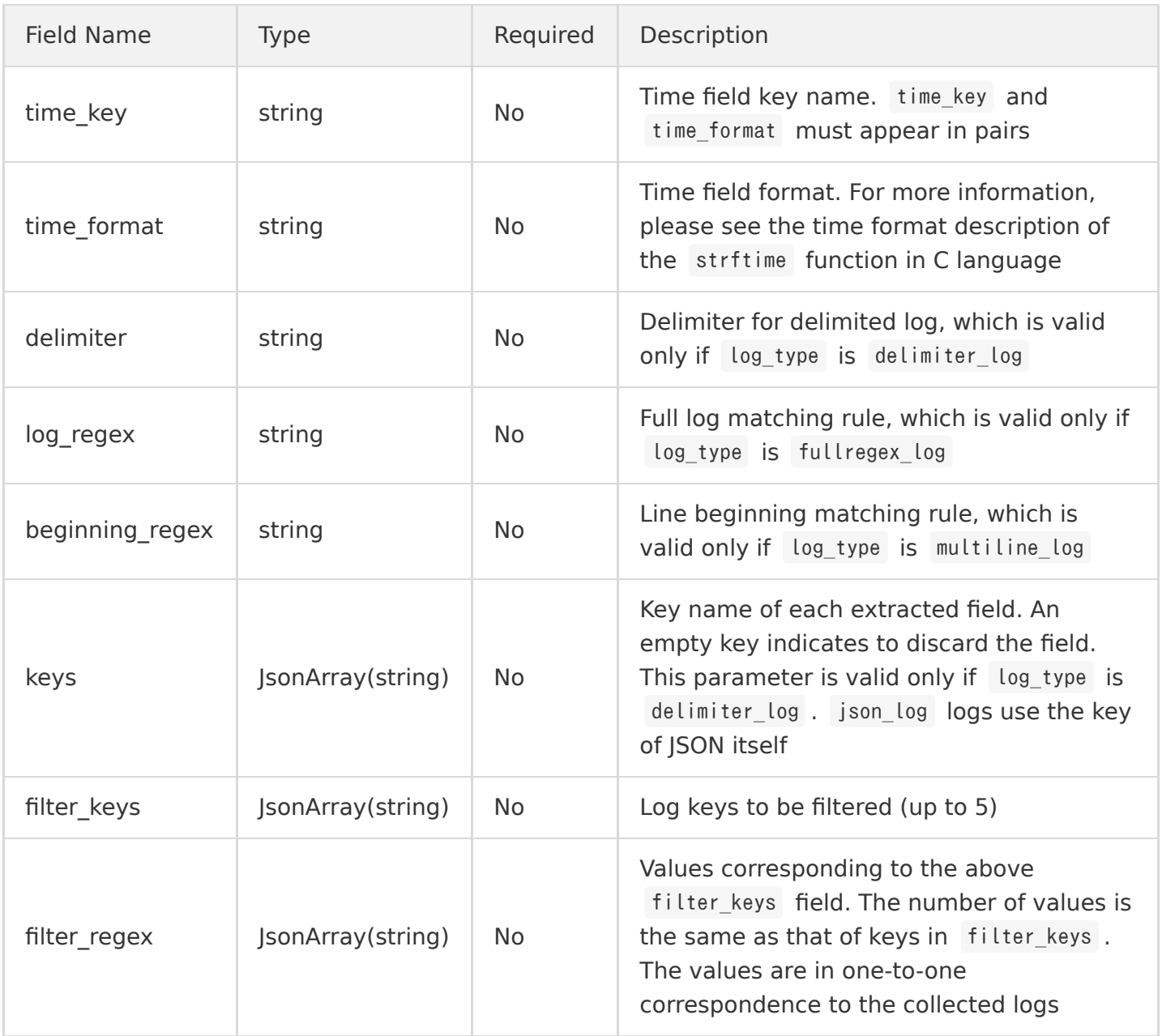

### Response

#### **Sample response**

HTTP/1.1 200 OK Content-Type: application/json Content-Length: 123

{"topic\_id": "xxxx-xx-xx-xx-xxxxxxxx"}

#### **Response header**

There are only common response headers but no special response headers.

#### **Response parameters**

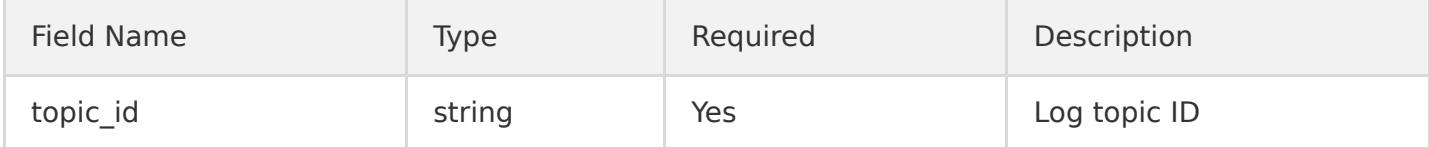

### Error Codes

# Getting Log Topic Information

Last updated:2020-05-21 14:20:23

# Feature Description

This API is used to get the log topic information.

### Request

#### **Sample request**

```
GET /topic?topic id=xxxx-xx-xx-xx-yyyyyyyy HTTP/1.1
Host: <Region>.cls.tencentyun.com
Authorization: <AuthorizationString>
```
#### **Request line**

GET /topic

#### **Request header**

There are only common request headers but no special request headers.

#### **Request parameters**

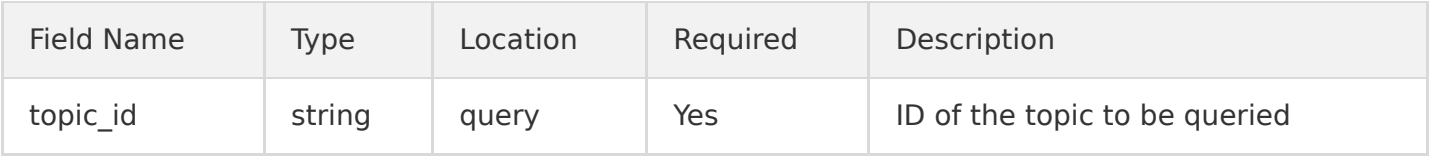

### Response

#### **Sample response**

```
HTTP/1.1 200 OK
Content-Type: application/json
Content-Length: 123
{
"logset_id": "xxxx-xx-xx-xx-xxxxxxxx",
```

```
"topic_id": "xxxx-xx-xx-xx-yyyyyyyy",
"topic name": "testname",
"partition_count": "1",
"path": "/abc/log/test.log",
"wild_path": "/data/nginx/log/**/access.log",
"collection": true,
"index": true,
"log_type": "delimiter_log",
"extract_rule": {
"time_key": "date",
"time_format": "%Y-%m-%d %H:%M:%S",
"delimiter": "|",
"log_regex": ".*",
"beginning regex": "^",
"keys": ["date", "", "content"],
"filter keys": [],
"filter_regex": []
},
"assumer_uin": 1000088888,
"assumer name": "xxxxxx",
"topic_modify_acl": 31,
"topic_show_acl": 31,
"create_time": "2017-08-08 12:12:12"
}
```
#### **Response header**

There are only common response headers but no special response headers.

#### **Response parameters**

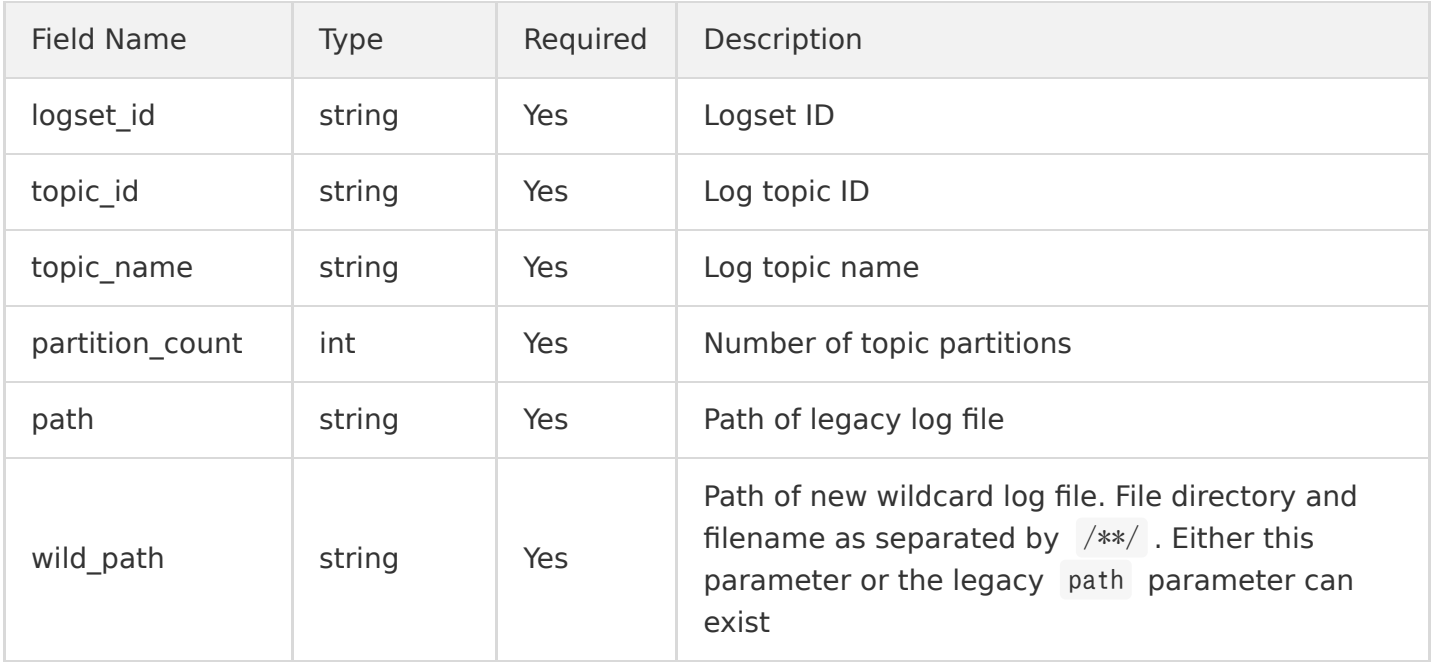

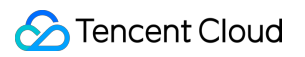

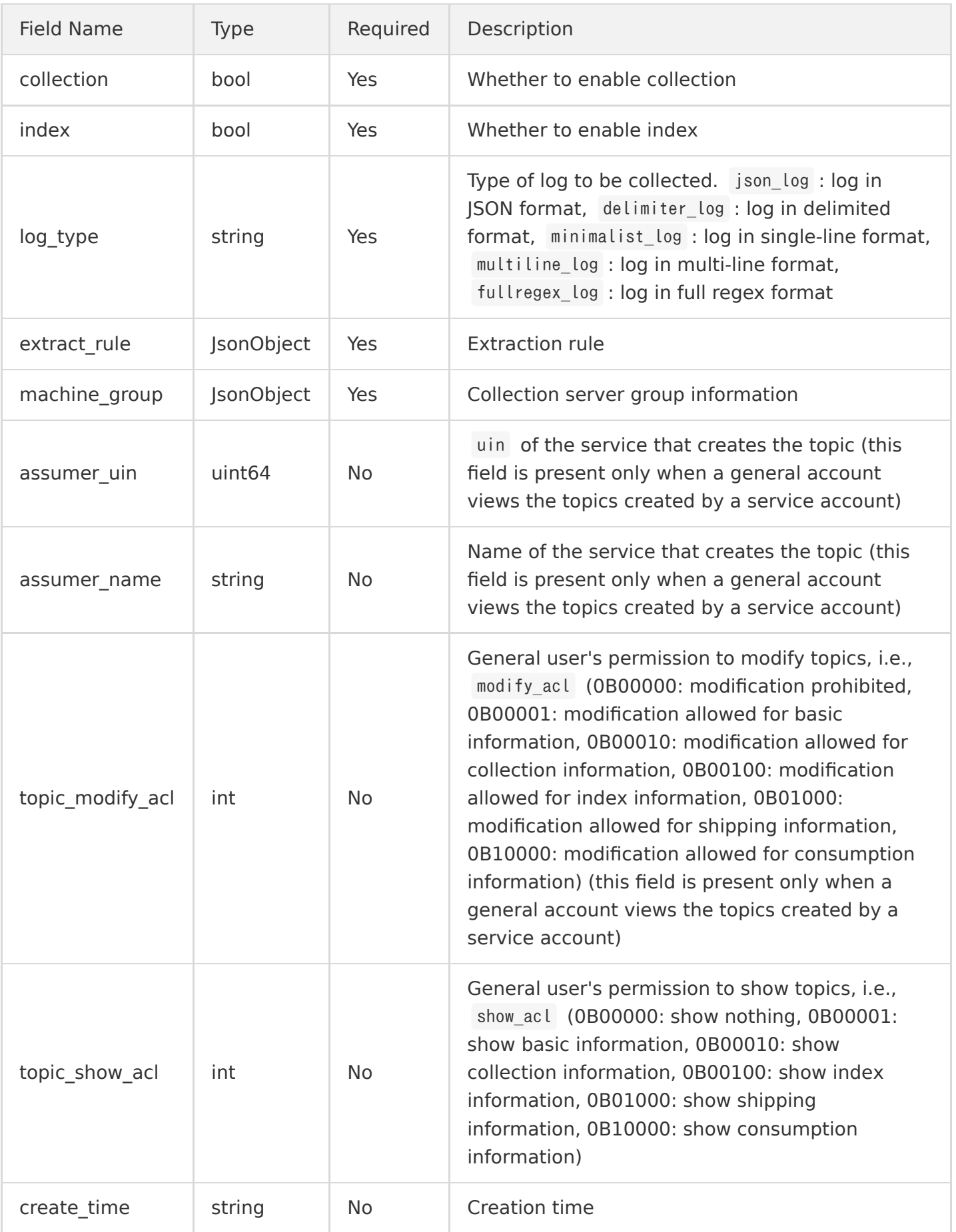

extract\_rule is in the following format:

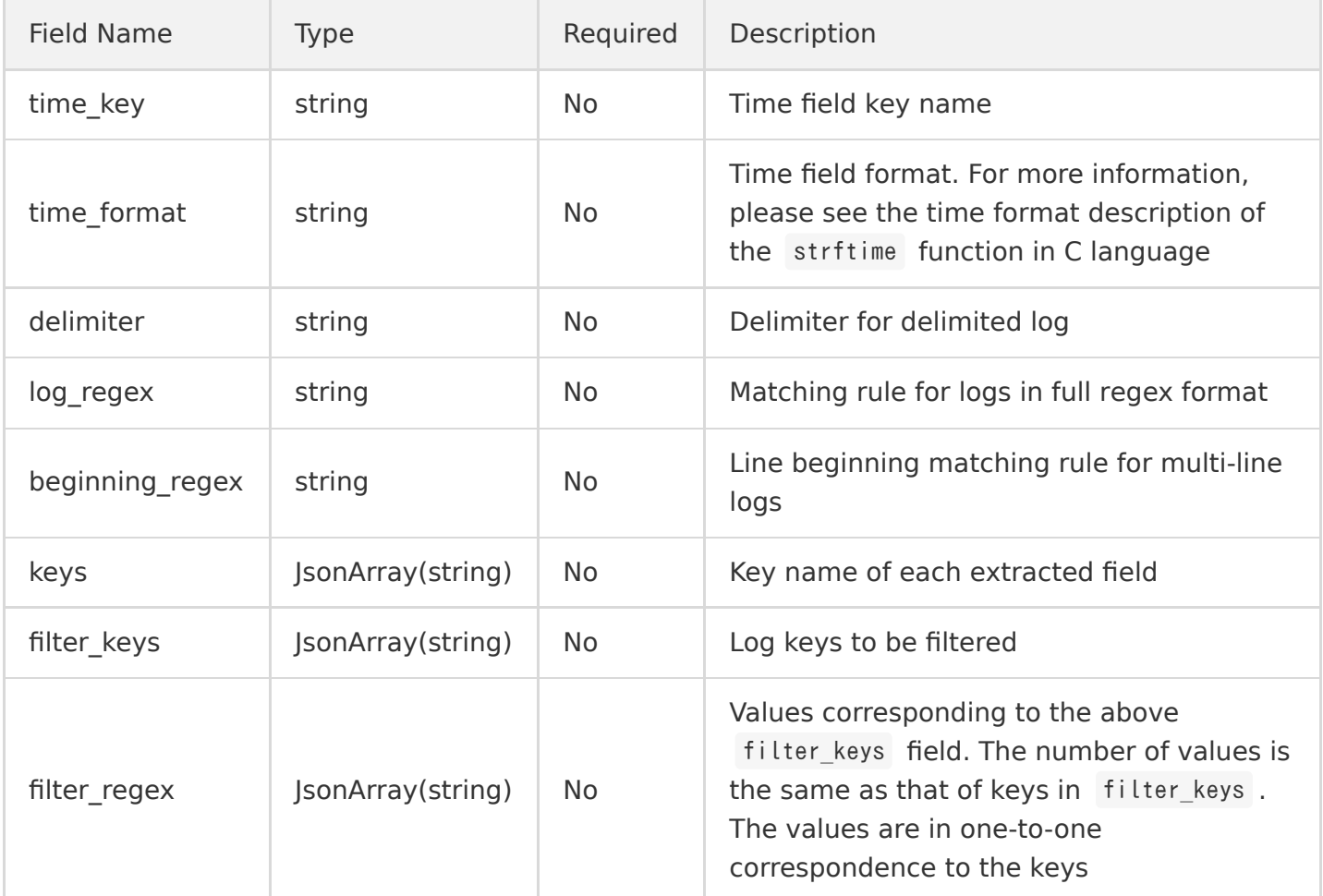

## Error Codes

# Getting Server Group Bound to Log Topic

Last updated:2020-05-21 14:20:24

# Feature Description

This API is used to get the information of the server group bound to a log topic.

### Request

#### **Sample request**

```
GET /topic/machinegroup?topic_id=xxxx-xx-xx-xx-xxxxxxxx HTTP/1.1
Host: \langleRegion\rangle.cls.tencentyun.com
Authorization: <Authorization String>
```
#### **Request line**

GET /topic/machinegroup

#### **Request header**

There are only common request headers but no special request headers.

#### **Request parameters**

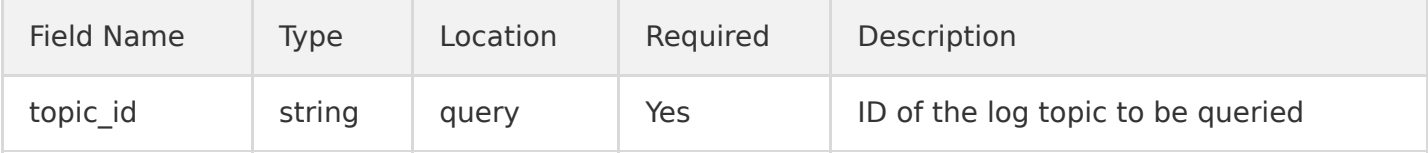

### Response

#### **Sample response**

```
HTTP/1.1 200 OK
Content-Type: application/json
Content-Length: 123
```

```
{
"machine_groups": [
{
"group_id": "xxxx-xx-xx-xx-yyyyyyyy",
"group_name": "testname"}, 
{"group_id": "xxxx-xx-xx-xx-zzzzzzzz", 
"group_name": "testname1"}
]
}
```
#### **Response header**

There are only common response headers but no special response headers.

#### **Response parameters**

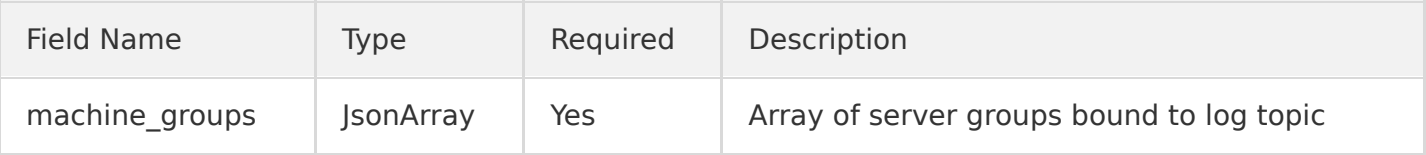

machine\_groups is in the following format:

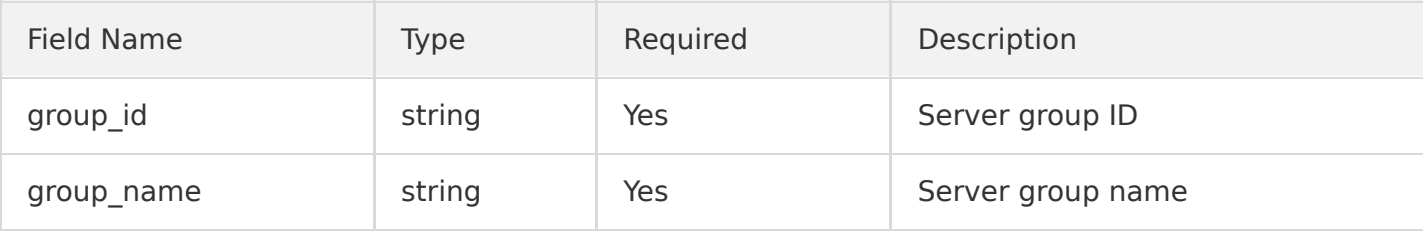

#### **Error codes**

# Getting Log Topic List

Last updated:2020-05-21 14:20:24

# Feature Description

This API is used to get the log topic information list.

### Request

#### **Sample request**

```
GET /topics?logset_id=xxxx-xx-xx-xx-xxxxxxxx HTTP/1.1
Host: <Region>.cls.tencentyun.com
Authorization: <AuthorizationString>
```
#### **Request line**

GET /topics

#### **Request header**

There are only common request headers but no special request headers.

#### **Request parameters**

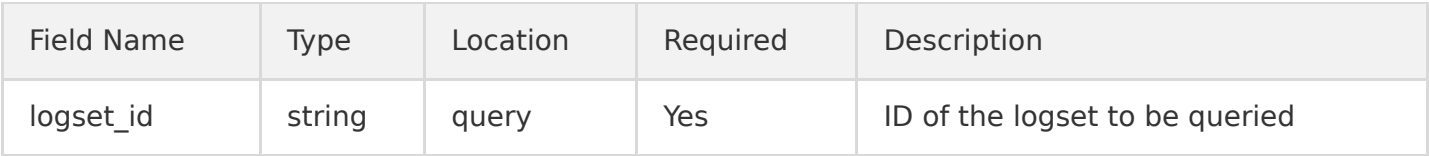

### Response

#### **Sample response**

```
HTTP/1.1 200 OK
Content-Type: application/json
Content-Length: 123
{
"topics": [{
```
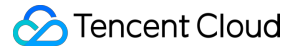

```
"logset_id": "xxxx-xx-xx-xx-xxxxxxxx",
"topic_id": "xxxx-xx-xx-xx-yyyyyyyy",
"topic name": "testname",
"partition_count": "1",
"path": "/abc/log/test.log",
"wild_path": "/data/nginx/log/**/access.log",
"collection": true,
"index": true,
"log_type": "delimiter_log",
"extract_rule": {
"time_key": "date",
"time_format": "%Y-%m-%d %H:%M:%S",
"delimiter": "|",
"log regex": ".*",
"beginning regex": "^",
"keys": ["date", "", "content"],
"filter_keys": [],
"filter_regex": []
},
"assumer_uin": 1000088888,
"assumer name": "xxxxxx",
"topic_modify_acl": 31,
"topic_show_acl": 31,
"create_time": "2017-08-08 12:12:12"
}]
}
```
#### **Response header**

There are only common response headers but no special response headers.

#### **Response parameters**

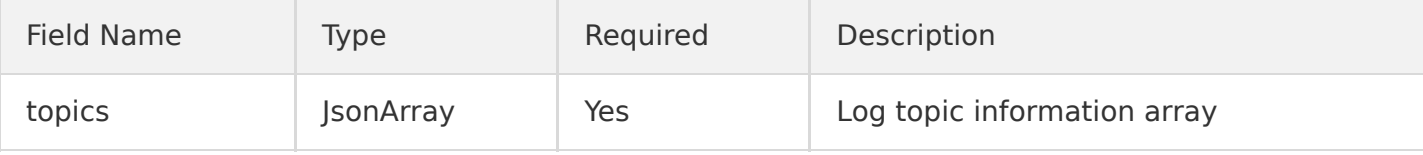

TopicInfo is in the following format:

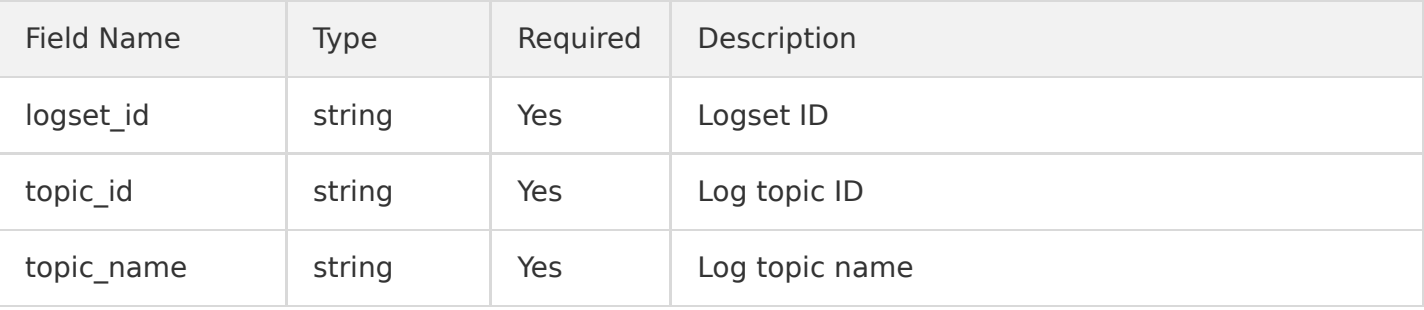

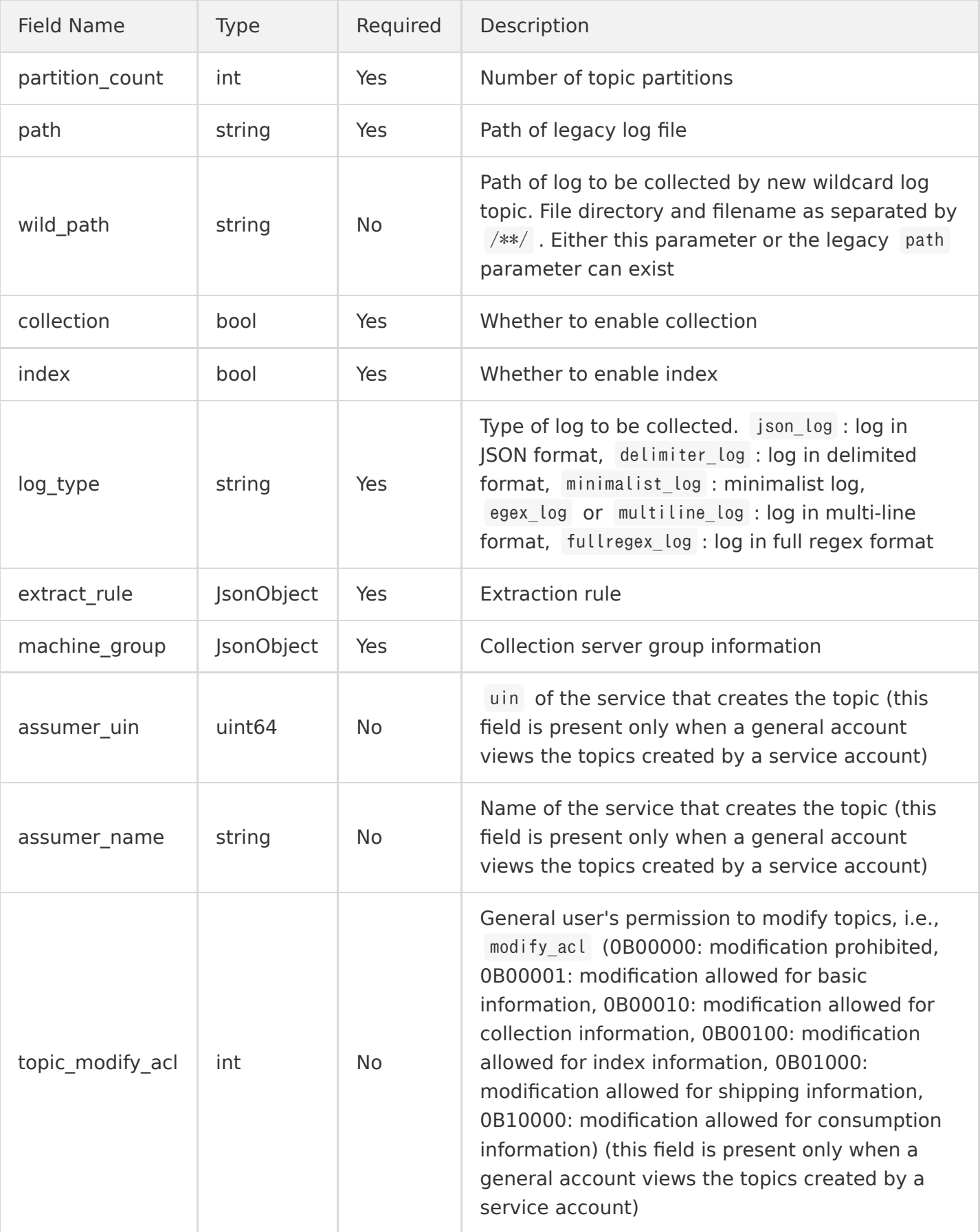

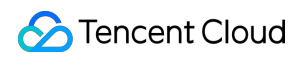

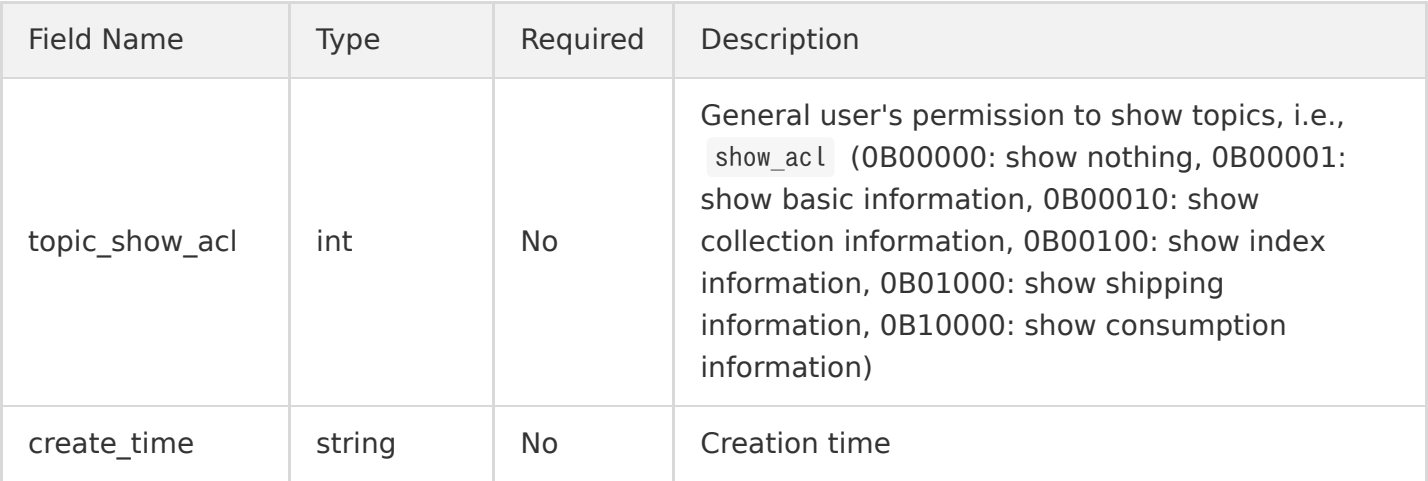

extract\_rule is in the following format:

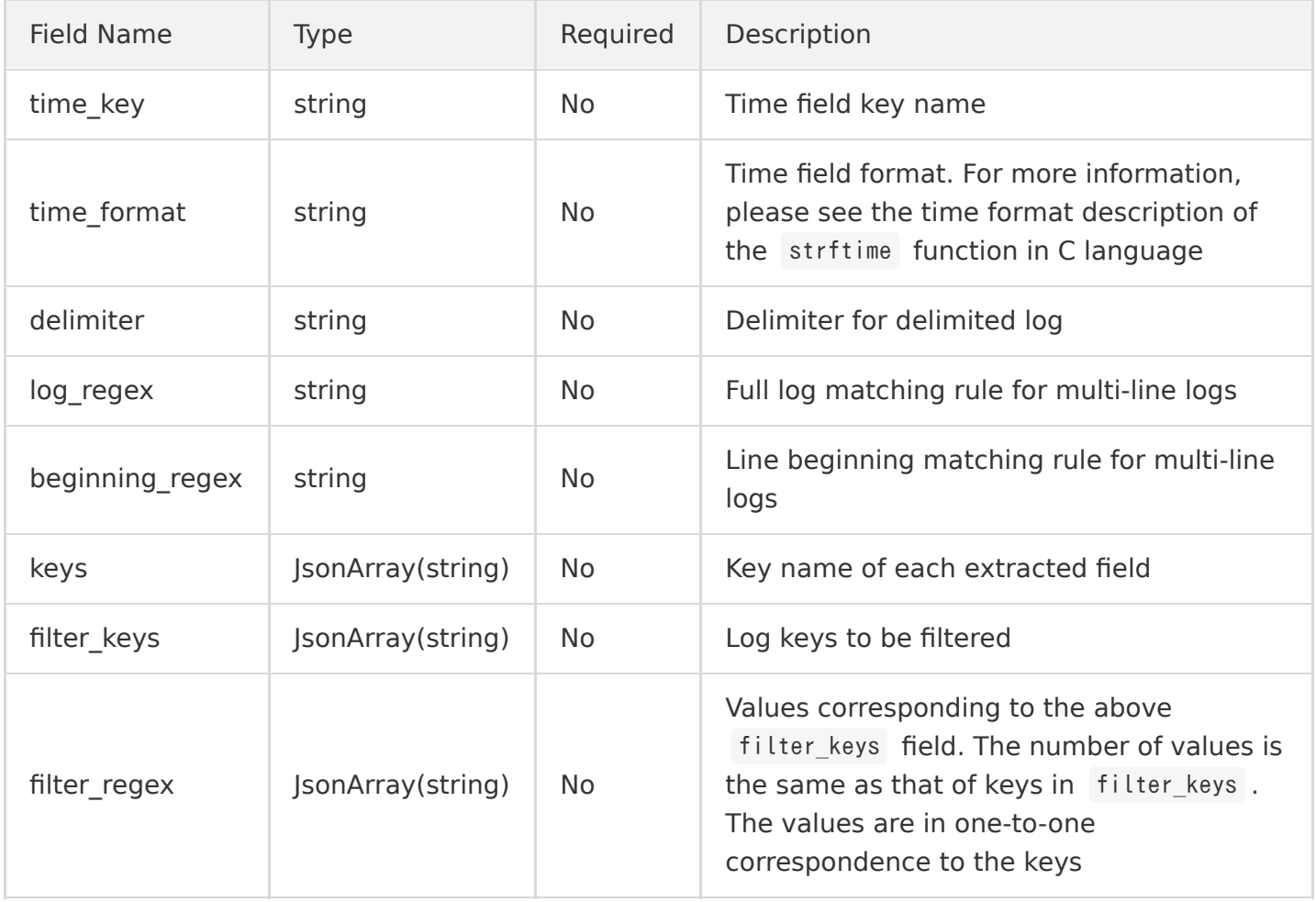

### Error Codes

# Modifying Log Topic

Last updated:2020-05-21 14:20:24

# Feature Description

This API is used to modify a log topic.

### Request

#### **Sample request**

```
PUT /topic HTTP/1.1
Host: \langleRegion\rangle.cls.tencentyun.com
Authorization: <AuthorizationString>
Content-Type: application/json
{
"topic_id": "xxxxxx-xx-xx-xx-xxxxxxxx",
"topic name": "testname",
"path": "/data/nginx/log/access.log",
"wild_path":"/data/nginx/log/**/access.log",
"collection": false,
"log_type": "delimiter_log",
"extract_rule": {
"time_key": "date",
"time_format": "%Y-%m-%d %H:%M:%S",
"delimiter": "|",
"log_regex": ".*",
"beginning_regex": "^",
"keys": ["date","","content"],
"filter_keys": [],
"filter_regex": []
}
}
```
#### **Request line**

PUT /topic

#### **Request header**

There are only common request headers but no special request headers.

#### **Request parameters**

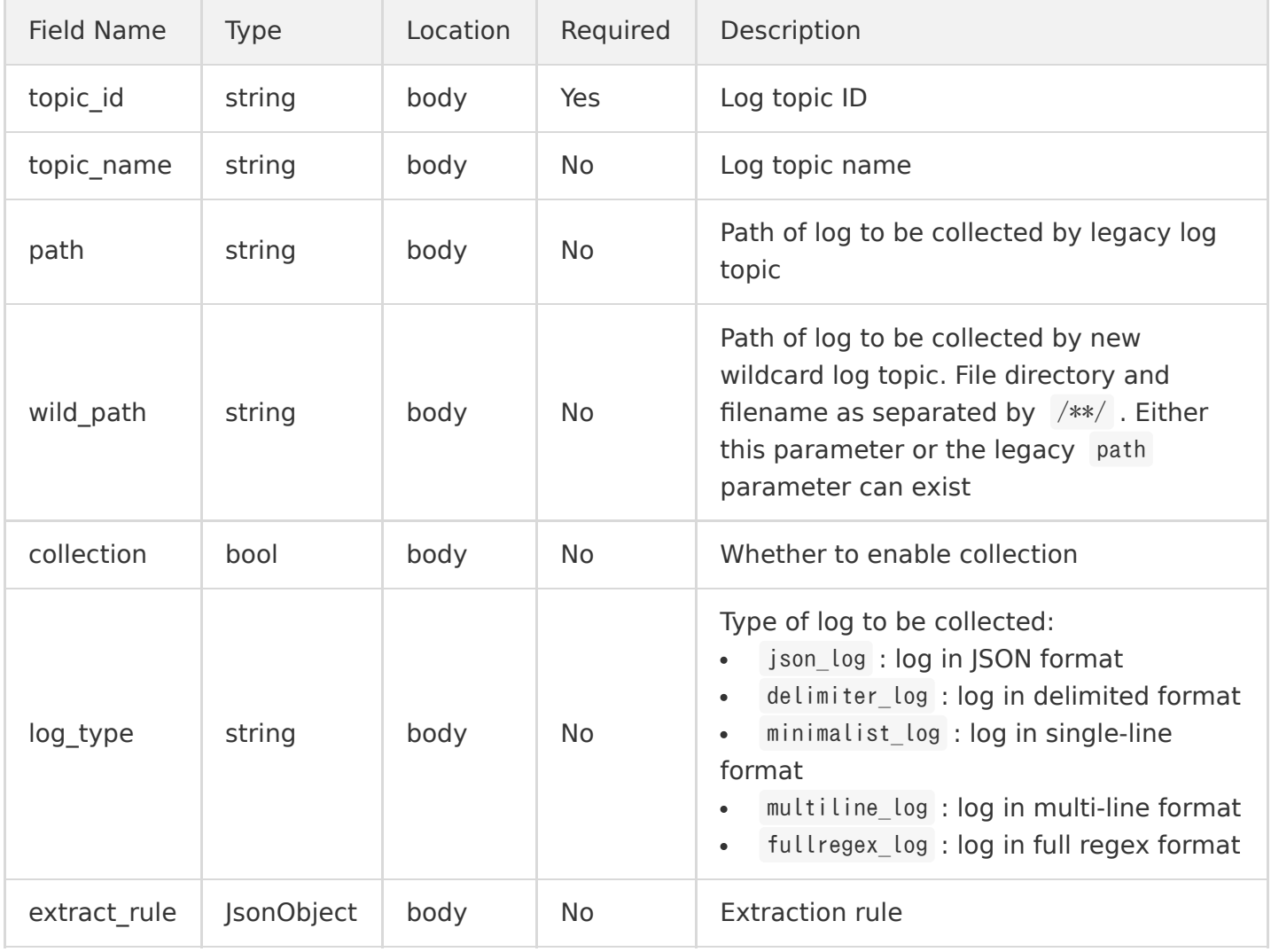

At least one parameter out of topic\_name , path , group\_id , collection , and (log\_type+extract\_rule) must be provided.

#### extract\_rule is in the following format:

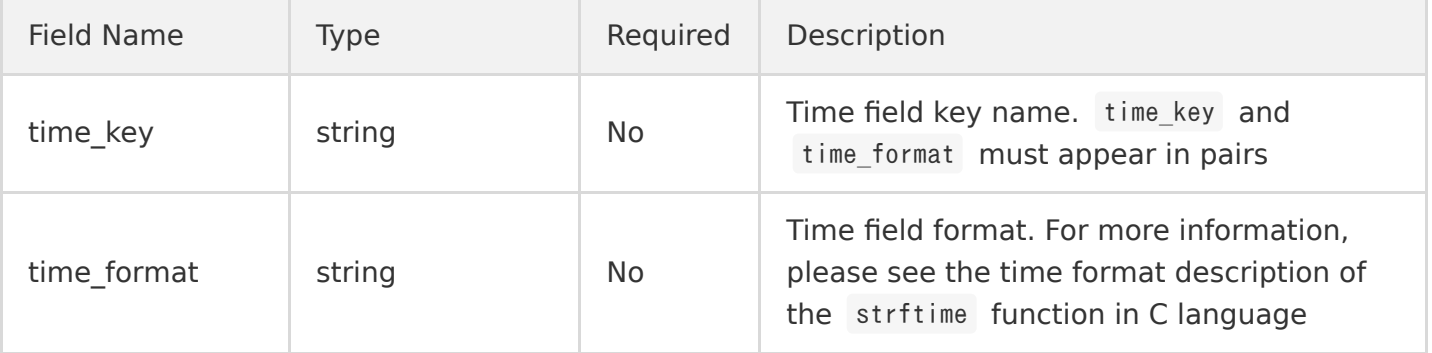

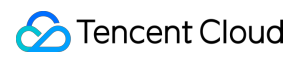

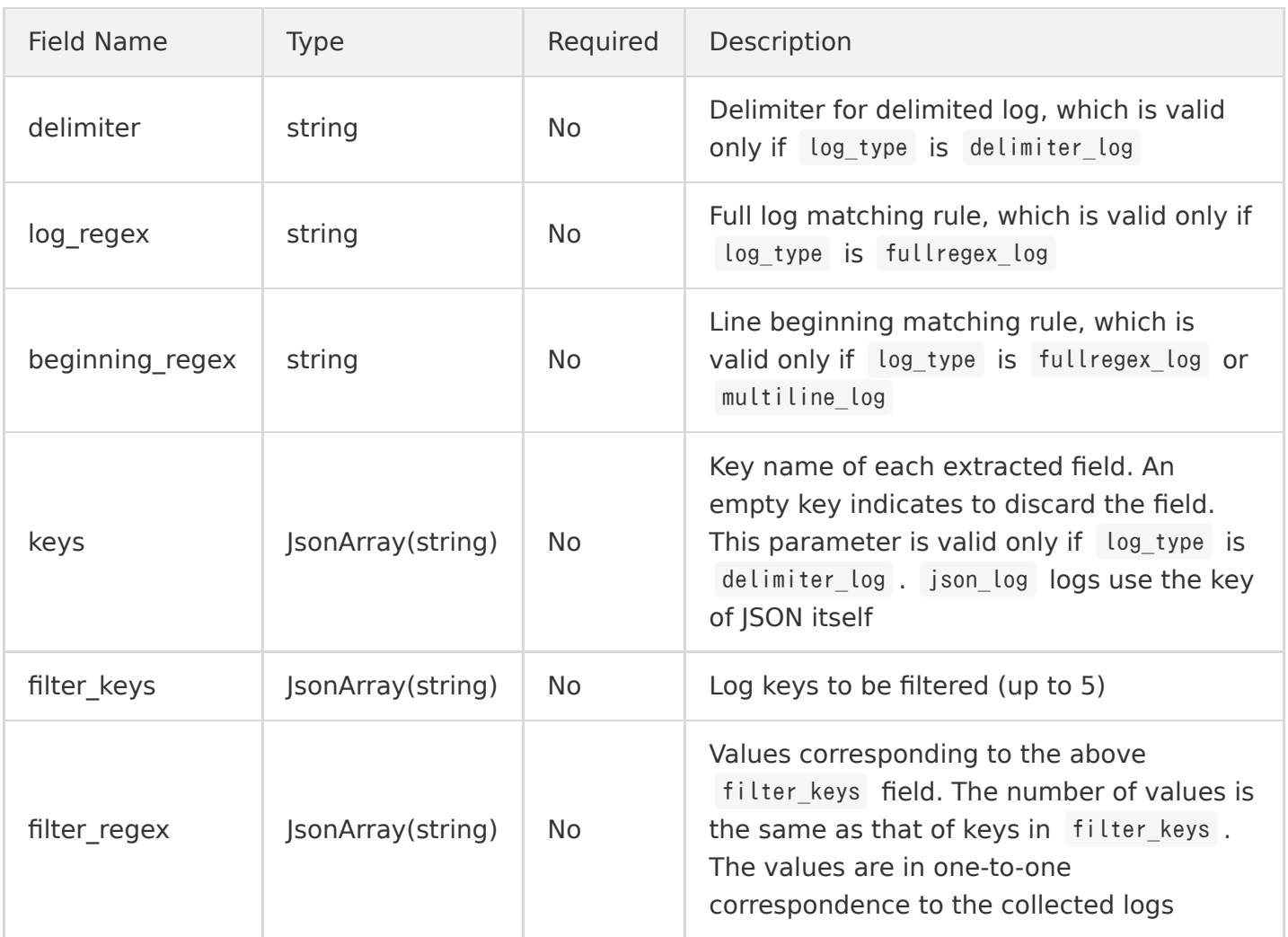

### Response

#### **Sample response**

HTTP/1.1 200 OK Content-Length: 0

#### **Response header**

There are only common response headers but no special response headers.

#### **Response parameters**

None.

### Error Codes

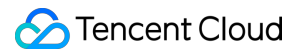

# Setting Server Group Bound to Log Topic

Last updated:2020-05-21 14:20:24

# Feature Description

This API is used to set the server group information bound to a log topic.

### Request

#### **Sample request**

```
PUT /topic/machinegroup?topic id=xxxx-xx-xx-xx-xxxxxxxx HTTP/1.1
Host: \langleRegion\rangle.cls.tencentyun.com
Authorization: <Authorization String>
Content-Type: application/json
{ 
"machine_groups": ["xxxxxx-xx-xx-xx-yyyyyyyy"]
}
```
#### **Request line**

PUT /topic/machinegroup

#### **Request header**

There are only common request headers but no special request headers.

#### **Request parameters**

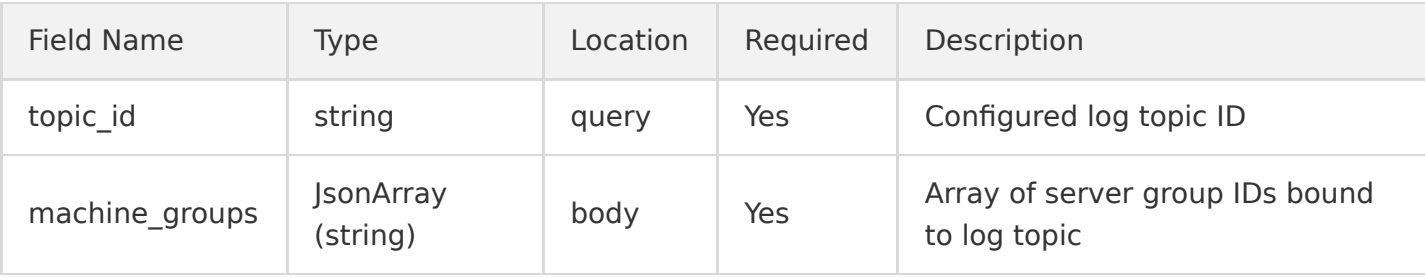

### Response

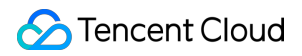

#### **Sample response**

HTTP/1.1 200 OK Content-Length: 0

#### **Response header**

There are only common response headers but no special response headers.

#### **Response parameters**

None.

### Error Codes

# Deleting Log Topic

Last updated:2020-05-21 14:20:25

## Feature Description

This API is used to delete a log topic.

### Request

#### **Sample request**

```
DELETE /topic?topic_id=xxxx-xx-xx-xx-xxxxxxxx HTTP/1.1
Host: <Region>.cls.tencentyun.com
Authorization: <AuthorizationString>
```
#### **Request line**

DELETE /topic

#### **Request header**

There are only common request headers but no special request headers.

#### **Request parameters**

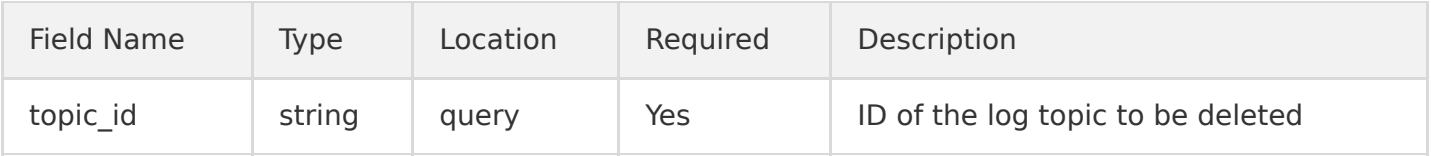

### Response

#### **Sample response**

HTTP/1.1 200 OK Content-Length: 0

#### **Response header**

There are only common response headers but no special response headers.

#### **Response parameters**

None.

# Error Codes

# Zoning Management Getting Topic Partition List

Last updated:2020-05-21 14:20:25

# Feature Description

This API is used to get the topic partition information list.

### Request

#### **Sample request**

```
GET /partitions?topic id=xxxx-xx-xx-xx-xxxx HTTP/1.1
Host: \langleRegion\rangle.cls.tencentyun.com
Authorization: <AuthorizationString>
```
#### **Request header**

There are only common request headers but no special request headers.

#### **Request parameters**

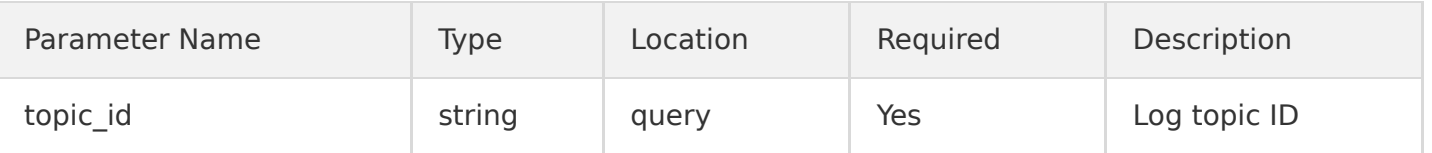

### Response

#### **Sample response**

```
HTTP/1.1 200 OK
Content-Type: application/json
Content-Length: 21
{
"partitions":[
{
"partition_id": 1,
```
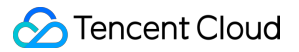

```
"status": "readwrite",
"inclusive_begin_key": "000000000000000000000000000000000000",
"exclusive_end_key": "a00000000000000000000000000000000000",
"create_time": "2019-01-14 19:19:41"
},
{
"partition_id": 2,
"status": "readwrite",
"inclusive_begin_key": "a00000000000000000000000000000000000",
"exclusive_end_key": "ffffffffffffffffffffffffffffffffffff",
"create_time": "2019-01-14 19:19:41"
}
]
}
```
#### **Response header**

There are only common response headers but no special response headers.

#### **Response parameters**

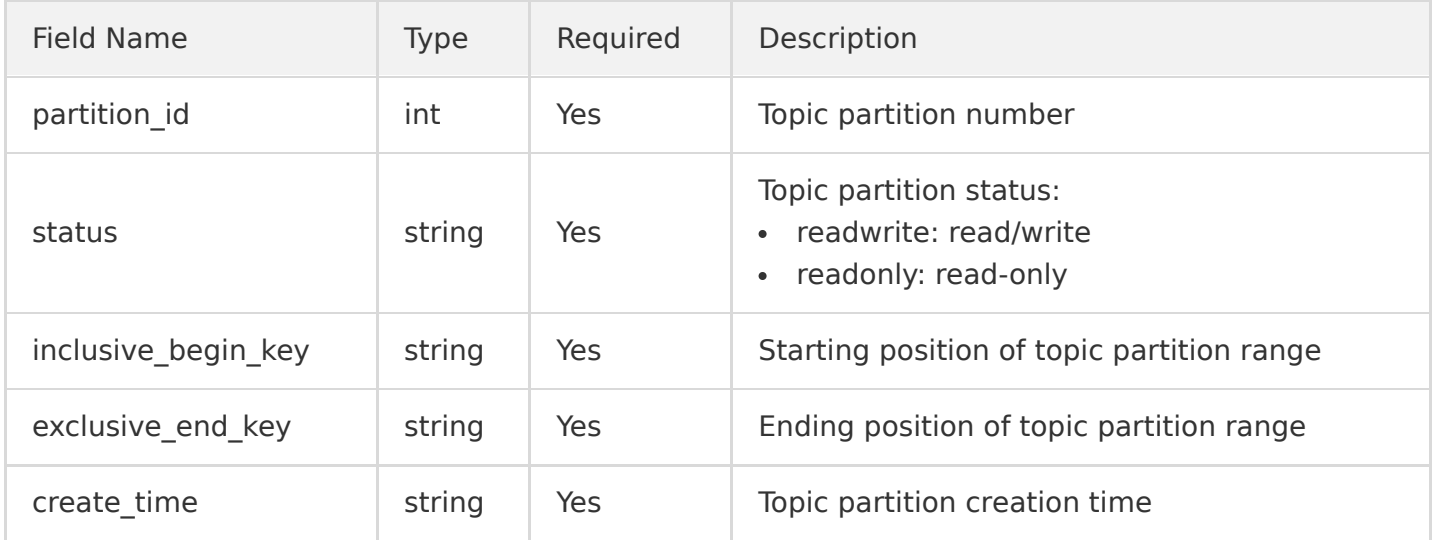

### Error Codes

# Merging Topic Partition

Last updated:2020-05-21 14:20:25

# Feature Description

This API is used to merge a topic partition in read/write state. When merging, specify a topic partition ID, and CLS will automatically merge the partition adjacent to the right of the range.

### Request

#### **Sample request**

```
POST /partitions?topic_id=xxxx-xx-xx-xx-xxxx&partition_id=2&action=merge HTTP/1.1
Host: \langleRegion\rangle.cls.tencentyun.com
Authorization: <AuthorizationString>
```
#### **Request header**

There are only common request headers but no special request headers.

#### **Request parameters**

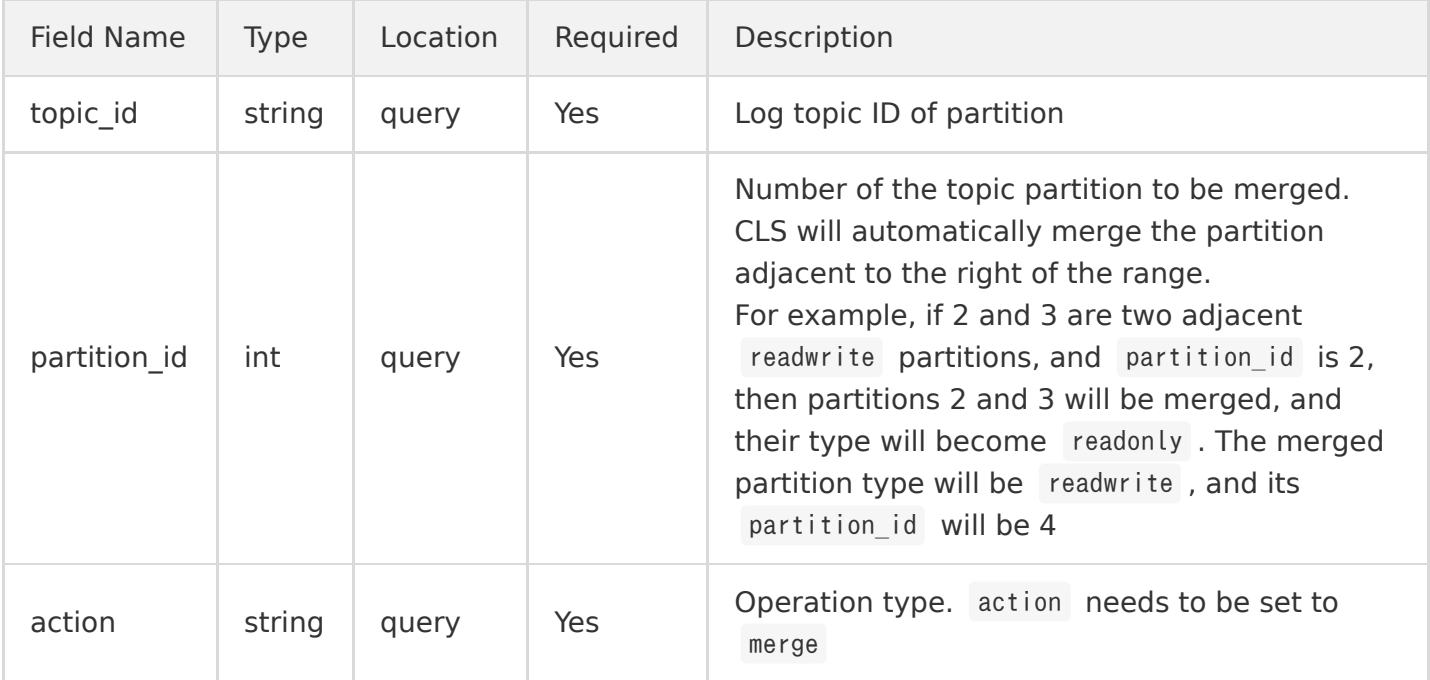

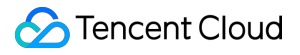

### Response

#### **Sample response**

```
HTTP/1.1 200 OK
Content-Type: application/json
Content-Length: 21
{
"partitions":[
{
"partition_id": 2,
"status": "readonly",
"inclusive_begin_key": "000000000000000000000000000000000000",
"exclusive_end_key": "7fffffffffffffffffffffffffffffffffff",
"create_time": "2019-01-14 19:25:41"
},
{
"partition_id": 3,
"status": "readonly",
"inclusive_begin_key": "7fffffffffffffffffffffffffffffffffff",
"exclusive_end_key": "ffffffffffffffffffffffffffffffffffff",
"create_time": "2019-01-14 19:25:41"
},
{
"partition_id": 4,
"status": "readwrite",
"inclusive_begin_key": "000000000000000000000000000000000000",
"exclusive_end_key": "ffffffffffffffffffffffffffffffffffff",
"create_time": "2019-01-14 19:33:41"
}
]
}
```
#### **Response header**

There are only common response headers but no special response headers.

#### **Response parameters**

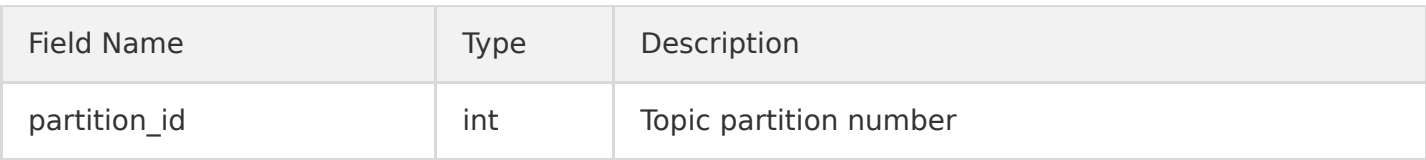

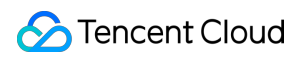

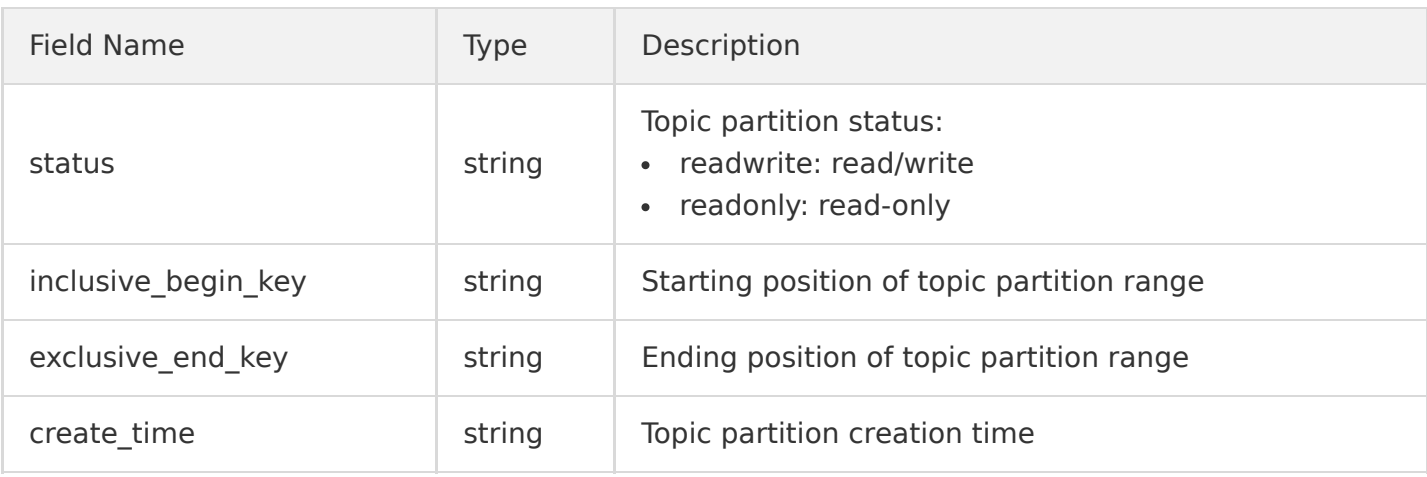

# Error Codes

# Splitting Topic Partition

Last updated:2020-10-26 15:41:04

# Feature Description

This API is used to split a topic partition in read/write state.

### Request

#### **Sample request**

POST /partitions?topic\_id=xxxx-xx-xx-xx-xxxx&partition\_id=1&split\_key=7ffffffffffffffffffffffffff fffffffff&action=split HTTP/1.1 Host:  $\langle$ Region $\rangle$ .cls.tencentyun.com Authorization: <AuthorizationString>

#### **Request header**

There are only common request headers but no special request headers.

#### **Request parameters**

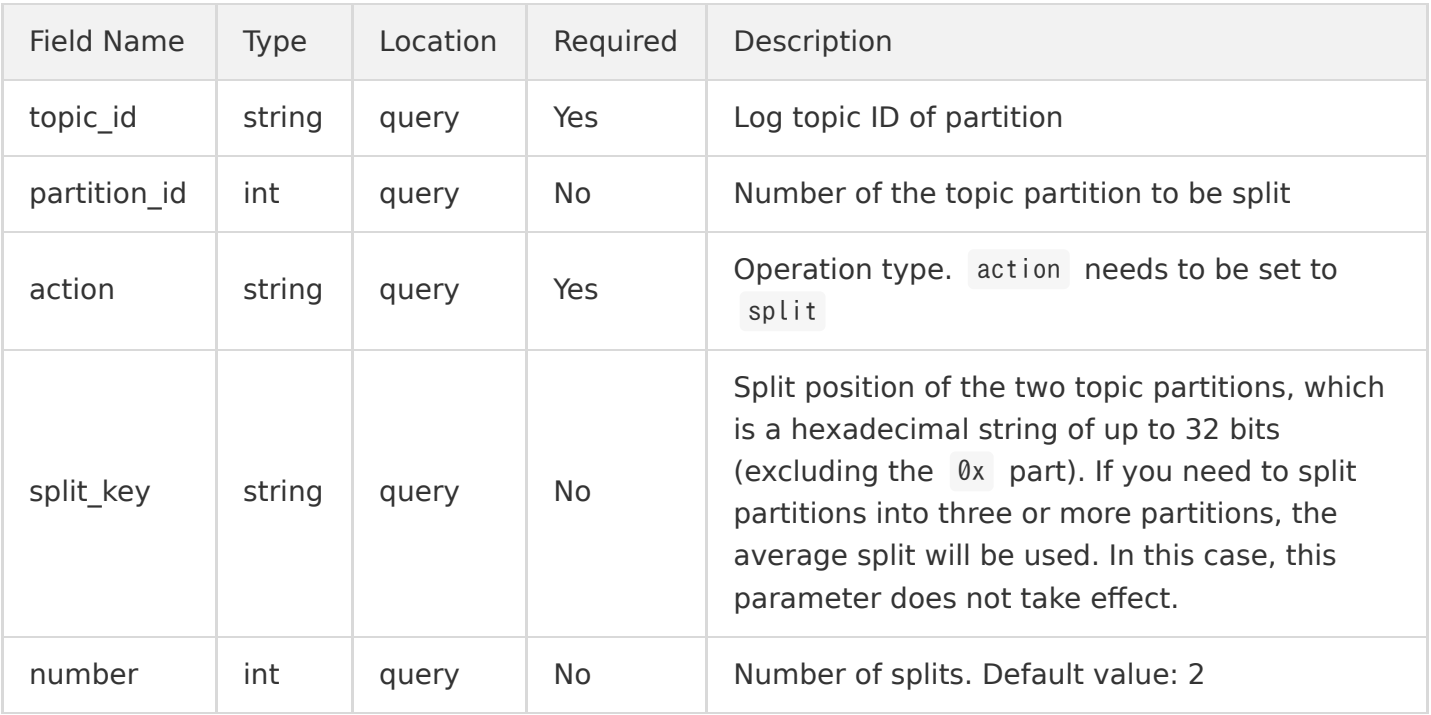

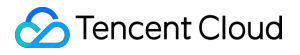

### Response

#### **Sample response**

```
HTTP/1.1 200 OK
Content-Type: application/json
Content-Length: 21
{
"partitions":[
{
"partition_id": 1,
"status": "readonly",
"inclusive_begin_key": "000000000000000000000000000000000000",
"exclusive_end_key": "ffffffffffffffffffffffffffffffffffff",
"create_time": "2019-01-14 19:19:41"
},
{
"partition_id": 2,
"status": "readwrite",
"inclusive_begin_key": "000000000000000000000000000000000000",
"exclusive_end_key": "7fffffffffffffffffffffffffffffffffff",
"create_time": "2019-01-14 19:25:41"
},
{
"partition_id": 3,
"status": "readwrite",
"inclusive_begin_key": "7fffffffffffffffffffffffffffffffffff",
"exclusive_end_key": "ffffffffffffffffffffffffffffffffffff",
"create_time": "2019-01-14 19:25:41"
}
]
}
```
#### **Response header**

There are only common response headers but no special response headers.

#### **Response parameters**

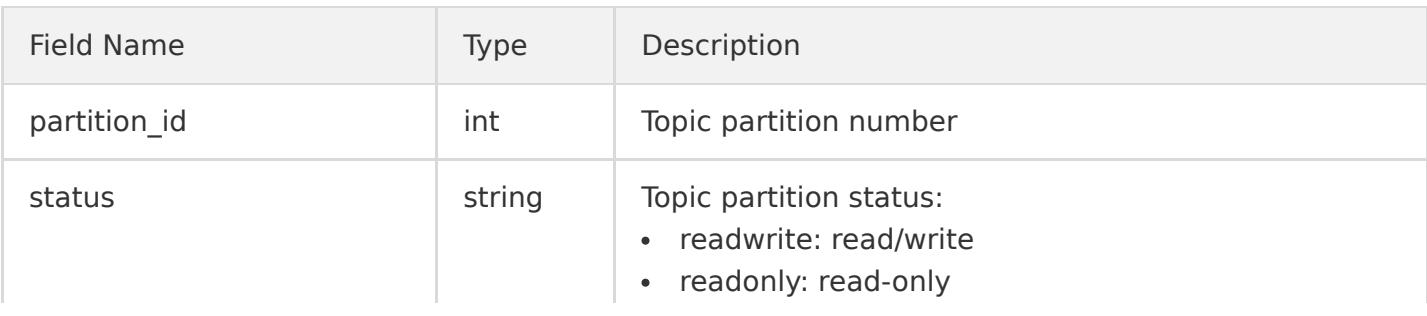

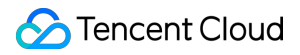

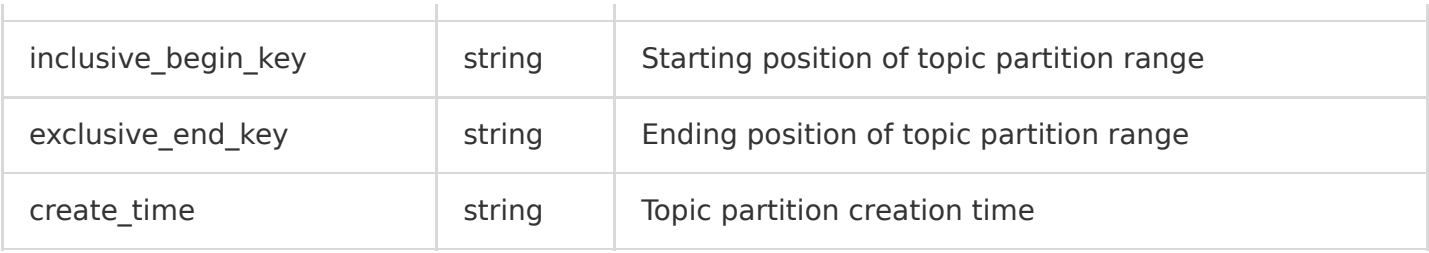

## Error Codes
# Shipping Task Management Creating Shipping Task

Last updated:2020-07-02 16:42:28

## Feature

This API is used to create a shipping task. When using this API, you need to manually grant CLS the permission to write to the specified bucket.

### Request

#### **Request samples**

```
POST /shipper HTTP/1.1
Host: \langleRegion\rangle.cls.tencentyun.com
Authorization: <AuthorizationString>
Content-Type: application/json
{
"topic_id": "xxxx-xx-xx-xx-xxxxxxxx",
"bucket": "test-1250000001",
"prefix": "test",
"shipper_name": "myname",
"interval": 300,
"max_size": 100,
"partition": "%Y%m%d",
"compress": {
"format": "none"
},
"content": {
"format": "csv",
"csv info": \{"print key": true,
"keys": ["key1", "key2"],
"delimiter": "|",
"escape_char": "'",
"non existing field": "null"
}
}
}
```
#### **Request line**

POST /shipper

#### **Request headers**

No special request header is used except for the common header.

#### **Request parameters**

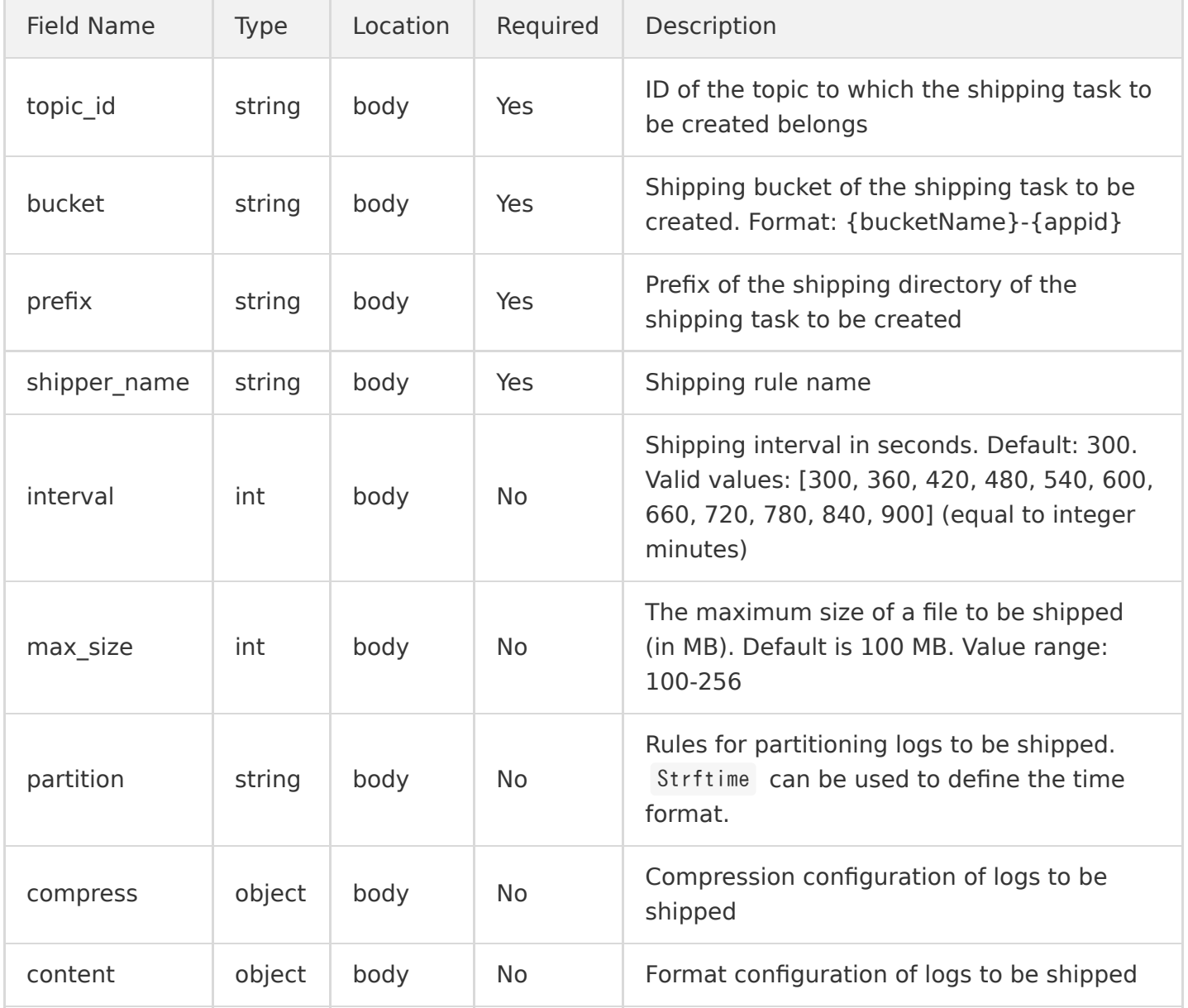

compress is composed as follows:

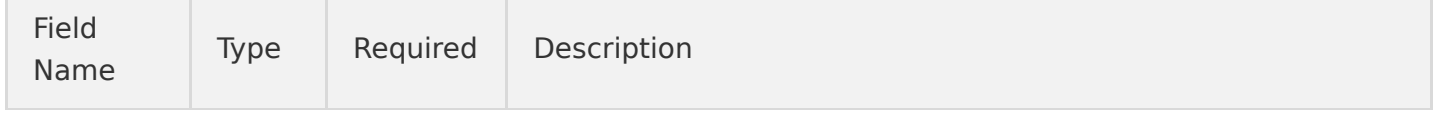

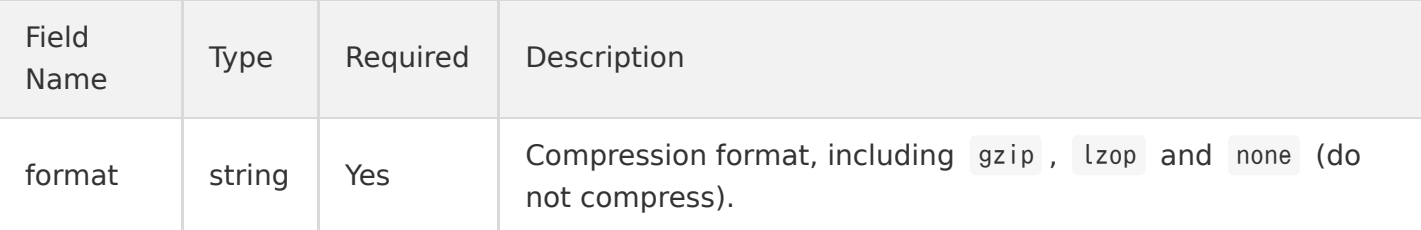

content is composed as follows:

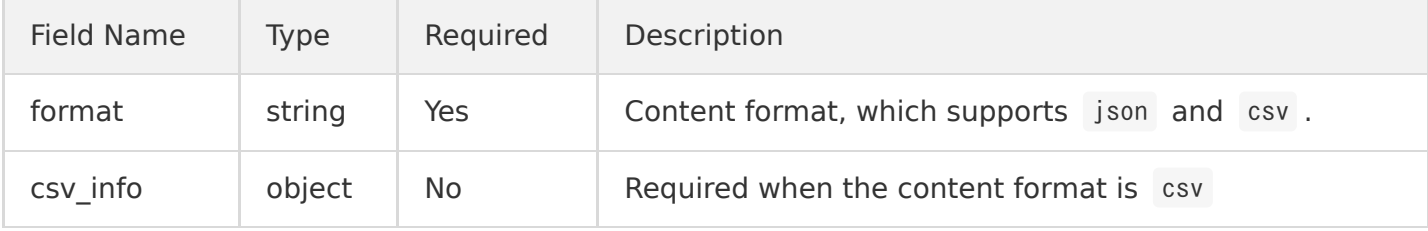

#### csv\_info is composed as follows:

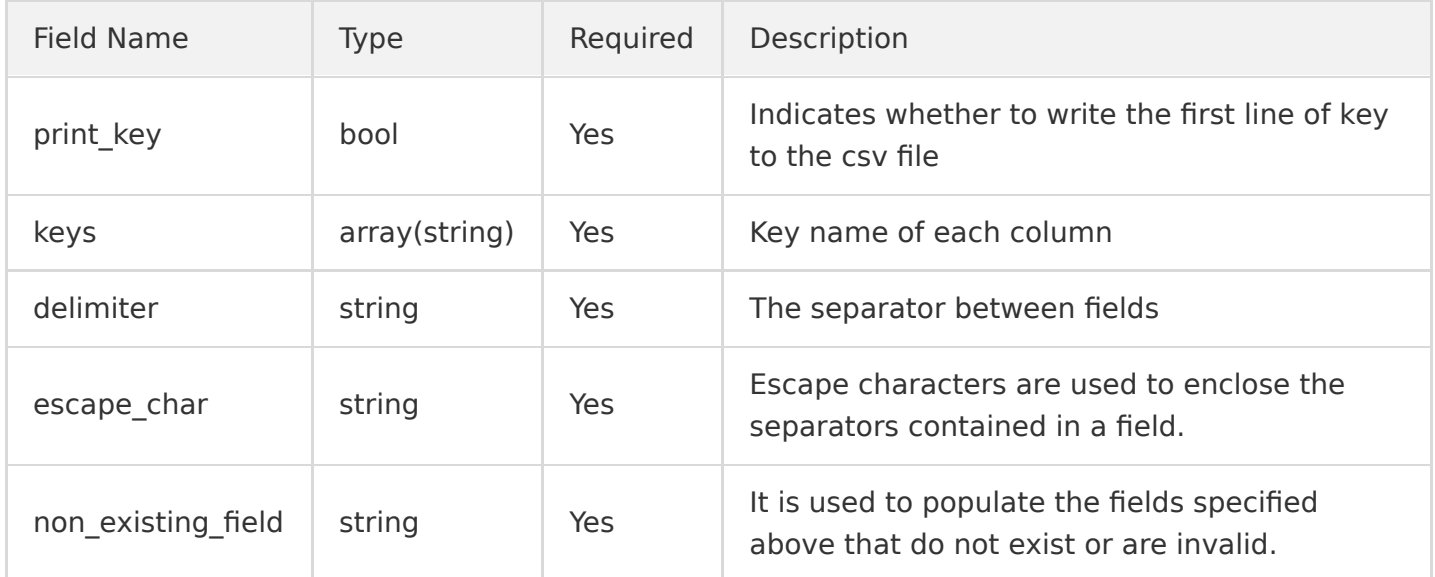

### Response

#### **Response sample**

```
HTTP/1.1 200 OK
Content-Type: application/json
Content-Length: 0
{
"shipper_id": "xxxx-xx-xx-xx-xxxxxxxx",
}
```
#### **Response headers**

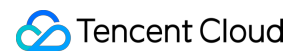

No special response header is used except for the common response header.

#### **Response parameters**

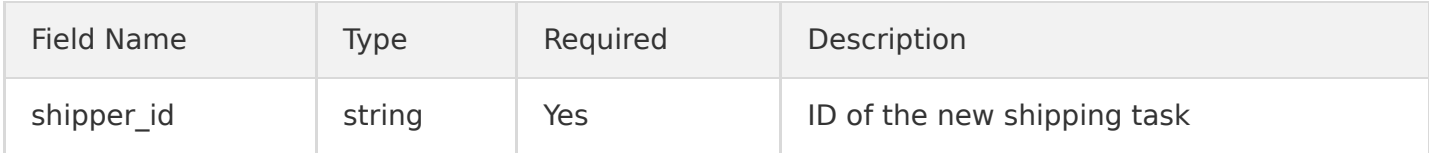

## Error Codes

# Getting Shipping Configuration

Last updated:2020-12-02 19:18:17

# Feature Description

This API is used to get the detailed information of a specified shipping policy.

## Request

#### **Sample request**

**S** Tencent Cloud

```
GET /shipper?shipper_id=xxxx-xx-xx-xx-xxxxxxxx HTTP/1.1
Host: \langleRegion\rangle.cls.tencentyun.com
Authorization: <AuthorizationString>
```
#### **Request line**

GET /shipper

#### **Request header**

There are only common request headers but no special request headers.

#### **Request parameters**

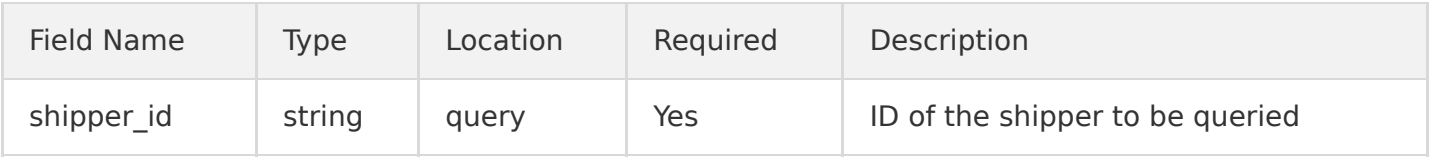

### Response

#### **Sample response**

```
HTTP/1.1 200 OK
Content-Type: application/json
Content-Length: 123
{
"shipper id": "xxxx-xx-xx-xx-xxxxxxxx",
```

```
"topic_id": "yyyy-yy-yy-yy-yyyyyyyy",
"bucket": "test-1250000001",
"prefix": "test",
"shipper_name": "myname",
"interval": 300,
"max_size": 100,
"effective": true,
"partition": "%Y%m%d",
"compress": {
"format": "none"
},
"content": {
"format": "json"
},
"create_time": "2017-12-12 12:12:12"
}
```
#### **Response header**

There are only common response headers but no special response headers.

#### **Response parameters**

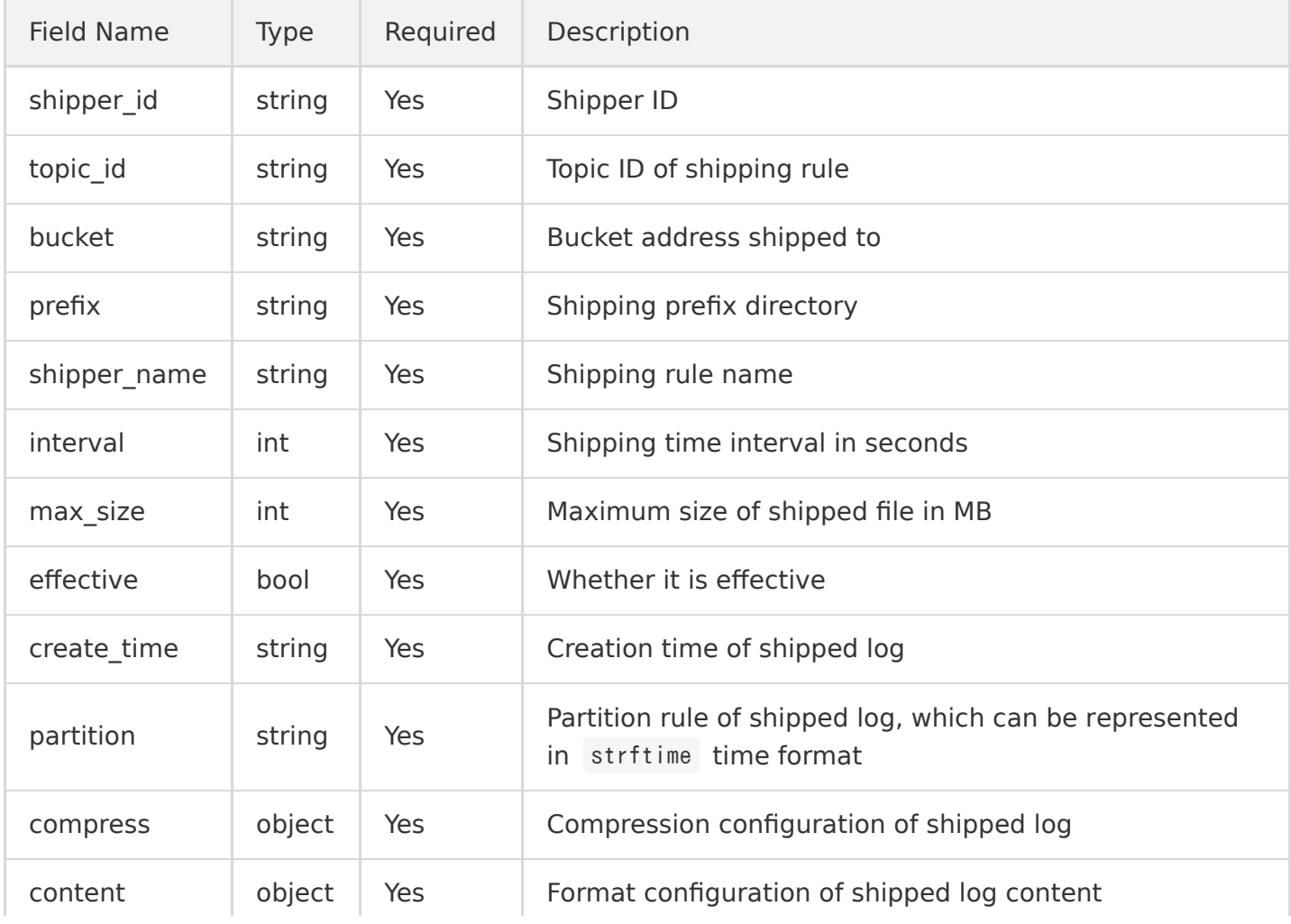

compress is in the following format:

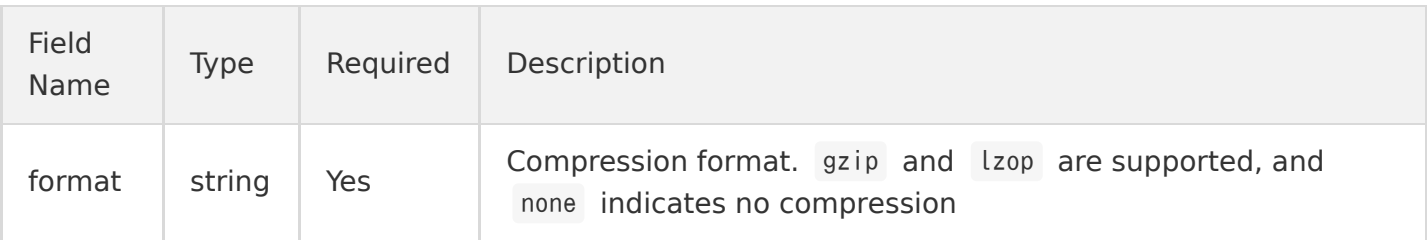

the control of the control of the control of the control of the control of the control of

content is in the following format:

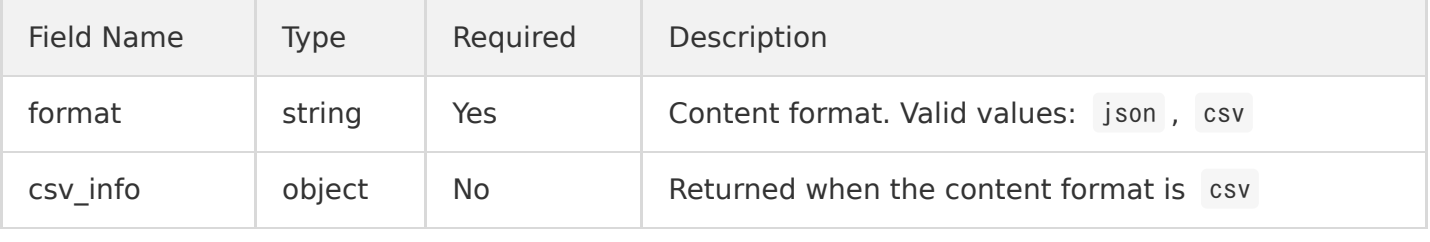

csv\_info is in the following format:

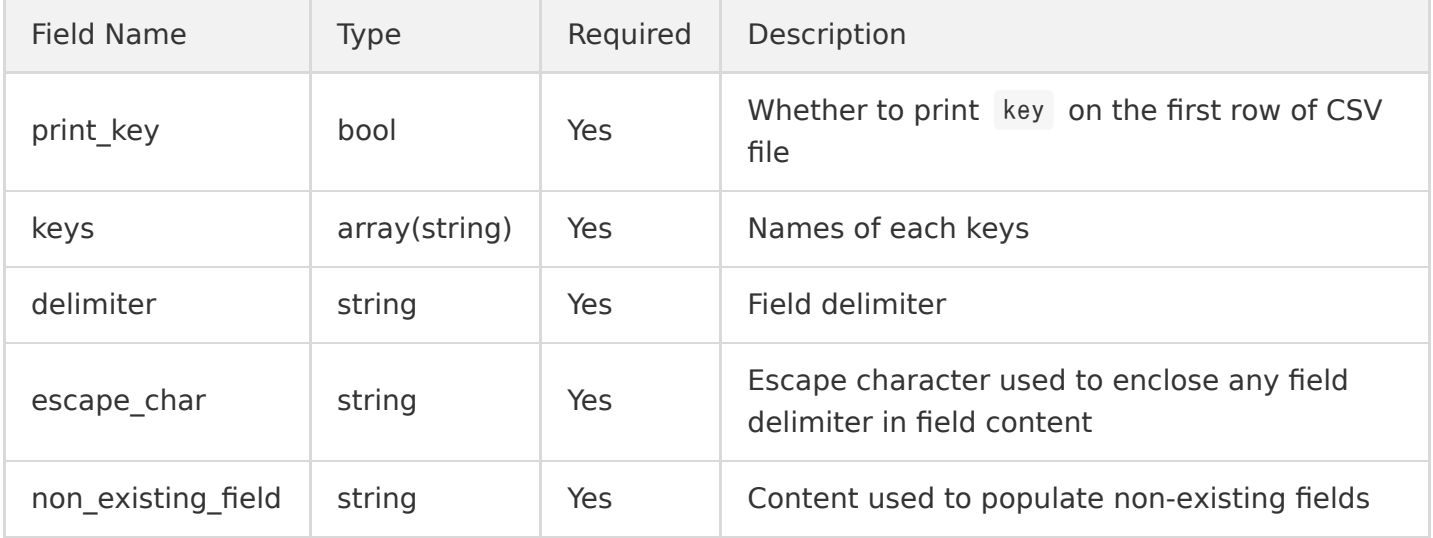

## Error Codes

# Getting Log Topic Shipping List

Last updated:2020-12-02 19:16:17

# Feature Description

This API is used to get the detailed list of shipping policies of a specified log topic.

### Request

#### **Sample request**

```
GET /shippers?topic_id=xxxx-xx-xx-xx-xxxxxxxx HTTP/1.1
Host: <Region>.cls.tencentyun.com
Authorization: <Authorization String>
```
#### **Request line**

GET /shippers

#### **Request header**

There are only common request headers but no special request headers.

#### **Request parameters**

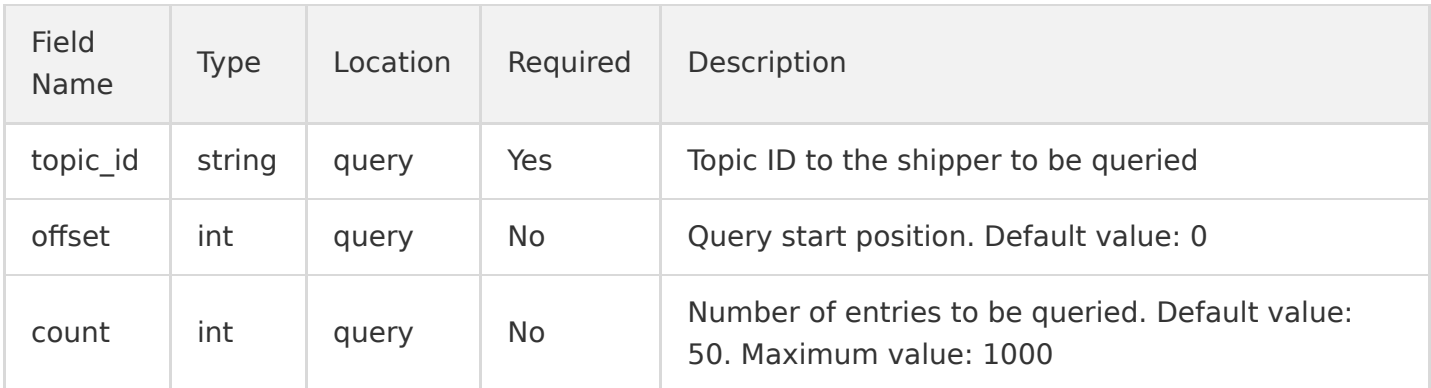

### Response

#### **Sample response**

```
HTTP/1.1 200 OK
Content-Type: application/json
Content-Length: 123
{
"shippers": [
{
"shipper_id": "xxxx-xx-xx-xx-xxxxxxxx",
"topic_id": "yyyy-yy-yy-yy-yyyyyyyy",
"bucket": "test-1250000001",
"prefix": "test",
"shipper_name": "myname",
"interval": 300,
"max_size": 100,
"effective": true,
"partition": "%Y%m%d",
"compress": {
"format": "none"
},
"content": {
"format": "json"
},
"create_time": "2017-12-12 12:12:12"
}
]
}
```
#### **Response header**

There are only common response headers but no special response headers.

#### **Response parameters**

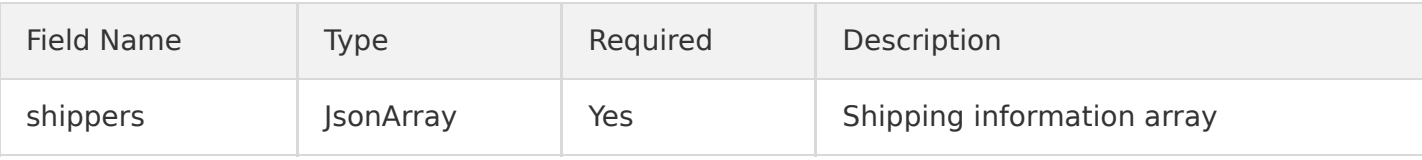

ShipperInfo is in the following format:

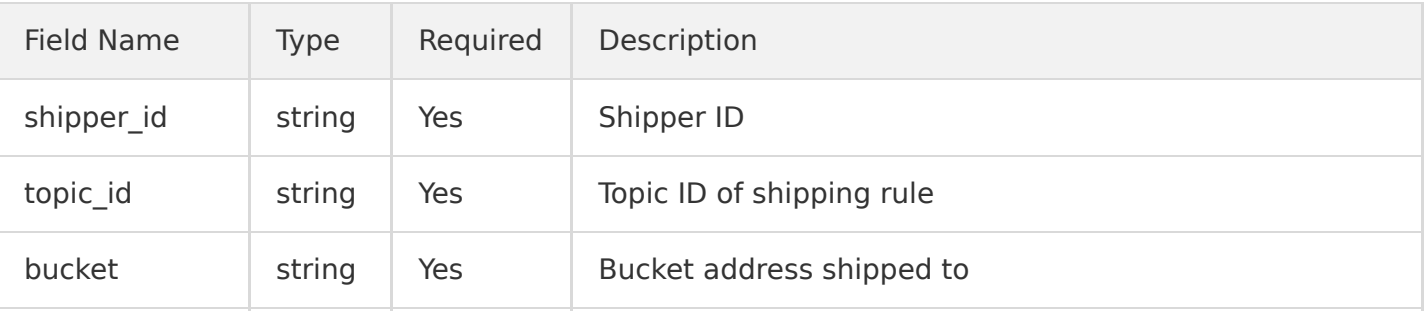

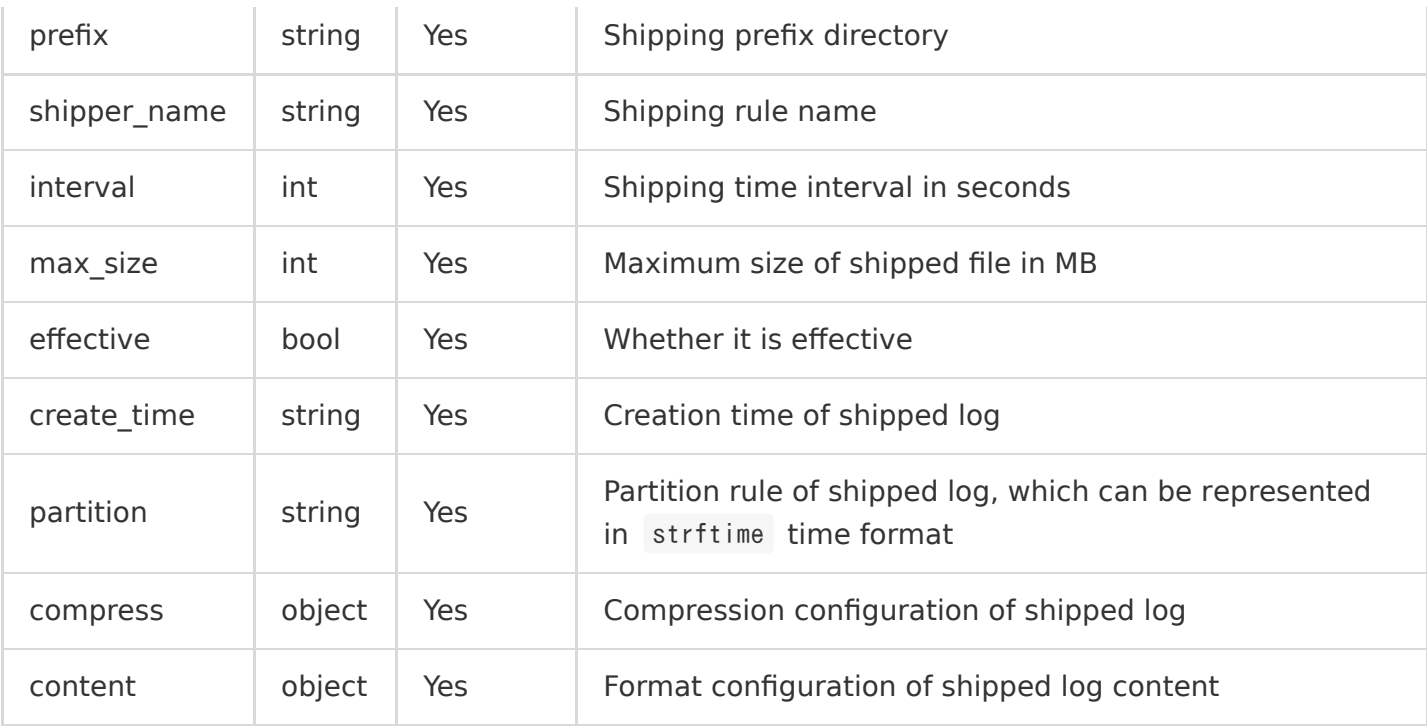

compress is in the following format:

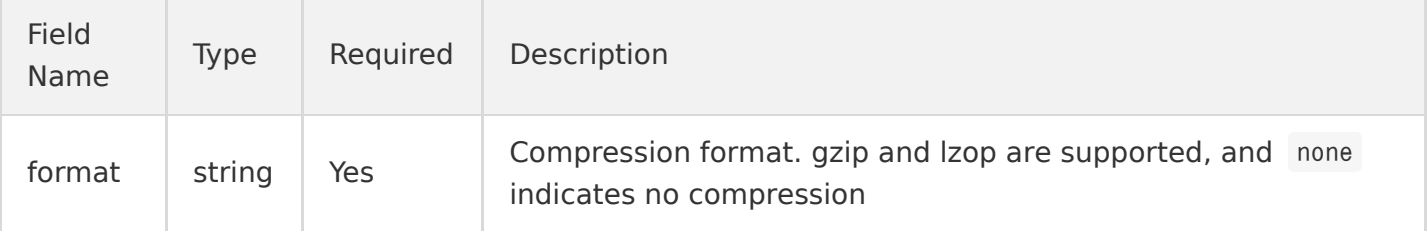

content is in the following format:

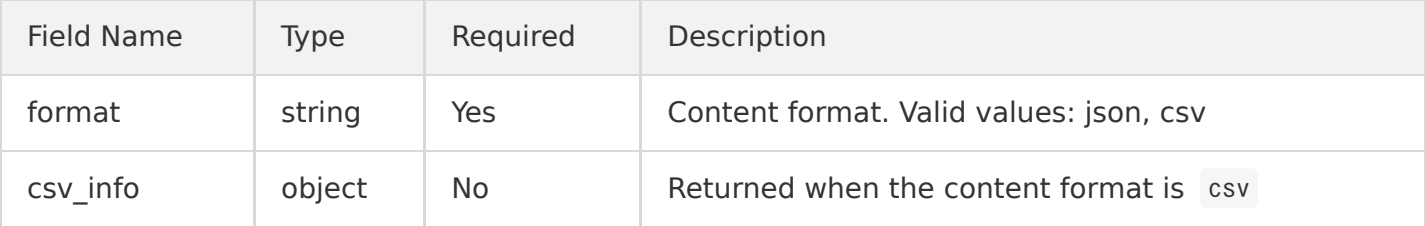

csv\_info is in the following format:

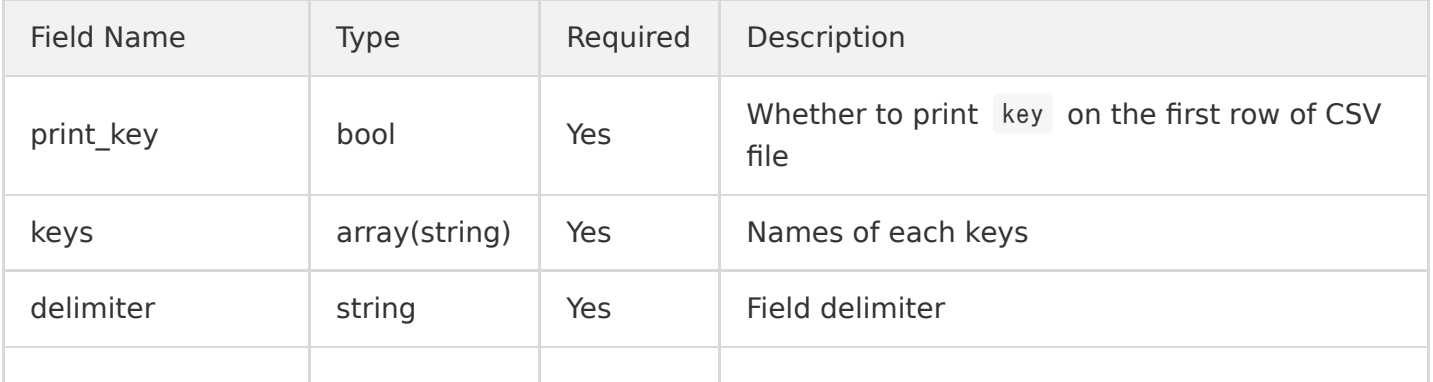

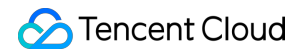

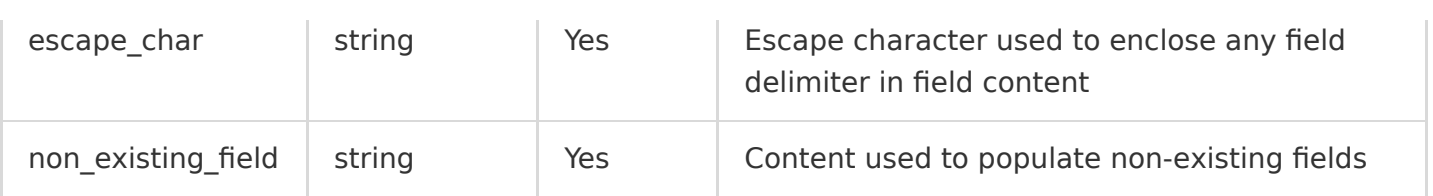

## Error Codes

# Getting Shipping Task List

Last updated:2020-05-21 14:20:26

# Feature Description

This API is used to get the shipping task information list.

### Request

#### **Sample request**

```
GET /tasks?shipper id=xx-xx-xx-xxxx&start_time=2017-10-10+00%3A00%3A00&end_time=2017-10-10+23%3A5
9%3A59 HTTP/1.1
Host: <Region>.cls.tencentyun.com
Authorization: <AuthorizationString>
```
#### **Request line**

GET /tasks

#### **Request header**

There are only common request headers but no special request headers.

#### **Request parameters**

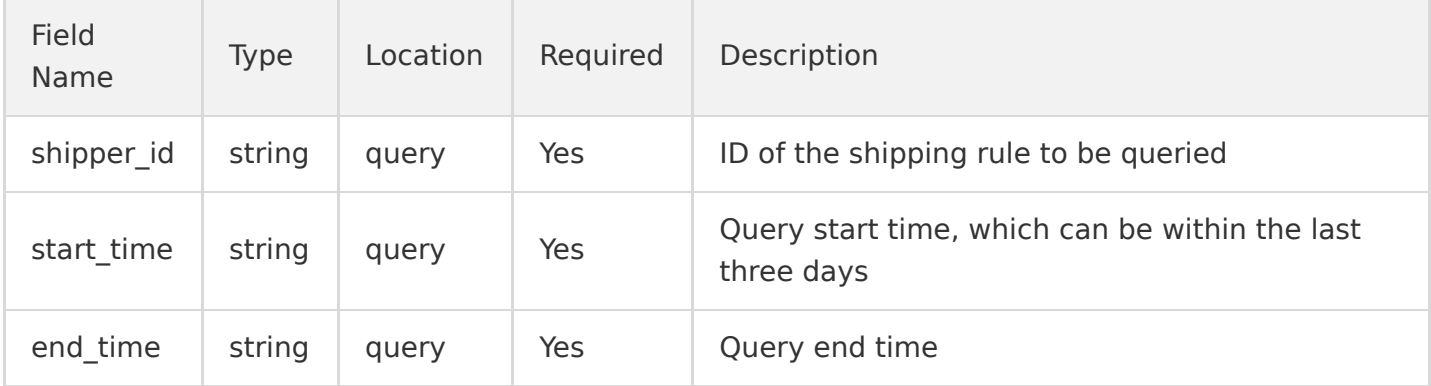

### Response

#### **Sample response**

```
HTTP/1.1 200 OK
Content-Type: application/json
Content-Length: 123
```

```
{
"tasks": [
{
"task_id": "xxxxx-xx-xx-xx",
"shipper_id": "xxxxx-xx-xx-xx",
"topic_id": "xxxxx-xx-xx-xx",
"range_start": "2017-10-17 10:10:10",
"range_end": "2017-10-17 10:10:10",
"start_time": "2017-10-17 10:10:10",
"end time": "2017-10-17 10:10:10",
"status": "success",
"message": "success",
}
]
}
```
#### **Response header**

There are only common response headers but no special response headers.

#### **Response parameters**

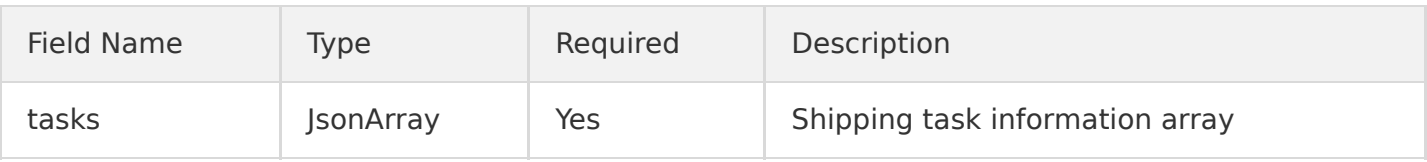

#### TaskInfo is in the following format:

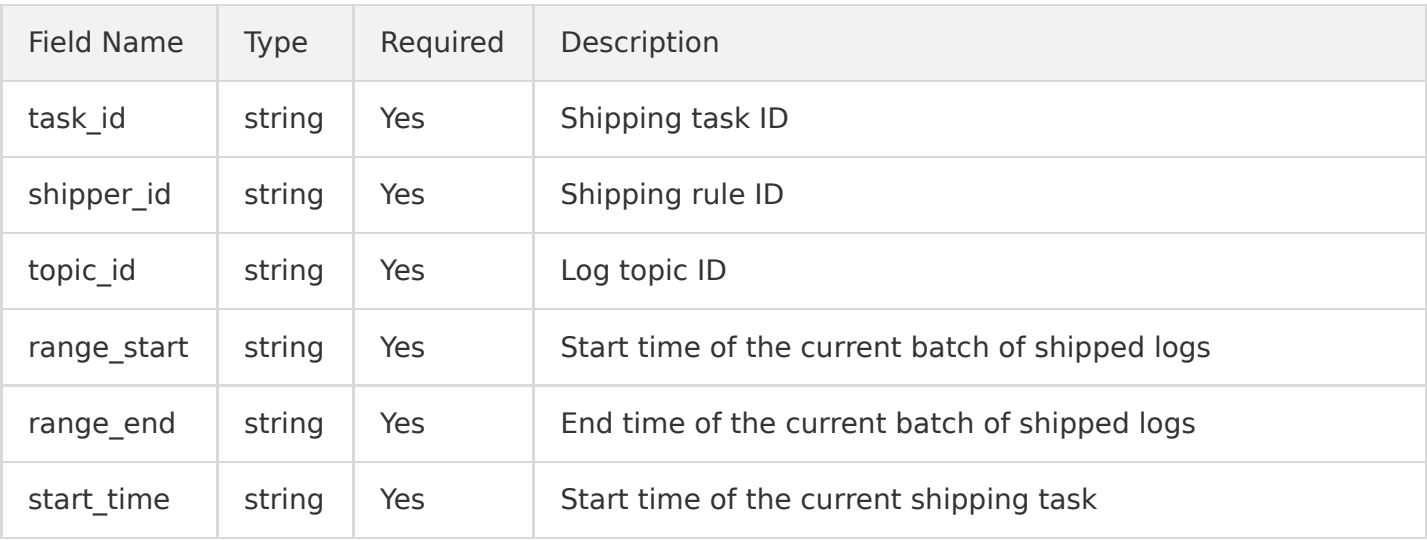

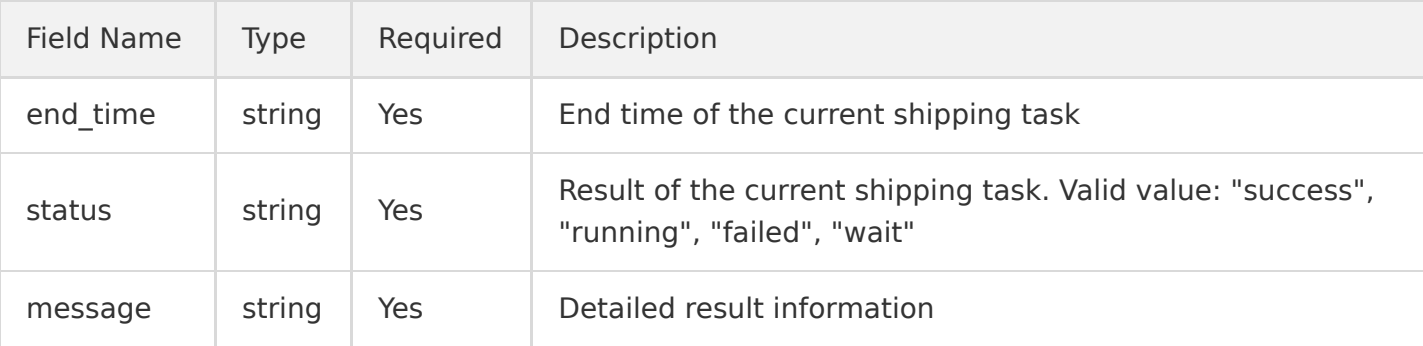

# Error Codes

# Modifying Shipping Task

Last updated:2020-09-03 18:12:03

# Feature

This API (ModifyShippingTask) is used to modify the existing shipping task. When using this API, you need to manually grant CLS the permission to write to the specified bucket.

#### **Request sample**

```
PUT /shipper HTTP/1.1
Host: \langleRegion\rangle.cls.tencentyun.com
Authorization: <AuthorizationString>
Content-Type: application/json
{
"shipper_id": "xxxx-xx-xx-xx-xxxxxxxx",
"bucket": "test-1250000001",
"prefix": "test",
"shipper_name": "myname",
"interval": 300,
"max_size": 100,
"effective": true,
"partition": "%Y%m%d",
"compress": {
"format": "none"
},
"content": {
"format": "json"
}
}
```
## Request line

PUT /shipper

#### **Request headers**

No special request header is used except for the common header.

#### **Request parameters**

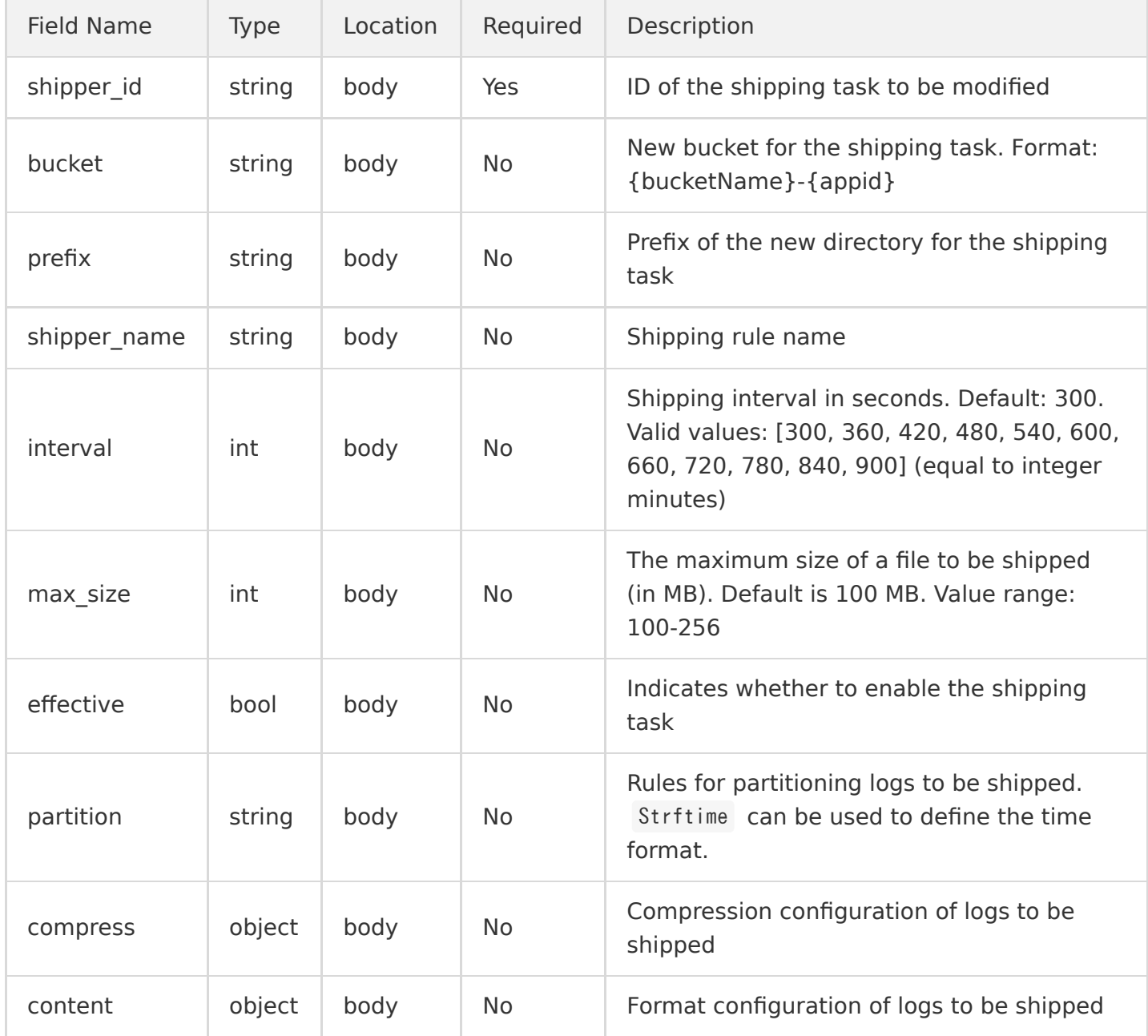

#### The compress format is as follows:

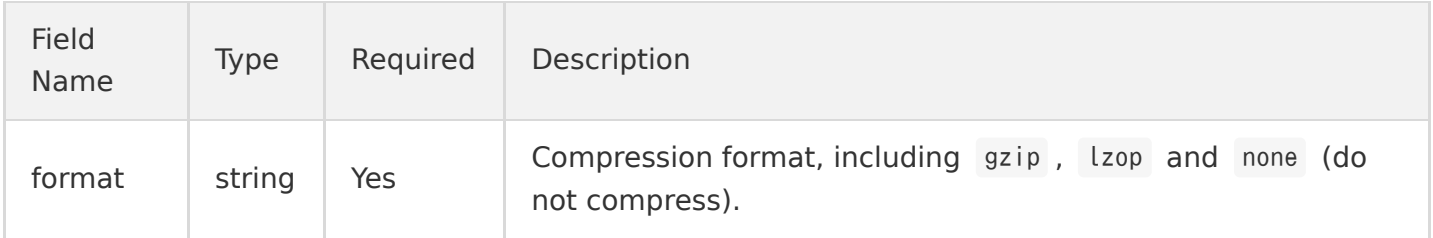

#### The content format is as follows:

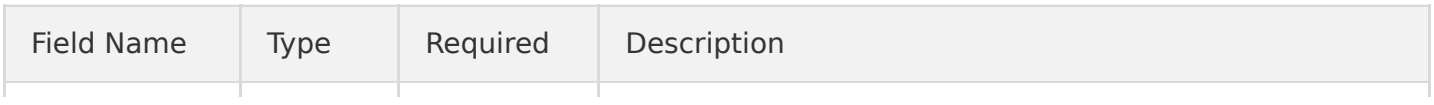

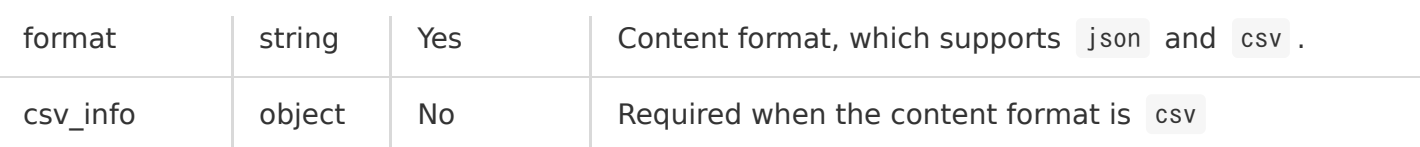

#### csv\_info is composed as follows:

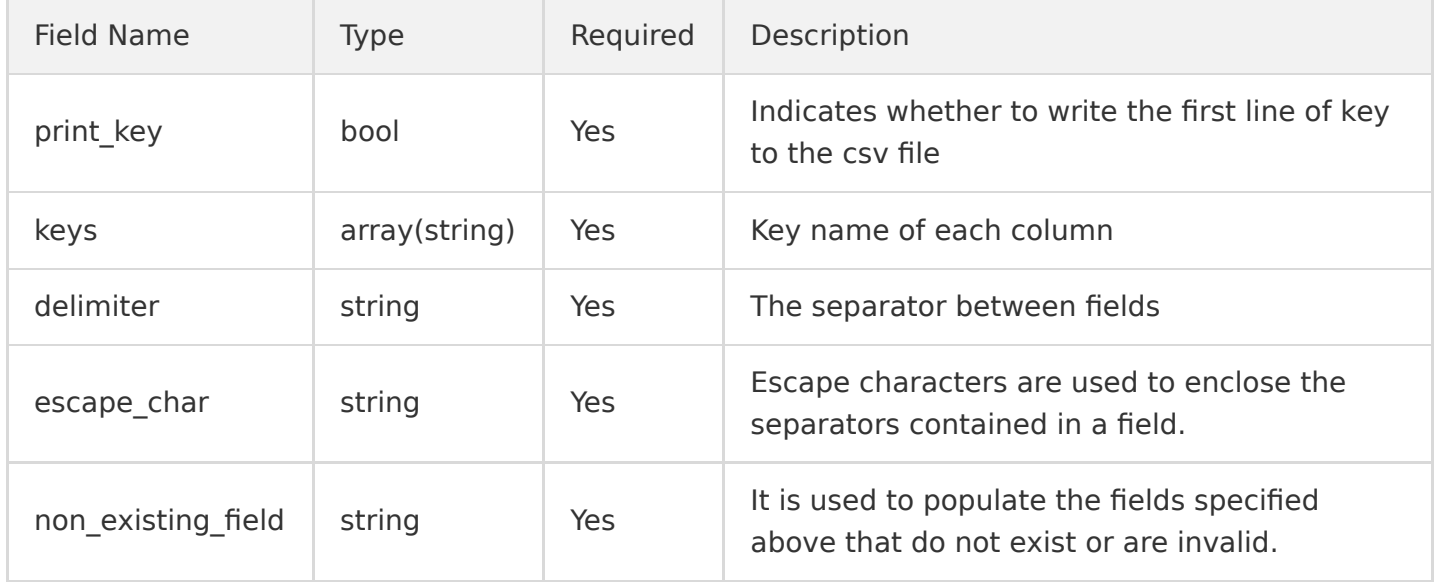

At least one of the following fields should be provided: bucket, prefix, shipper name, interval, max size, effective, filter rules, and compress.

### Response

#### **Response sample**

HTTP/1.1 200 OK Content-Type: application/json Content-Length: 0

#### **Response headers**

No special response header is used except for common response header.

#### **Response parameters**

None.

## Error Codes

# Retrying Failed Task

Last updated:2020-05-21 14:20:27

# Feature Description

This API is used to retry a failed shipping task.

# Request

#### **Sample request**

```
PUT /task HTTP/1.1
Host: <Region>.cls.tencentyun.com
Authorization: <AuthorizationString>
Content-Type: application/json
{
"shipper_id": "xxxxxx-xx-xx-xx-xxxxxxxx",
"task_id": "xxxxxx-xx-xx-xx-xyyyyyyy"
}
```
#### **Request line**

PUT /task

#### **Request header**

There are only common request headers but no special request headers.

#### **Request parameters**

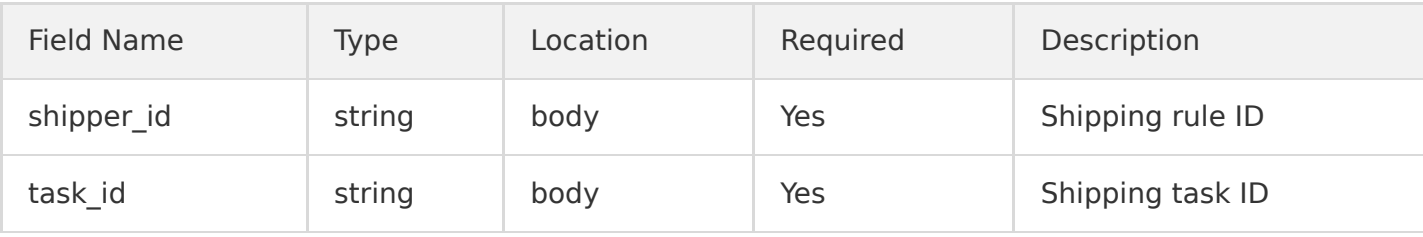

# Response

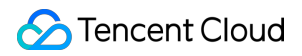

#### **Sample response**

HTTP/1.1 200 OK Content-Length: 0

#### **Response header**

There are only common response headers but no special response headers.

#### **Response parameters**

None.

## Error Codes

# Deleting Shipping Configuration

Last updated:2020-05-21 14:20:27

# Feature Description

This API is used to delete a shipping configuration.

### Request

#### **Sample request**

```
DELETE /shipper?shipper_id=xxxx-xx-xx-xx-xxxxxxxx HTTP/1.1
Host: \langleRegion\rangle.cls.tencentyun.com
Authorization: <AuthorizationString>
```
#### **Request line**

DELETE /shipper

#### **Request header**

There are only common request headers but no special request headers.

#### **Request parameters**

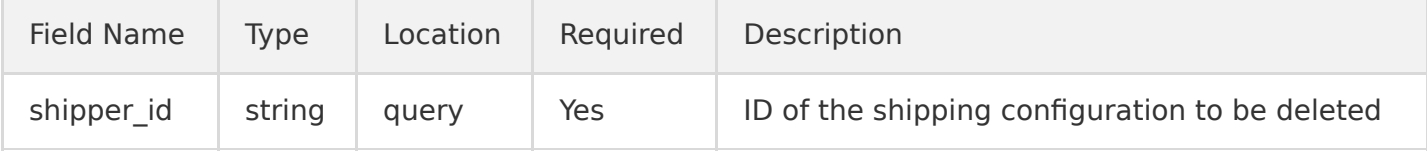

### Response

#### **Sample response**

HTTP/1.1 200 OK Content-Length: 0

#### **Response header**

There are only common response headers but no special response headers.

#### **Response parameters**

None.

# Error Codes

# Server Group Management Creating Server Group

Last updated:2020-10-26 15:41:04

# Feature Description

This API is used to create a [server group](https://intl.cloud.tencent.com/document/product/614/30449) and return its ID.

### Request

#### **Sample request**

```
POST /machinegroup HTTP/1.1
Host: \langleRegion\rangle.cls.tencentyun.com
Authorization: <AuthorizationString>
Content-Type: application/json
{
"group name": "testname",
"type": "label",
"labels": ["defined_label_1", "defined_label_2"]
}
```
#### **Request line**

POST /machinegroup

#### **Request header**

There are only common request headers but no special request headers.

#### **Request parameters**

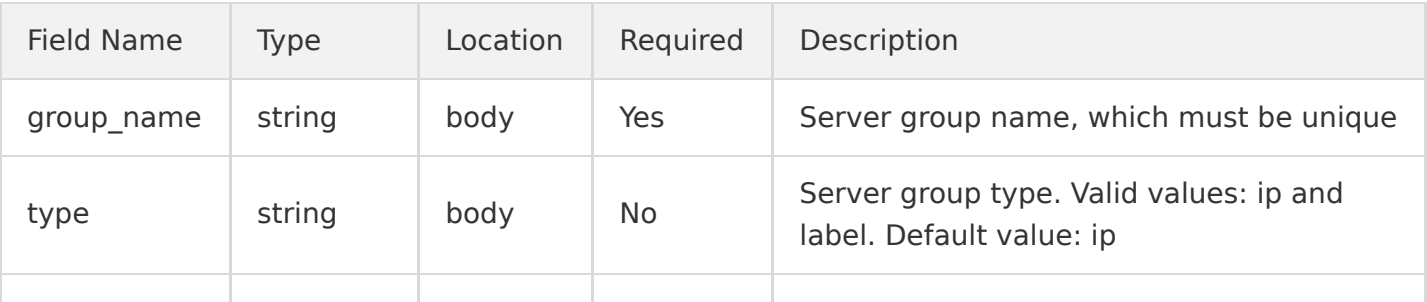

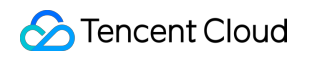

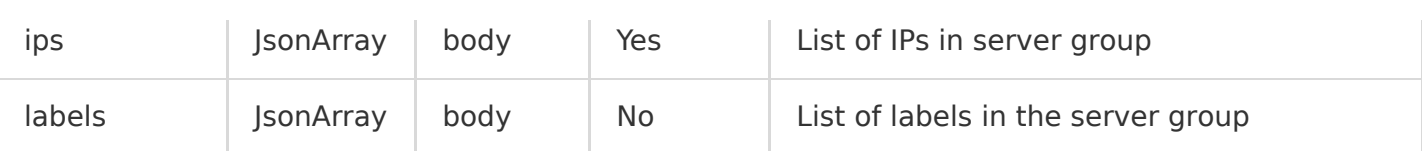

## Response

#### **Sample response**

HTTP/1.1 200 OK Content-Type: application/json Content-Length: 123

 ${''}$ group id": "xxxx-xx-xx-xx-xxxxxxxxx"}

#### **Response header**

There are only common response headers but no special response headers.

#### **Response parameters**

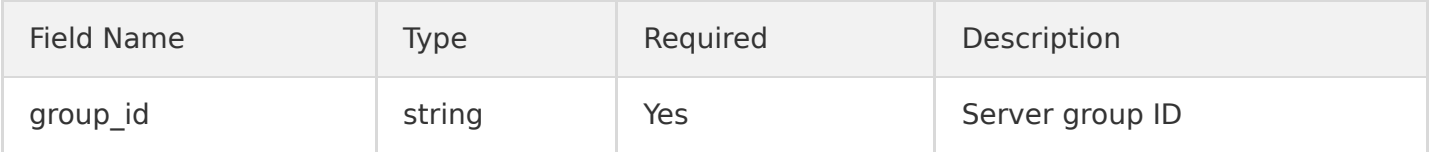

## Error Codes

# Getting Server Group Information

Last updated:2020-10-26 15:41:04

# Feature Description

This API is used to get the server group information.

### Request

#### **Sample request**

```
GET /machinegroup?group id=xxxx-xx-xx-xx-xxxxxxxx HTTP/1.1
Host: \langleRegion\rangle.cls.tencentyun.com
Authorization: <AuthorizationString>
```
#### **Request line**

GET /machinegroup

#### **Request header**

There are only common response headers but no special response headers.

#### **Request parameters**

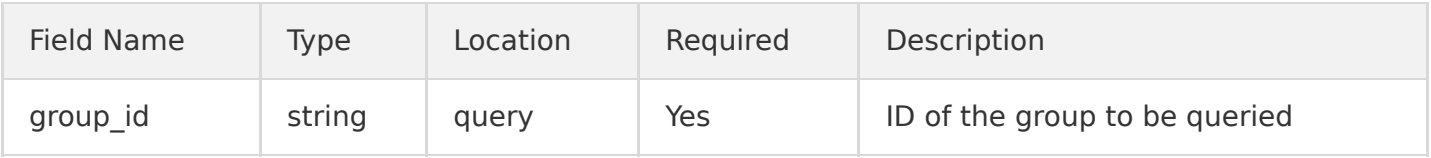

### Response

#### **Sample response**

```
HTTP/1.1 200 OK
Content-Type: application/json
Content-Length: 123
{
"group_id": "xxxx-xx-xx-xx-xxxxxxxx",
```
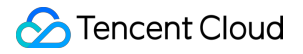

```
"group_name": "testname",
"type":"label",
"labels": [
"defined_label_1",
"defined label 2"
],
"create_time": "2017-08-08 12:12:12"
}
```
#### **Response header**

There are only common response headers but no special response headers.

#### **Response parameters**

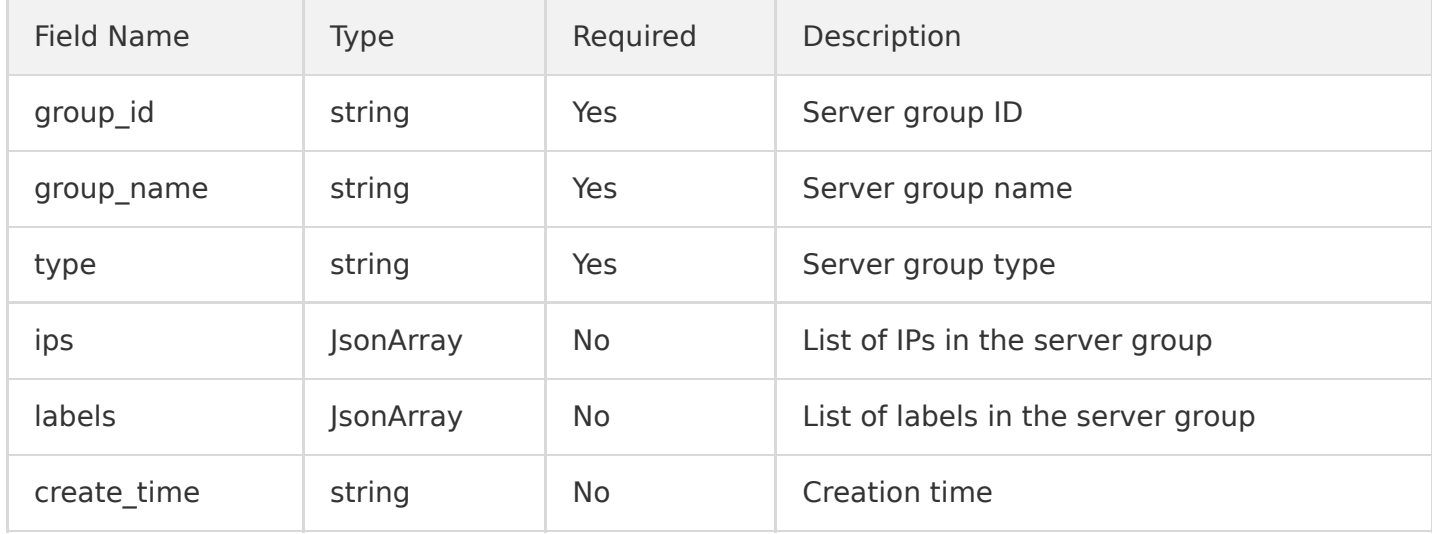

#### **Note**:

Depending on the type value, either or both of ips and labels are returned.

### Error Codes

# Getting Server Status

Last updated:2020-05-21 14:20:27

# Feature Description

This API is used to get the server status in a specified server group.

### Request

#### **Sample request**

```
GET /machines?group id=xxxx-xx-xx-xx-xxxxxxxx HTTP/1.1
Host: <Region>.cls.tencentyun.com
Authorization: <AuthorizationString>
```
#### **Request line**

GET /machines

#### **Request header**

There are only common response headers but no special response headers.

#### **Request parameters**

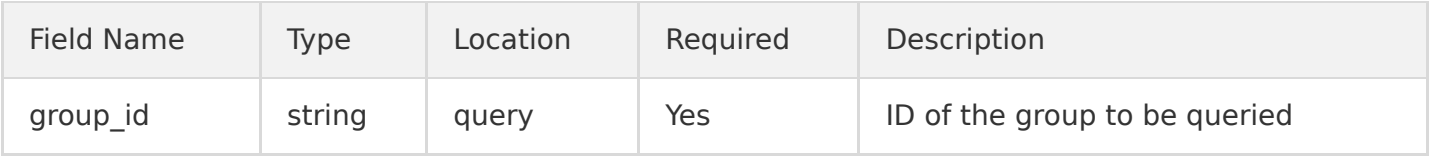

### Response

#### **Sample response**

```
HTTP/1.1 200 OK
Content-Type: application/json
Content-Length: 123
```

```
{
"machines": [
```

```
{"ip": "10.10.10.10","status": 0},
{"ip": "10.10.10.11","status": 1}
]
}
```
#### **Response header**

There are only common response headers but no special response headers.

#### **Response parameters**

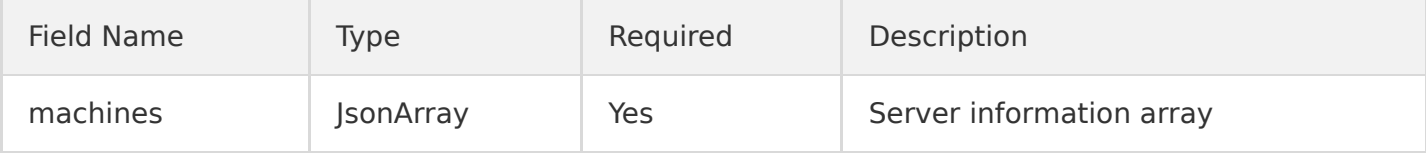

MachineInfo is in the following format:

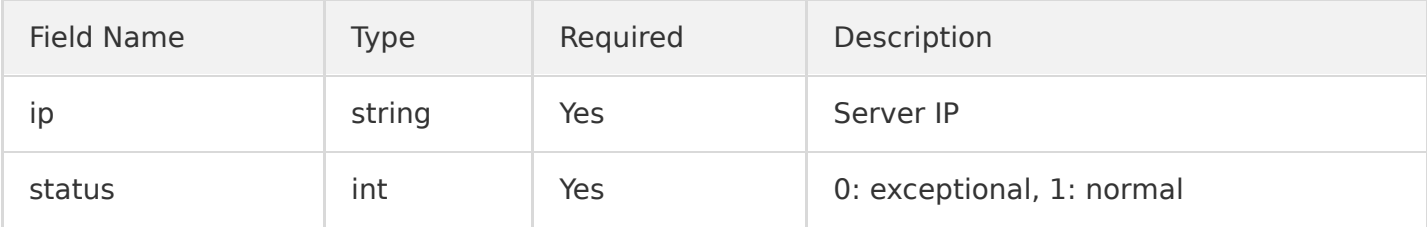

### Error Codes

# Getting Server Group List

Last updated:2020-05-21 14:20:28

# Feature Description

This API is used to get the server group information list.

### Request

#### **Sample request**

GET /machinegroups HTTP/1.1 Host: <Region>.cls.tencentyun.com Authorization: <AuthorizationString>

#### **Request line**

GET /machinegroups

#### **Request header**

There are only common request headers but no special request headers.

#### **Request parameters**

None.

### Response

#### **Sample response**

```
HTTP/1.1 200 OK
Content-Type: application/json
Content-Length: 123
{
"machine_groups": [
{
"group_id": "xxxx-xx-xx-xx-xxxxxxxx",
```

```
"group_name": "testname",
"create_time": "2017-08-08 12:12:12"
}
]
]
```
#### **Response header**

There are only common response headers but no special response headers.

#### **Response parameters**

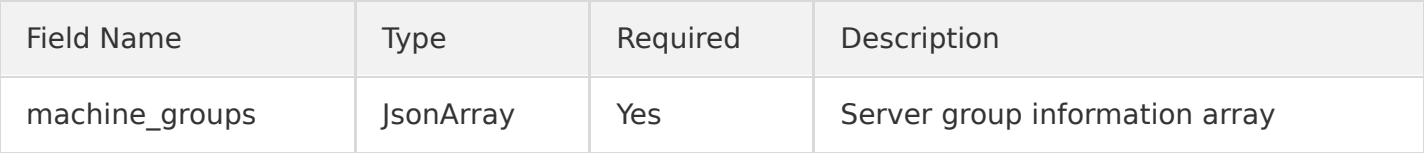

MachineGroupInfo is in the following format:

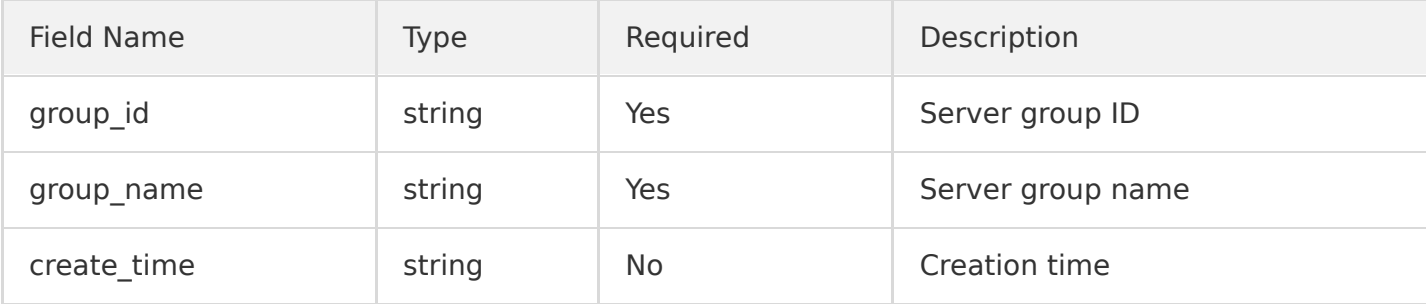

## Error Codes

# Modifying Server Group

Last updated:2020-10-26 15:41:04

# Feature Description

This API is used to modify a server group.

### Request

#### **Sample request**

```
PUT /machinegroup HTTP/1.1
Host: <Region>.cls.tencentyun.com
Authorization: <AuthorizationString>
Content-Type: application/json
{
"group_id": "xxxx-xx-xx-xx-xxxxxxx", 
"group name": "testname",
"type": "ip",
"ips": ["10.10.10.10", "10.10.10.11"]
}
```
#### **Request line**

PUT /machinegroup

#### **Request header**

There are only common request headers but no special request headers.

#### **Request parameters**

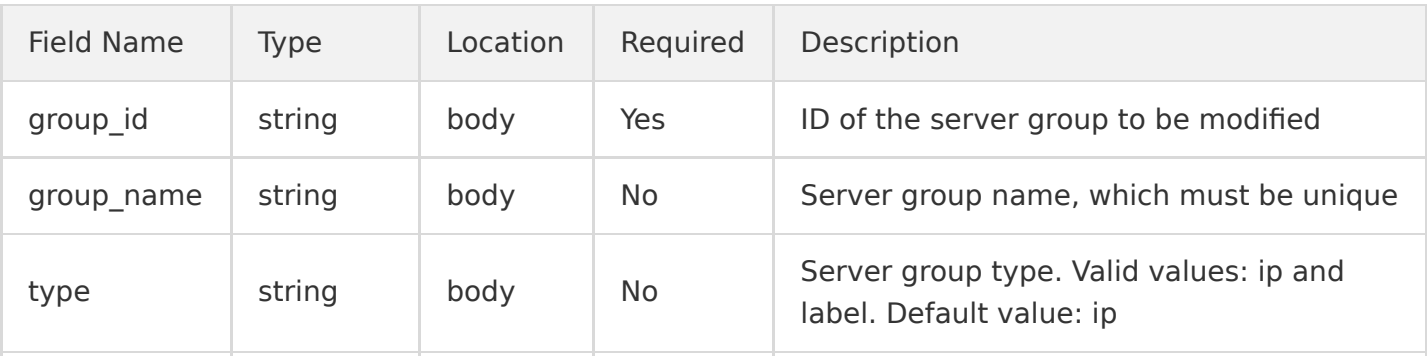

Cloud Log Service

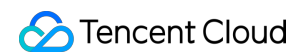

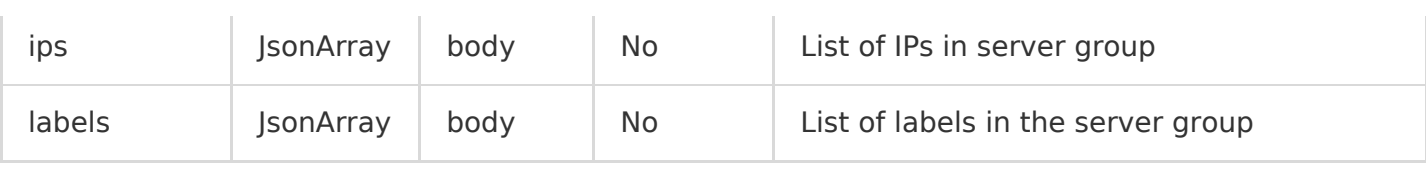

Either group\_name , ips or labels must be provided.

### Response

#### **Sample response**

HTTP/1.1 200 OK Content-Length: 0

#### **Response header**

There are only common response headers but no special response headers.

#### **Response parameters**

None.

## Error Codes

# Deleting Server Group

Last updated:2020-05-21 14:20:28

# Feature Description

This API is used to delete a server group.

### Request

#### **Sample request**

```
DELETE /machinegroup?group id=xxxx-xx-xx-xx-xxxxxxxx HTTP/1.1
Host: <Region>.cls.tencentyun.com
Authorization: <AuthorizationString>
```
#### **Request line**

DELETE /machinegroup

#### **Request header**

There are only common response headers but no special response headers.

#### **Request parameters**

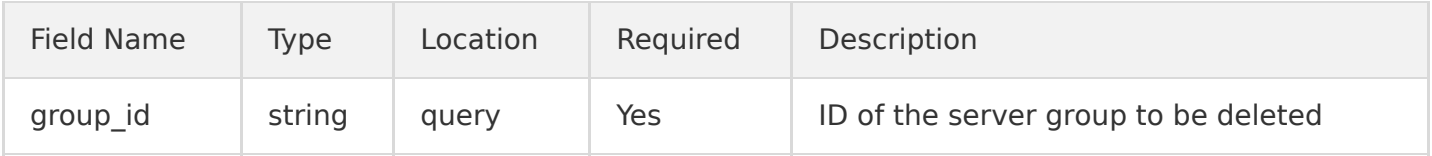

### Response

#### **Sample response**

HTTP/1.1 200 OK Content-Length: 0

#### **Response header**

There are only common response headers but no special response headers.

#### **Response parameters**

None.

# Error Codes

# Consumption Management Creating Consumer Group

Last updated:2020-05-21 14:20:29

# Feature Description

This API is used to create a consumer group.

### Request

#### **Sample request**

```
POST /consumergroup?topic_id=xxxx-xx-xx-xx-xxxx HTTP/1.1
Host: \langleRegion\rangle.cls.tencentyun.com
Content-Type: application/json
Authorization: <AuthorizationString>
{"consumer_group": "cls_demo_consumer_group", "timeout": 3600, "order": false}
```
#### **Request header**

There are only common request headers but no special request headers.

#### **Request parameters**

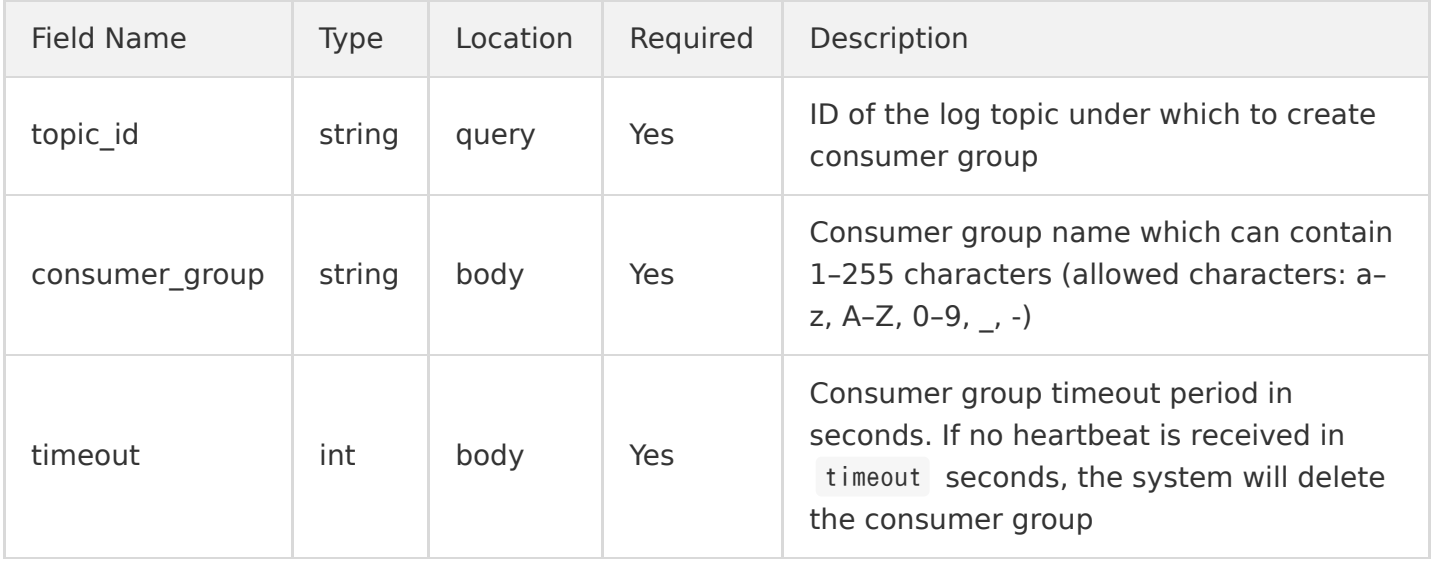

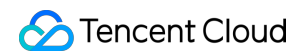

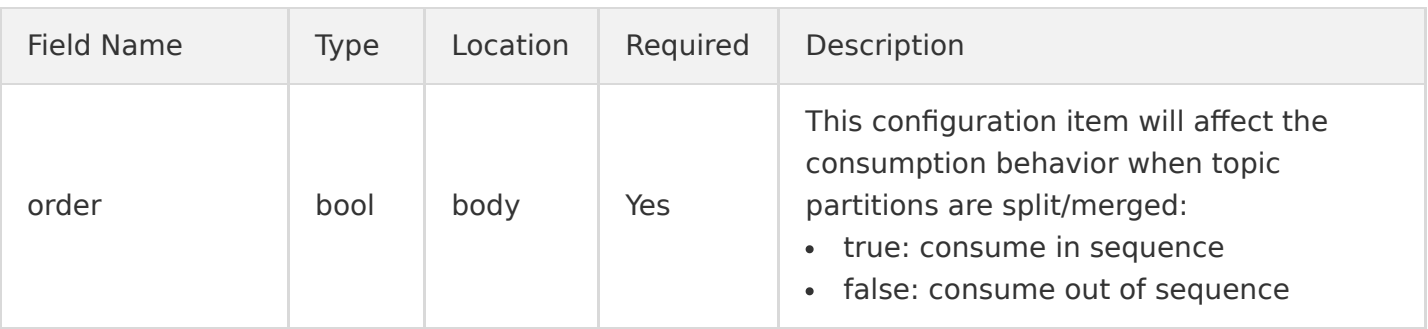

## Response

#### **Sample response**

HTTP/1.1 200 OK Content-Type: application/json Content-Length: 0

#### **Response header**

There are only common response headers but no special response headers.

#### **Response parameters**

None.

## Error Codes
# Getting Consumption Cursor

Last updated:2020-05-21 14:20:29

# Feature Description

This API is used to get the cursor of the corresponding topic partition based on time, which is used to get the log data on the corresponding topic partition.

# Request

### **Sample request**

```
GET /cursor?topic_id=xxxxxxxx-xxxx-xxxx-xxxx&partition_id=1&from=end HTTP/1.1
Host: \langleRegion\rangle.cls.tencentyun.com
Authorization: <AuthorizationString>
```
### **Request header**

There are only common request headers but no special request headers.

#### **Request parameters**

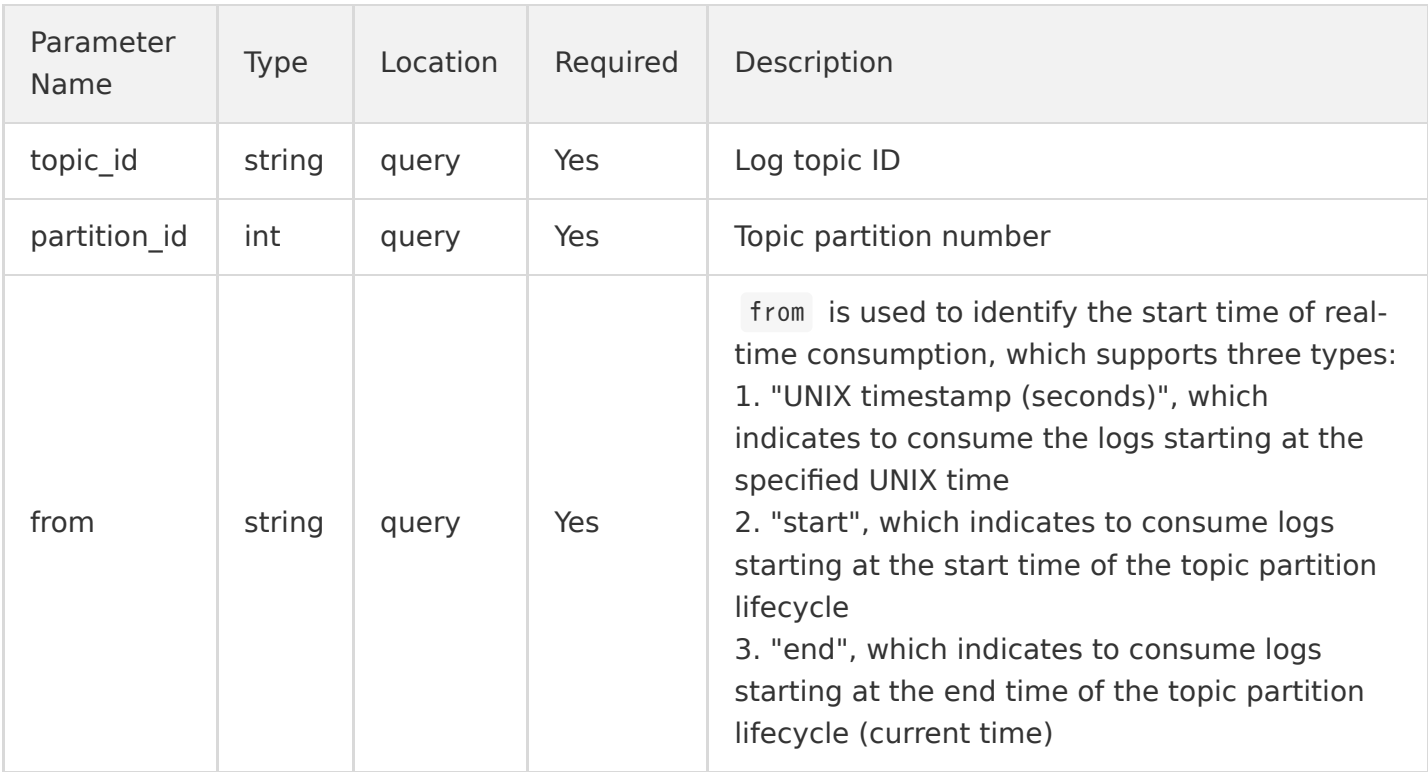

#### **Topic partition lifecycle description**

The data lifecycle of a topic partition is set by the CLS backend and is no less than 1 day (the lifecycle of topic partition data varies by log topic).

For example, if the current time is 2019-10-10 12:00:00, the time range (based on the server time) in which data in each topic partition can be consumed is: [2019-10-09 12:00:00, 2019-10-10 12:00:00).

from can be used to locate the starting position of real-time consumption in the topic partition. If the lifecycle of the topic partition is [start\_time, end\_time), then:

- When from (UNIX timestamp)  $\leq$  start time or from = "start", the time point returned by the API will be the cursor position corresponding to start time.
- When from (UNIX timestamp)  $\geq$  end time or from = "end", the API will return the next cursor position to be written at the current time point (there is no data at this cursor position currently).
- When from (UNIX timestamp)  $>$  start time and from (UNIX timestamp)  $<$  end time , the API will return the cursor position corresponding to the first data packet received by the server at a time after or at from (UNIX timestamp).

### Response

### **Sample response**

HTTP/1.1 200 OK Content-Type: application/json Content-Length: 23

{"cursor": "MTQ0NzI5OTYwNjg5NjYzMjM1Ng=="}

#### **Response header**

There are only common response headers but no special response headers.

### **Response parameters**

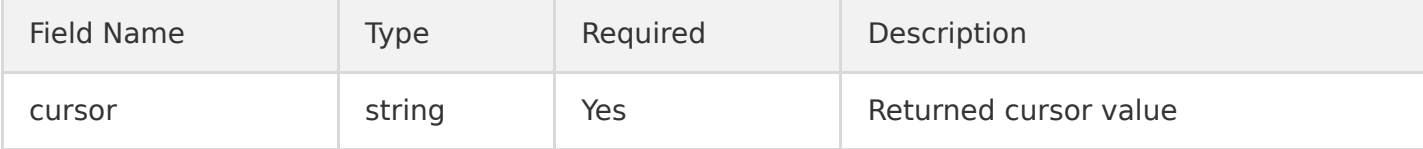

# Error Codes

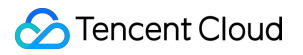

# Getting Consumer Group Cursor

Last updated:2020-05-21 14:20:29

# Feature Description

This API is used to get a consumer group cursor.

# Request

### **Sample request**

```
GET /consumergroupcursor?topic id=xxxx-xx-xx-xx-xxxx&consumer group=cls demo consumer group&parti
tion_id=1 HTTP/1.1
Host: \langleRegion\rangle.cls.tencentyun.com
Authorization: <AuthorizationString>
```
### **Request header**

There are only common request headers but no special request headers.

### **Request parameters**

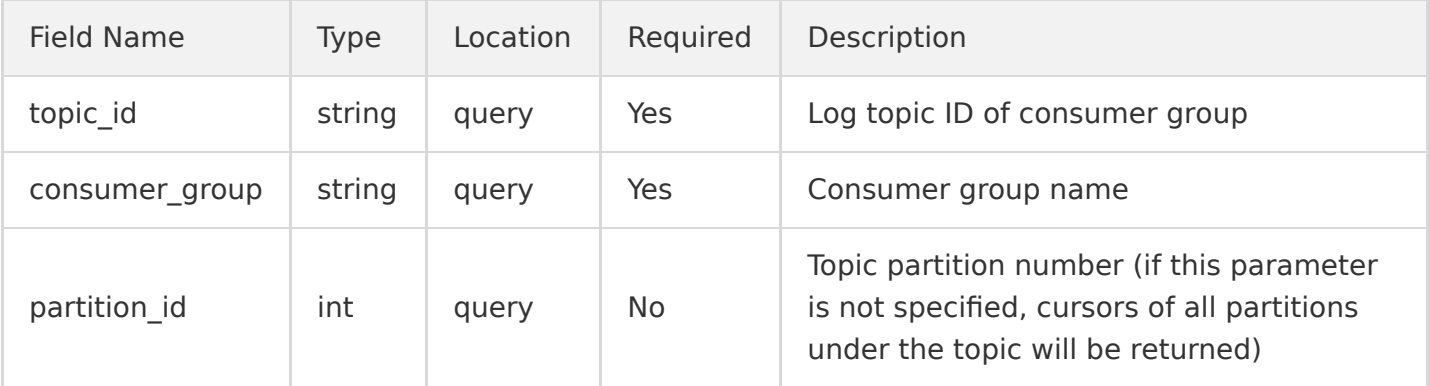

## Response

### **Sample response**

Response packet if partition\_id is not specified:

```
HTTP/1.1 200 OK
Content-Type: application/json
```
Content-Length: 123

```
{
"cursors":[
{
"consumer_id":"cls-demo_consumer_id",
"cursor":"FAjUjMtmELBovQRogYkBuq",
"partition_id":1,
"update_time":1573645058
},
{
"consumer_id":"cls-demo_consumer_id",
"cursor":"FAjUjMtmELBovQRogYkBuqg",
"partition_id":2,
"update_time":1573645058
}
]
}
```
Response packet if partition\_id is specified:

```
HTTP/1.1 200 OK
Content-Type: application/json
Content-Length: 123
{
"consumer_id":"cls-demo_consumer_id",
"cursor":"FAjUjMtmELBovQRog",
"partition_id":1,
"update_time":1573645058
}
```
### **Response header**

There are only common response headers but no special response headers.

#### **Response parameters**

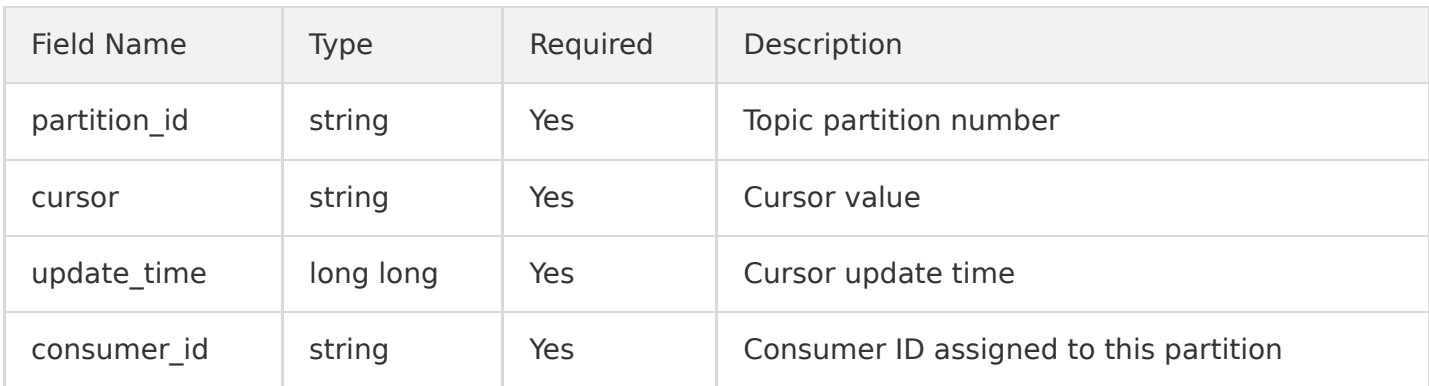

# Error Codes

# Consumption Data

Last updated:2020-05-21 14:20:29

# Feature Description

This API is used to consume the read logs. It gets the log data on the corresponding topic partition based on cursor and count .

# Request

### **Sample request**

```
GET /pulllogs?topic id=xxxxxxxx-xxxx-xxxx-xxxx&partition id=1&cursor=xxxxxxxxxx&count=10 HTTP/1.1
Host: \langleRegion\rangle.cls.tencentyun.com
Authorization: <AuthorizationString>
```
### **Request header**

There are only common request headers but no special request headers.

#### **Request parameters**

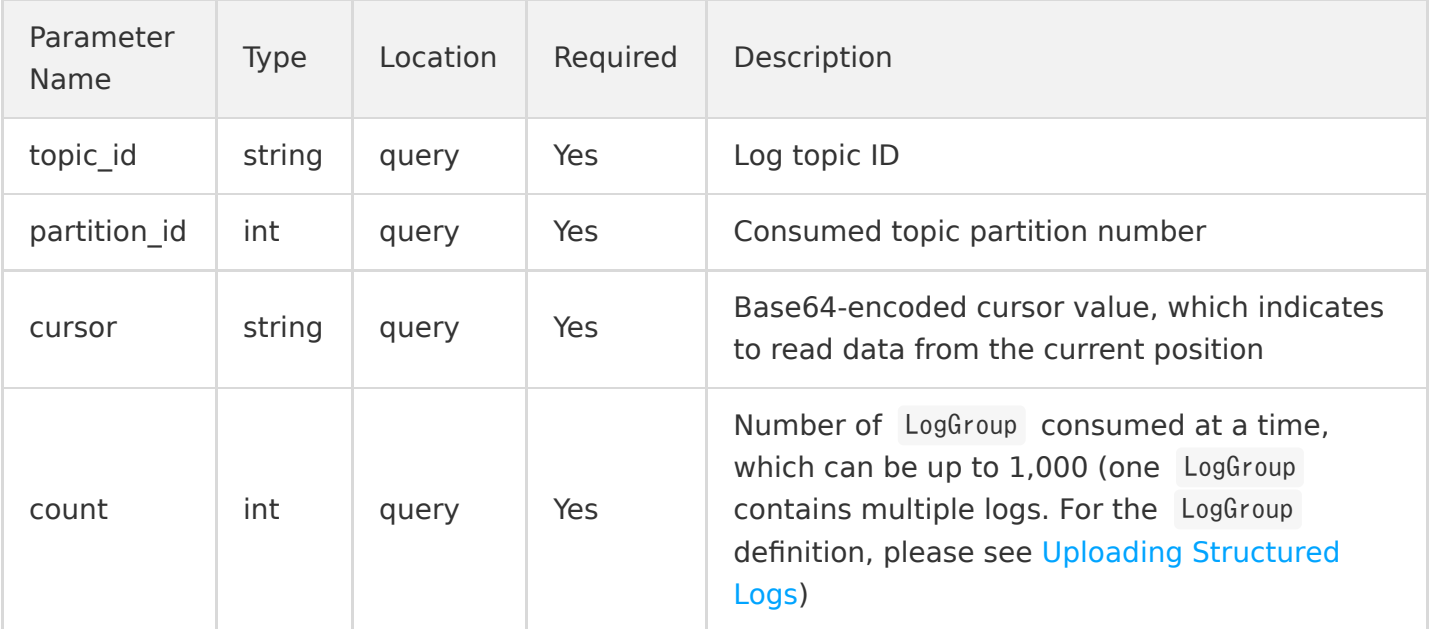

### Response

### **Sample response**

HTTP/1.1 200 OK Content-Type: application/x-protobuf Content-Length: 23 x-cls-cursor: xxxxxx x-cls-count: 10

<Packaged content of `LogGroupList` in pb format>

#### **Response header**

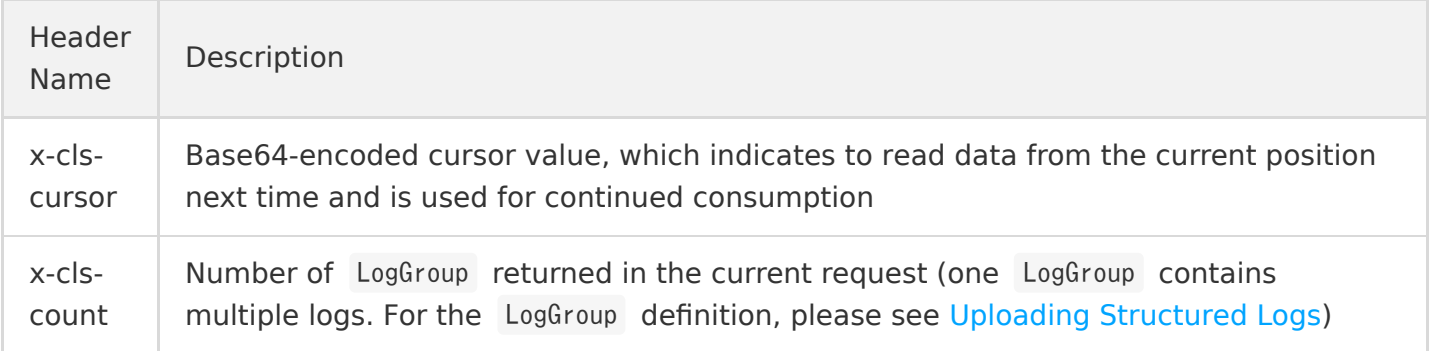

#### **Response parameters**

The packaged content of the LogGroupList object is returned. For the pb file description, please see [Uploading Structured Logs.](https://intl.cloud.tencent.com/document/product/614/16873)

## Error Codes

# Consumer Heartbeat

Last updated:2020-11-06 11:24:39

# Feature Description

This API is used to upload consumer heartbeats.

# Request

### **Sample request**

```
POST /consumerheartbeat?topic id=xxxx-xx-xx-xx-xxxx HTTP/1.1
Host: <Region>.cls.tencentyun.com
Content-Type: application/json
Authorization: <AuthorizationString>
{"consumer_group": "cls_demo_consumer_group", "consumer_id": "consumer_id", "partition_id_list":
[]}
```
### **Request header**

There are only common request headers but no special request headers.

### **Request parameters**

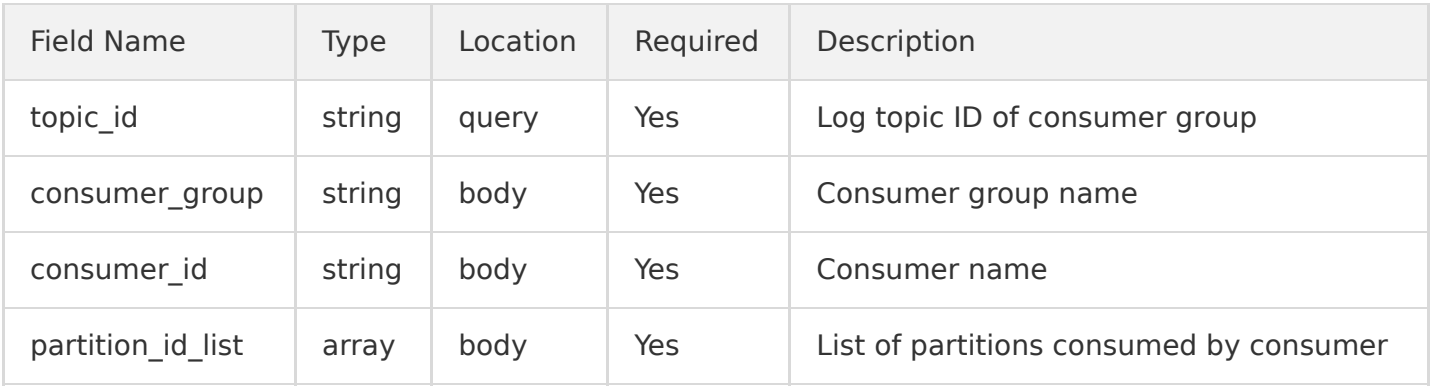

## Response

#### **Sample response**

```
HTTP/1.1 200 OK
Content-Type: application/json
Content-Length: 123
{
"partition_id_list":[
4,
5
]
}
```
#### **Response header**

There are only common response headers but no special response headers.

#### **Response parameters**

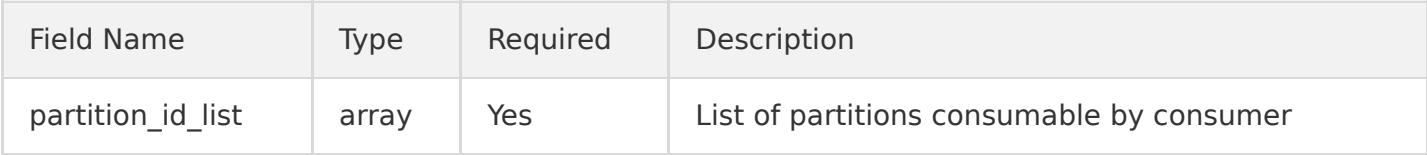

# Error Codes

# Getting Consumer Group List

Last updated:2020-05-21 14:20:30

# Feature Description

This API is used to get the consumer group list of a log topic.

## Request

### **Sample request**

```
GET /consumergroups?topic id=xxxx-xx-xx-xx-xxxxxxxx HTTP/1.1
Host: \langleRegion\rangle.cls.tencentyun.com
Authorization: <AuthorizationString>
```
#### **Request header**

There are only common request headers but no special request headers.

#### **Request parameters**

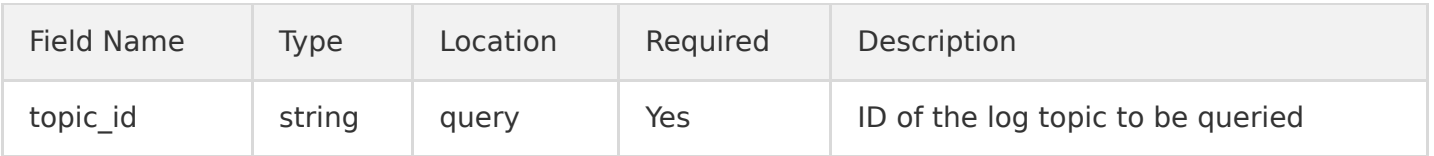

### Response

### **Sample response**

```
HTTP/1.1 200 OK
Content-Type: application/json
Content-Length: 123
{
"consumer_groups":[
{
"consumer_group":"cls-demo_consumer_group",
"order":true,
"timeout":3600
```
} ] }

### **Response header**

There are only common response headers but no special response headers.

### **Response parameters**

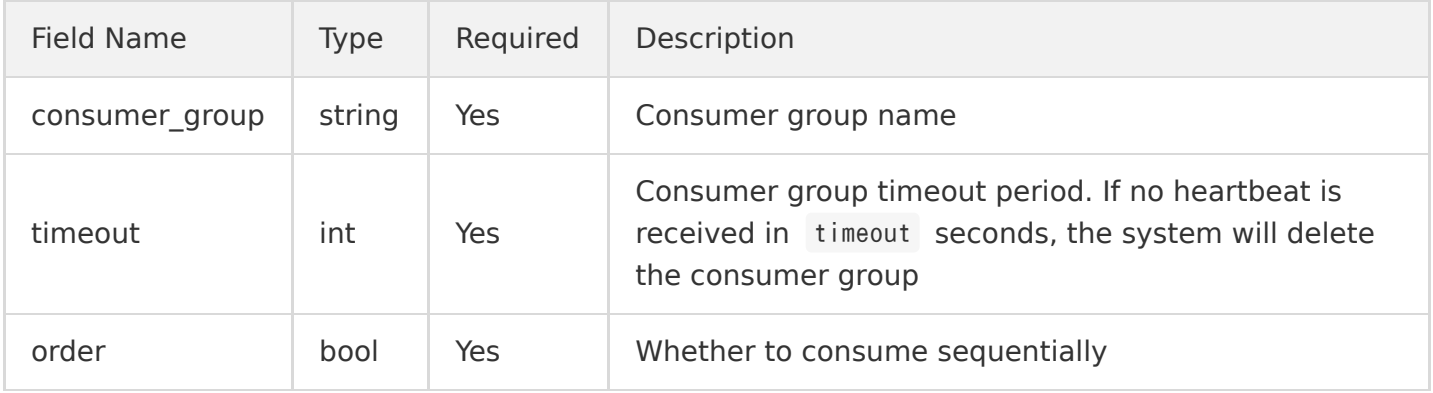

# Error Codes

# Modifying Consumer Group

Last updated:2020-05-21 14:20:30

# Feature Description

This API is used to modify a consumer group.

## Request

### **Sample request**

```
PUT /consumergroup?topic_id=xxxx-xx-xx-xx-xxxxxxxxx&consumer_group=xxxxx HTTP/1.1
Host: <Region>.cls.tencentyun.com
Content-Type: application/json
Authorization: <AuthorizationString>
```
{"timeout": 3600, "order": true}

### **Request header**

There are only common request headers but no special request headers.

#### **Request parameters**

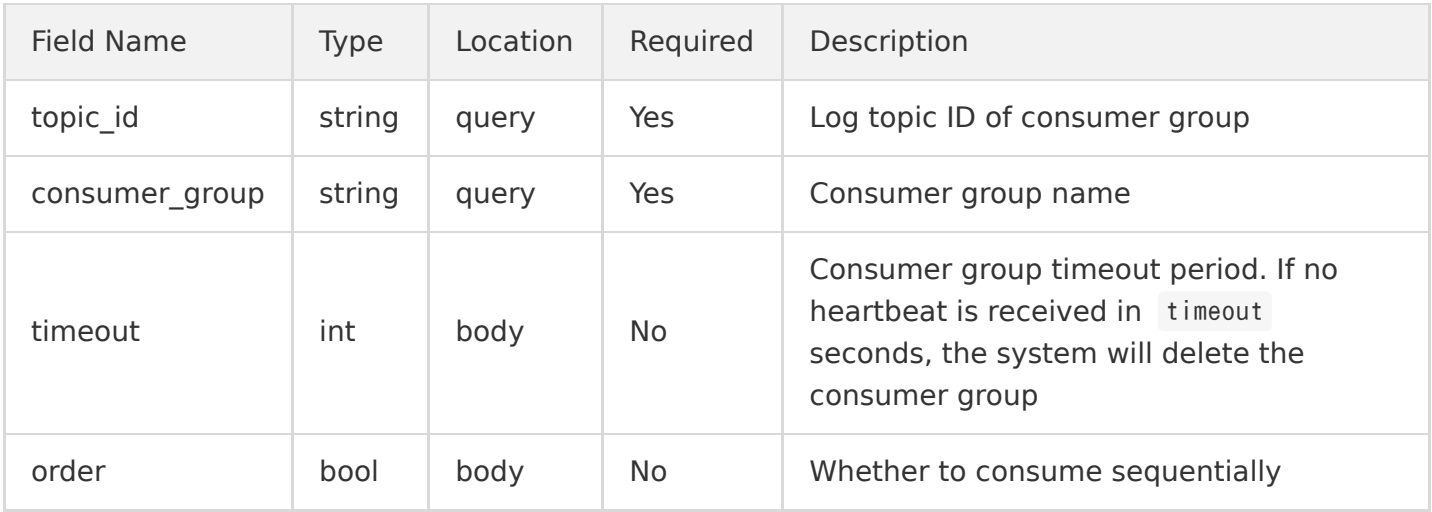

### Response

#### **Sample response**

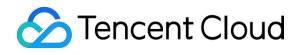

HTTP/1.1 200 OK Content-Type: application/json Content-Length: 0

#### **Response header**

There are only common response headers but no special response headers.

#### **Response parameters**

None.

# Error Codes

# Modifying Consumer Group Cursor

Last updated:2020-05-21 14:20:30

# Feature Description

This API is used to update a consumer group cursor.

# Request

### **Sample request**

```
PUT /consumergroupcursor?topic id=xxxx-xx-xx-xx-xxxx&consumer group=cls demo consumer group&parti
tion_id=1 HTTP/1.1
Host: \langleRegion\rangle.cls.tencentyun.com
Content-Type: application/json
Authorization: <AuthorizationString>
```

```
{"consumer_id": "cls_demo_consumer_1", "cursor": "FAjUjMtmELBo"}
```
### **Request line**

PUT /consumergroupcursor

### **Request header**

There are only common request headers but no special request headers.

#### **Request parameters**

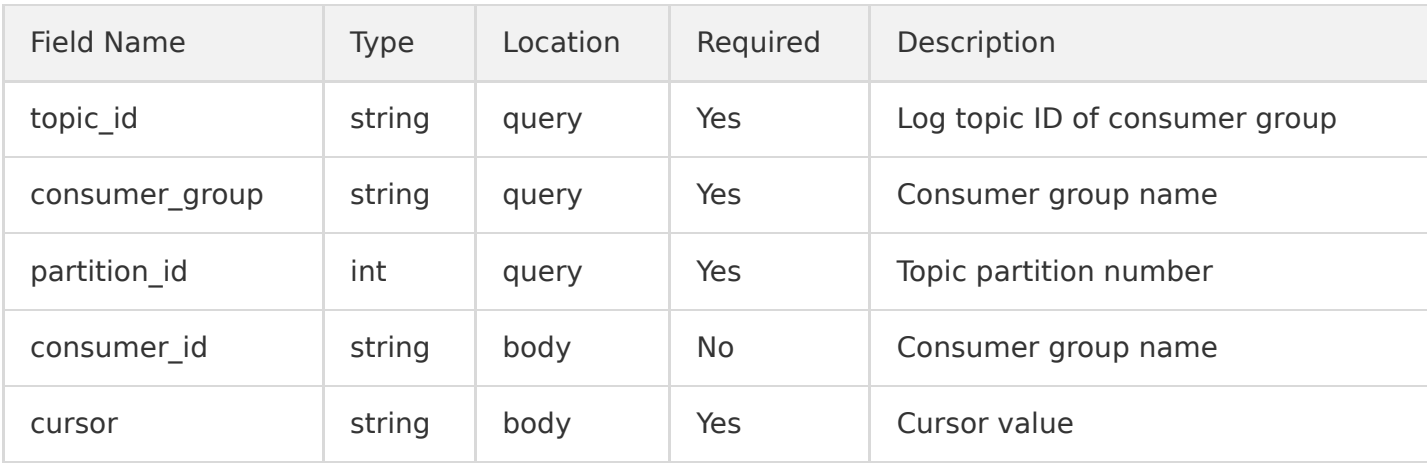

## Response

### **Sample response**

HTTP/1.1 200 OK Content-Type: application/json Content-Length: 123

### **Response header**

There are only common response headers but no special response headers.

#### **Response parameters**

None.

## Error Codes

# Deleting Consumer Group

Last updated:2020-05-21 14:20:31

# Feature Description

This API is used to delete a consumer group.

## Request

### **Sample request**

```
DELETE /consumergroup?topic id=xxxx-xx-xx-xx-xxxx&consumer group=cls demo consumer group HTTP/1.1
Host: \langleRegion\rangle.cls.tencentyun.com
Authorization: <AuthorizationString>
```
#### **Request header**

There are only common request headers but no special request headers.

#### **Request parameters**

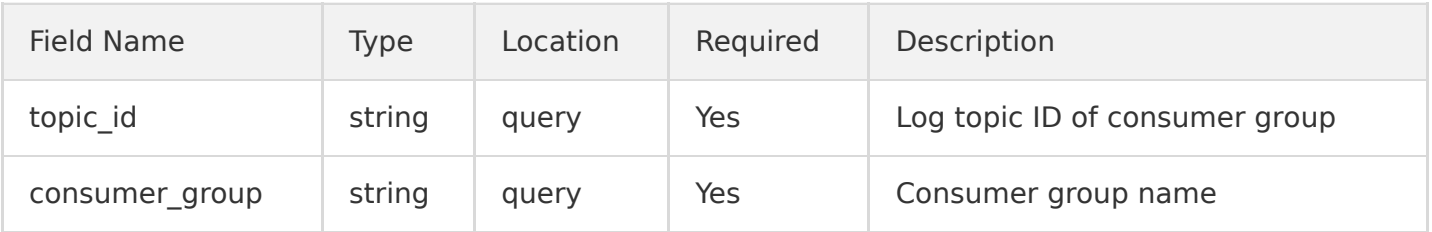

## Response

### **Sample response**

HTTP/1.1 200 OK Content-Length: 0

#### **Response header**

There are only common response headers but no special response headers.

#### **Response parameters**

None.

# Error Codes

# Index Management Getting Index Information

Last updated:2020-05-21 14:20:31

# Feature Description

This API is used to get the detailed information of a specified index policy.

## Request

### **Sample request**

```
GET /index?topic_id=xxxx-xx-xx-xx-xxxxxxxx HTTP/1.1
Host: \langleRegion\rangle.cls.tencentyun.com
Authorization: <AuthorizationString>
```
### **Request line**

GET /index

#### **Request header**

There are only common request headers but no special request headers.

#### **Request parameters**

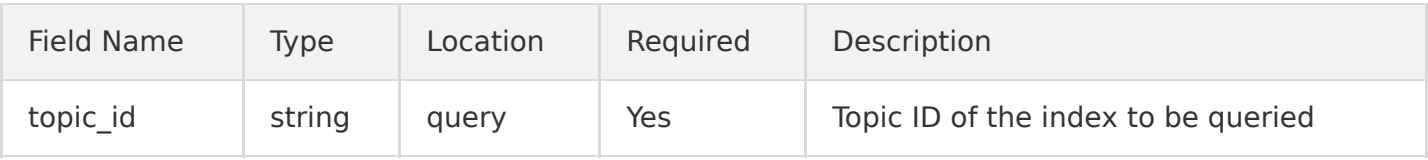

# Response

### **Sample response**

HTTP/1.1 200 OK Content-Type: application/json Content-Length: 153

```
{
"topic_id": "yyyy-yy-yy-yy-yyyyyyyy",
"effective": true,
"rule": {
"full text": \{"case_sensitive": false
},
"key value": {
"case_sensitive": false,
"keys": ['age", "name"],
"types": ["long","text"]
}
}
}
```
#### **Response header**

There are only common response headers but no special response headers.

#### **Response parameters**

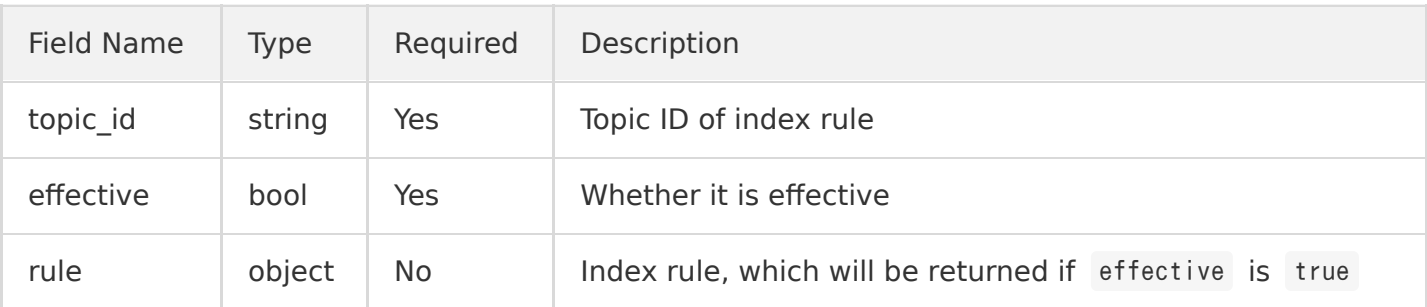

rule content description:

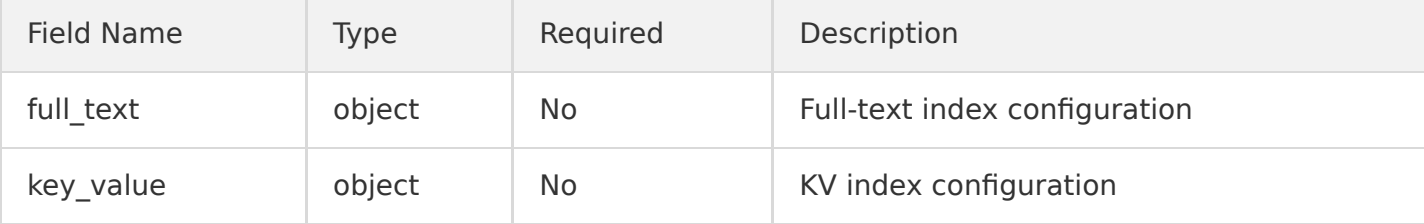

#### full\_text content description:

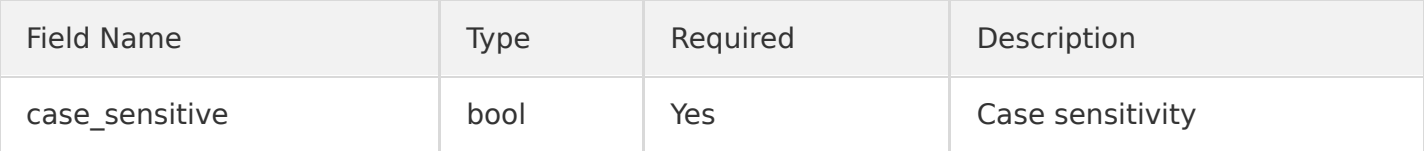

key\_value content description:

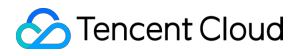

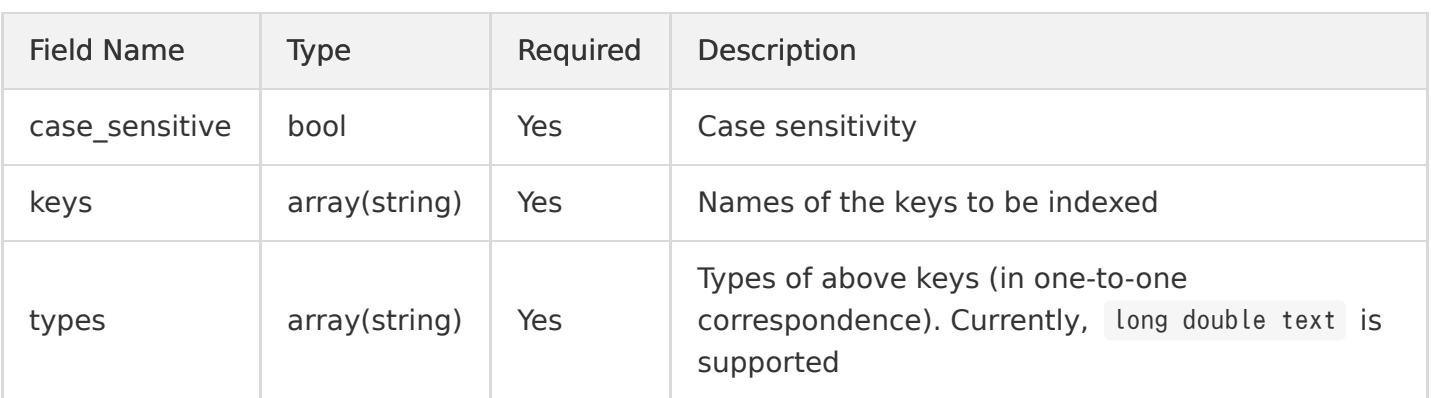

# Error Codes

# Modifying Index Task

Last updated:2020-05-21 14:20:31

# Feature Description

This API is used to modify an existing index task.

## Request

### **Sample request**

```
PUT /index HTTP/1.1
Host: <Region>.cls.tencentyun.com
Authorization: <AuthorizationString>
Content-Type: application/json
{
"topic_id": "xxxx-xx-xx-xx-xxxxxxxx",
"effective": true,
"rule": {
"full text": {"case_sensitive": false,
"tokenizer": "{^&%"
},
"key_value": {
"case_sensitive": false,
"keys": ['age", "name"],
"types": ["long","text"],
"tokenizers": \begin{bmatrix} 1 & 1 & 1 \\ 1 & 1 & 1 \end{bmatrix}}
}
}
```
### **Request line**

PUT / index

### **Request header**

There are only common request headers but no special request headers.

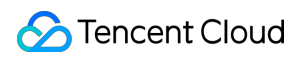

#### **Request parameters**

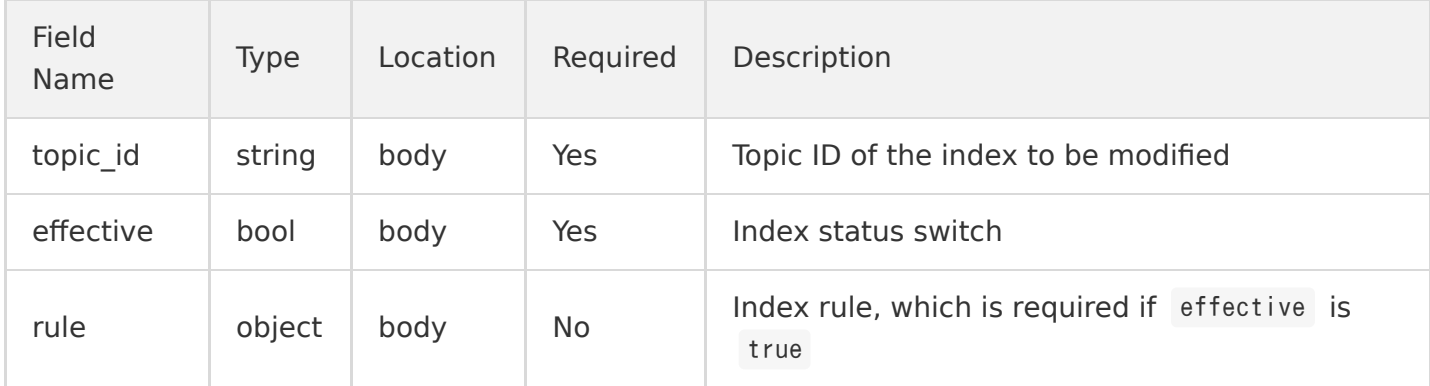

rule content description:

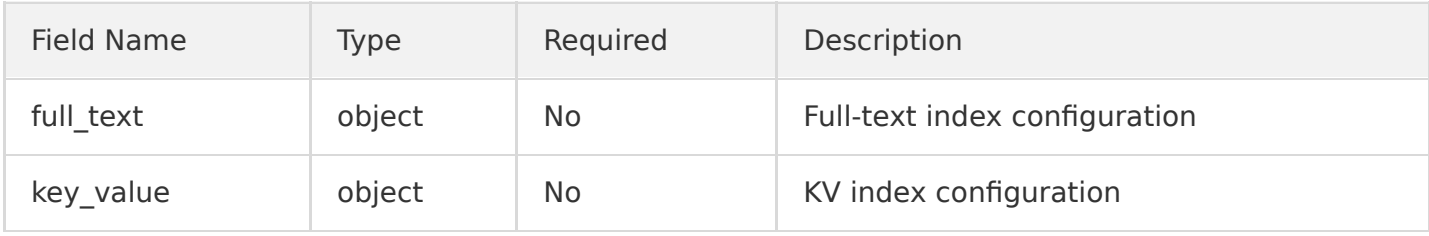

When setting rule, you must set at least one parameter out of full\_text and key\_value.

### full\_text content description:

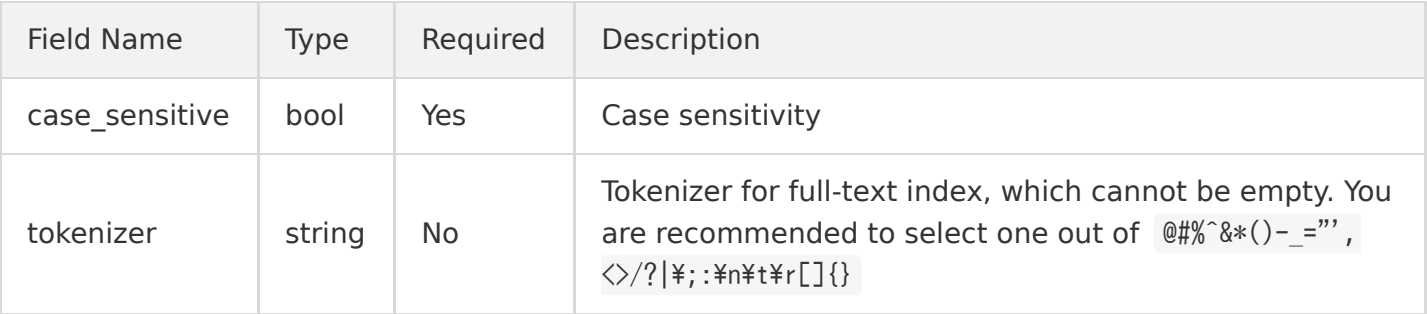

### key\_value content description:

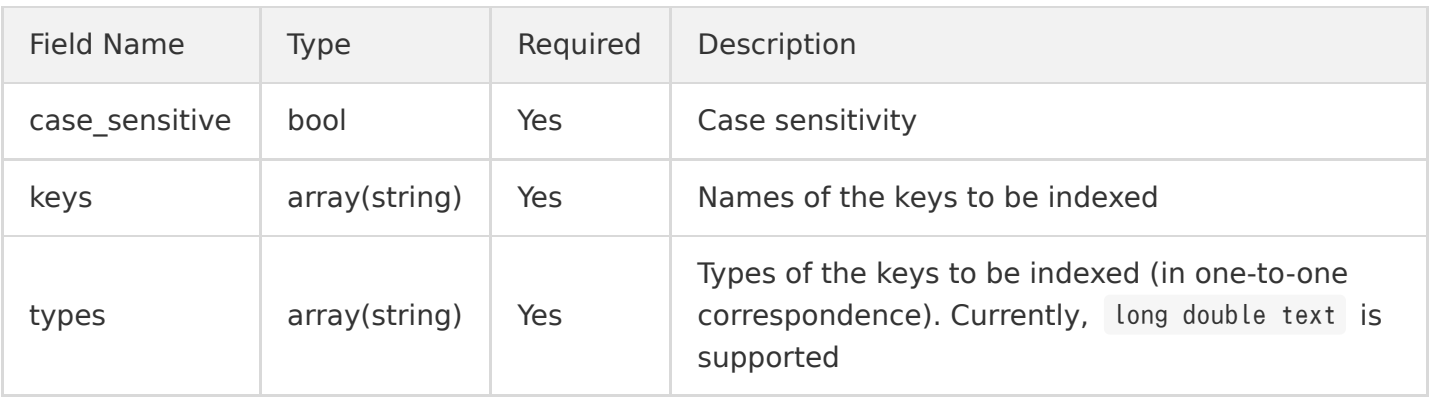

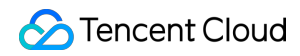

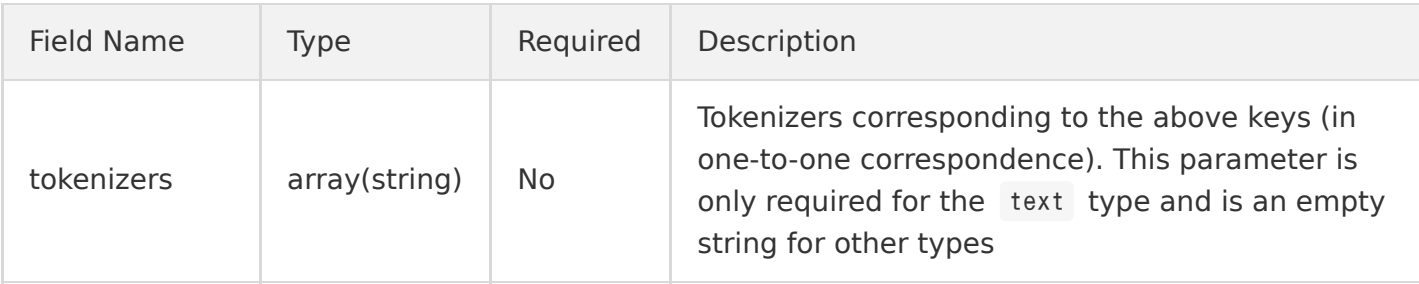

# Response

### **Sample response**

HTTP/1.1 200 OK Content-Type: application/json Content-Length: 0

#### **Response header**

There are only common response headers but no special response headers.

#### **Response parameters**

None.

# Error Codes

# Error Codes

Last updated:2020-08-13 17:49:46

# Feature

This document describes the error code and corresponding error message returned when a request fails. You can determine the problem based on the HTTP StatusCode and Body . The format of Body is as follows:

```
{
"errorcode" : "<ErrorCode>",
"errormessage" : "<ErrorMessage>"
}
```
# Error Code List

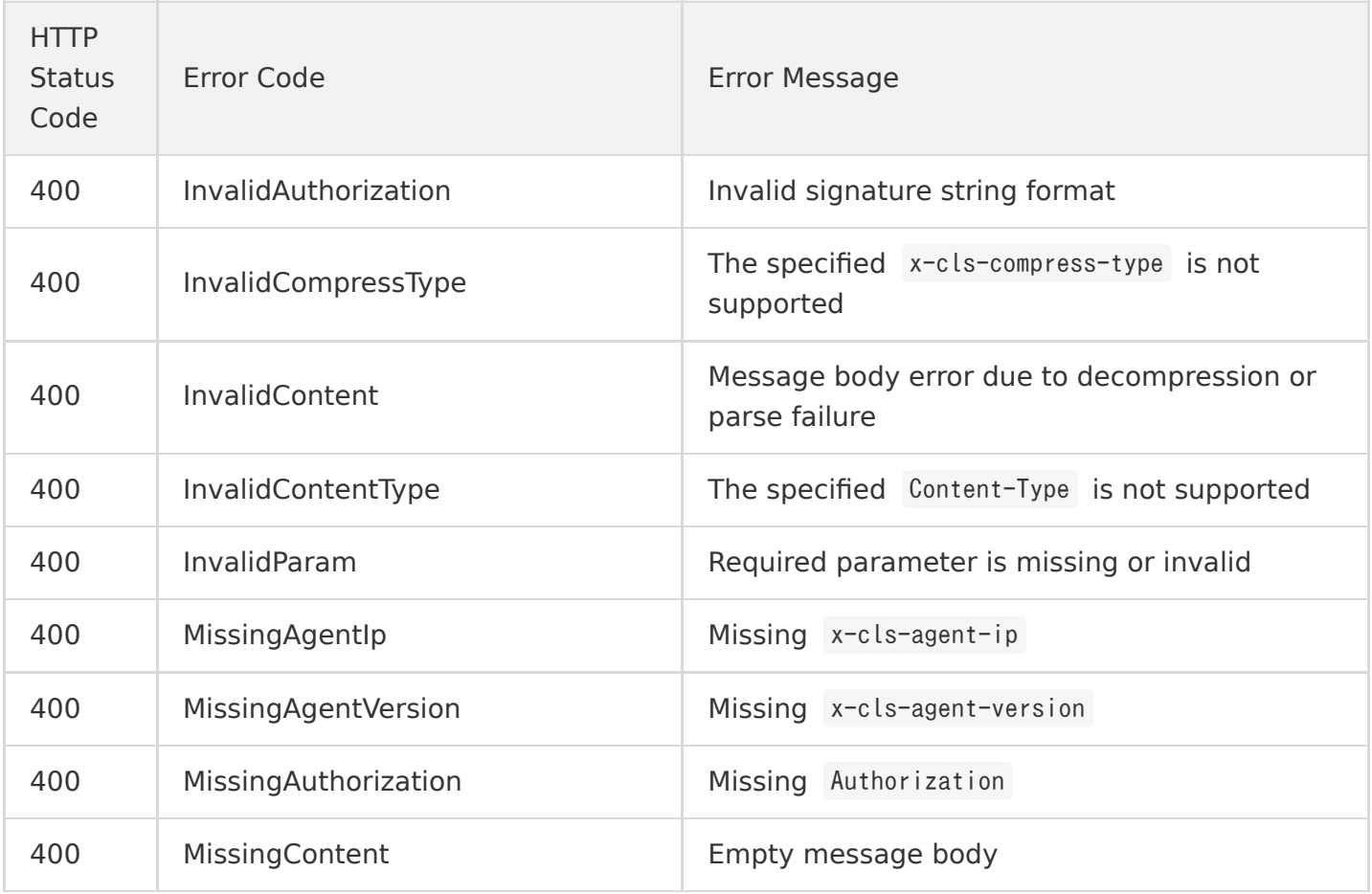

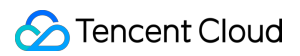

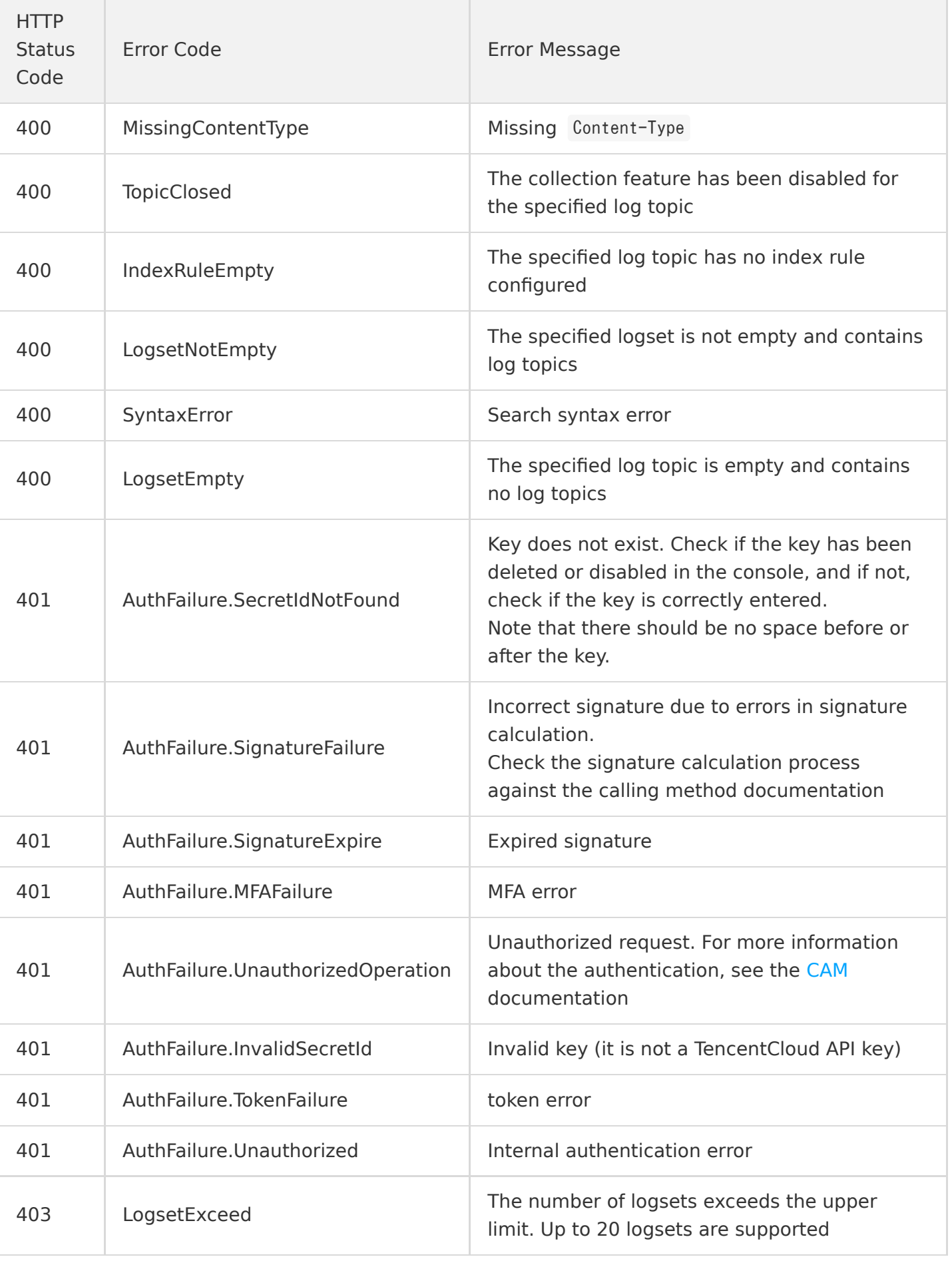

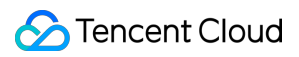

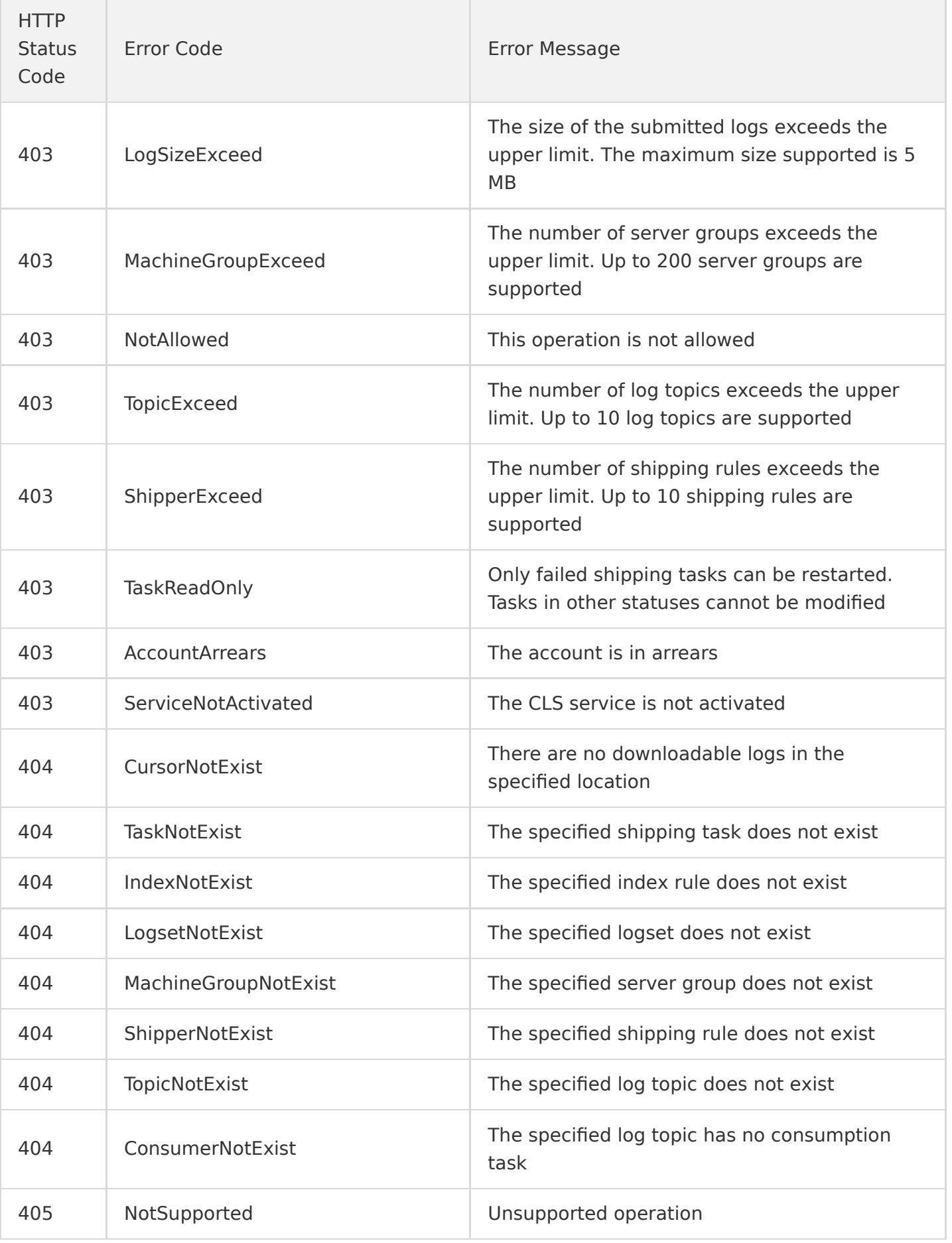

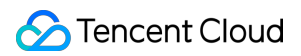

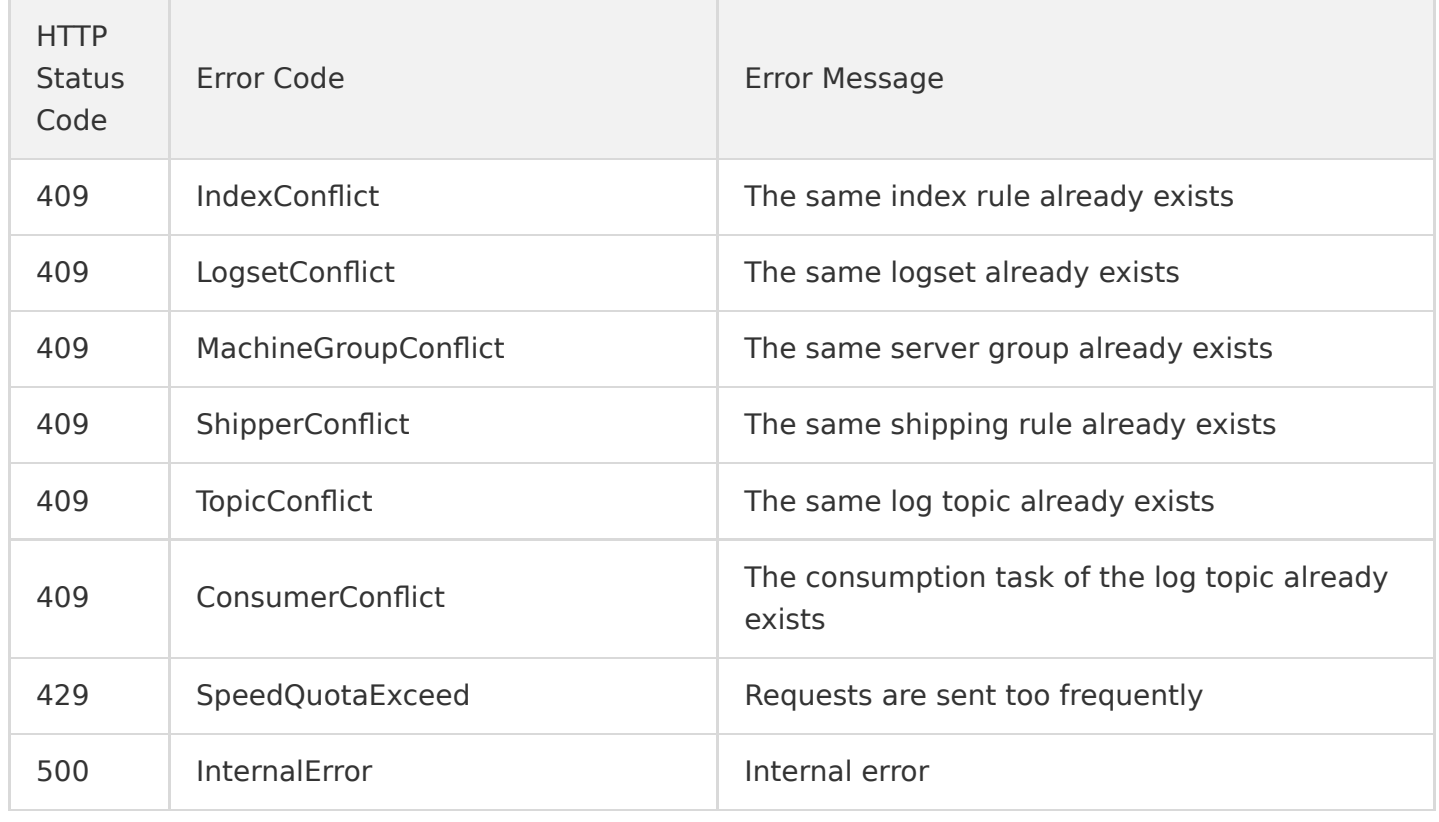